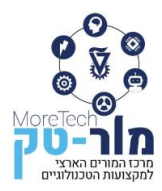

# **פיתוח סביבת למידה לתחבורה חכמה כולל אמצעי המחשה המגמה לתחבורה מתקדמת המנהל לתקשוב וטכנולוגיה משרד החינוך**

## **מחברים :**

ד"ר דן קופרמן ד"ר משה גרינהולץ מר מרק טסליצקי גב' גלינה וייסבלאי

# **עורך:**

ד"ר דן קופרמן

# **ייעוץ מדעי ופדגוגי:**

פרופ' אמר' איגור ורנר

# **מפמ"ר המגמה:**

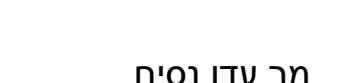

מר עדן נסים

**תשפ"ג**

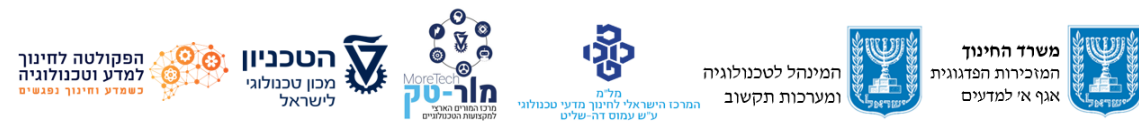

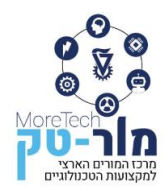

© כל הזכויות שמורות למשרד החינוך

מרכז המורים הארצי למקצועות הטכנולוגיים, מור -טק

הפרויקט מבוצע על ידי מוסד הטכניון עפ"י מכרז 22/11.2020

הפרויקט מבוצע עבור המזכירות הפדגוגית, משרד החינוך

האוגדן יצא לאור במימון האגף למדעים במזכירות הפדגוגית ומינהלת מל"מ המרכז הישראלי לחינוך מדעי טכנולוגי.

**אין לשכפל, להעתיק, לצלם, להקליט, לתרגם, לאחסן במאגר מידע, לשדר או לקלוט בכל דרך או אמצעי אלקטרוני, אופטי או מכני או אחר כל חלק שהוא מהחומר שבחוברת זו. שימוש מסחרי מכל סוג שהוא בחומר הכלול בחוברת זו אסור בהחלט אלא ברשות מפורשת בכתב מהמו"ל.**

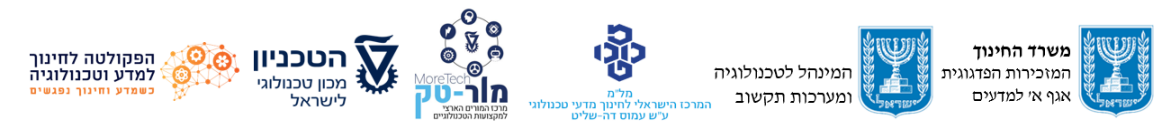

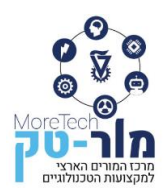

#### מרכז המורים הארצי למקצועות הטכנולוגיים הפקולטה לחינוך למדע וטכנולוגיה, הטכניון, מכון טכנולוגי לישראל, חיפה 320003 E-mail: Moretech@ed.technion.ac.il +972 73-3783146 :טל [https://moretech.technion.ac.il](https://moretech.technion.ac.il/)

# **תוכן עניינים**

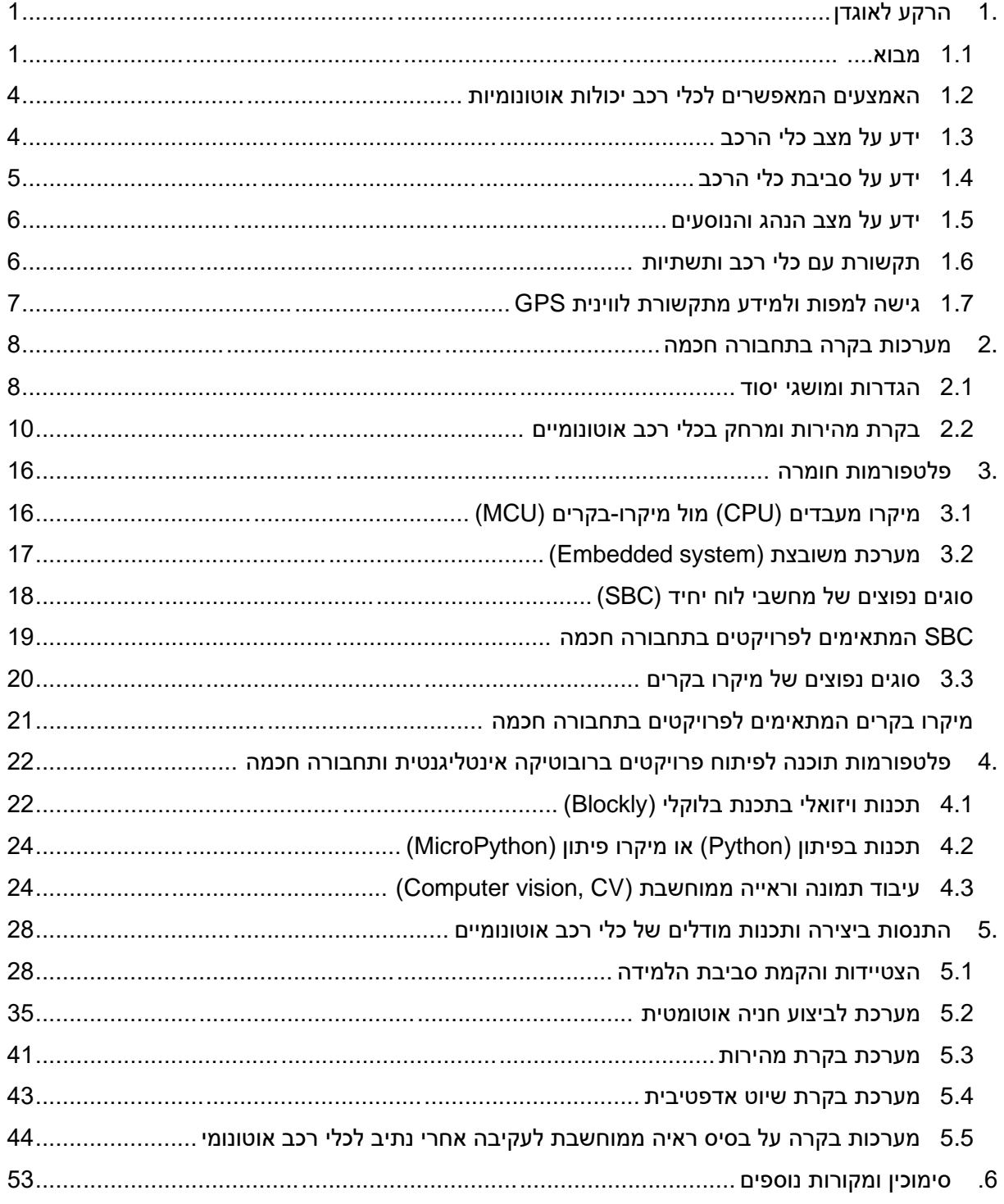

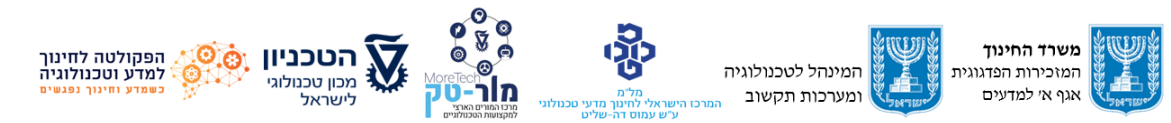

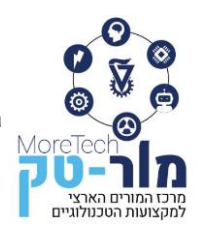

#### <span id="page-3-0"></span>**.1 הרקע לאוגדן**

כלי רכב מודרניים הופכים ליותר ויותר אוטונומיים ביישום מערכות מתוחכמות של אלקטרוניקה, מחשוב ובקרה. התפתחות זו הביאה לצורך במומחים בתחזוקה ופיתוח של מערכות תחבורה חכמה. המגמה לתחבורה מתקדמת הוקמה במשרד החינוך במטרה לתת מענה לצורך בחינוך טכנולוגי עדכני בהלימה לקידמה המואצת בתחום האוטומוטיבי. וועדת המקצוע של המגמה פיתחה תכניות לימוד חדשות וכעת מגבשת סביבות ותכני לימוד אשר יאפשרו לתלמידי המגמה לרכוש את הידע והמיומנויות במערכות חכמות לכלי רכב הנדרשים מההיבט היישומי, ההנדסי והתכנותי )משרד החינוך, 2022(.

כלי רכב אוטונומי הוא בעיקרו מערכת טכנולוגית מורכבת אשר לצורך הבנת פעולתה נדרש ידע הנדסי בין-תחומי המאגד בתוכו היבטים של הנדסת מכונות, הנדסת חשמל ואלקטרוניקה, בקרה, הנדסת תחבורה והנדסת תכנה. לכן, בלימודי מקצועות הרכב במגמה לתחבורה חכמה קיימות מספר התמחויות.

הצורך להתעמקות באחד או יותר מההיבטים הללו תלוי בהתמחות של הלומד, כך שלדוגמה לימודי תכנות אוטוטק מתמקדים בהיבט של תכנות המערכת. עם זאת, לכל הלומדים במגמה נדרש בסיס בין- תחומי מוצק והכרה של מושגי יסוד מכל אחד מהתחומים.

אוגדן זה מיועד למורים ותלמידים מתחום תכנות האוטוטק ויושם בו דגש על נושא התכנה, אך הוא יכלול מבואות בכל אחד מהתחומים הרלוונטיים אשר יספקו ללומד את בסיס ה מושגים הנדרש. חשוב לשים דגש על הקניית ידע בין-תחומי לתלמידים כבר בכתה י' כדי לבנות רקע לתכנות כלי רכב אוטונומיים וביצוע פרויקטים.

האוגדן כולל חמישה פרקים, מתוכם ארבעה המתמקדים במושגי יסוד בתחבורה האוטונומית, בעקרונות בקרה של רכבים אוטונומיים, בפלטפורמות חומרה ללימודי עקרונות כלי הרכב האוטונומי ופלטפורמות תכנה לתכנות כלי רכב אוטונומי על בסיס החומרה המוצעת. כל פרק מתחיל ממבוא המציג את הנושא, אחריו גוף ידע תיאורטי הכולל המחשות, שאלות ומשימות לתלמיד. הפרק החמישי כולל הנחיות מעשיות להתנסות תלמידים ביצירה ותכנות מודלים של כלי רכב אוטונומיים.

#### <span id="page-3-1"></span>**1.1 מבוא**

לפי הערכות המקובלות כיום, יותר ממיליארד כלי רכב נהוגים בידי אדם נעים בכבישי העולם. המוטיבציה לפיתוח ויישום של כלי רכב אוטונומיים ואינטליגנטים המסוגלים לנהוג את עצמם היא להגיע לתחבורה בטוחה יותר, נוחה יותר ויעילה יותר. כלי רכב אינטליגנטיים מסוגלים לחזות ולהגיב בזמן

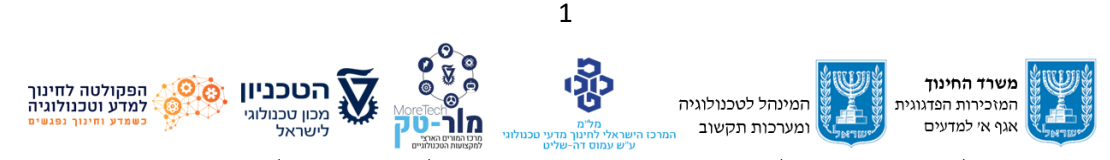

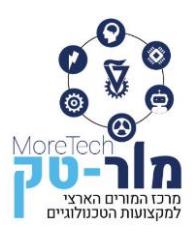

למצבים מסוכנים שונים ולמנוע את הרוב המכריע של התאונות הנגרמות מטעות אנוש ובכך לחסוך חיי אדם. שיירות של כלי רכב אוטונומיים הנוסעים כדבוקה אחת במהירות יכולות לייעל בצורה משמעותית את צריכת הדלק, להפחית את זיהום האוויר ולהגדיל את תפוסת הכבישים. האפשרות לכל אדם, גם אם אינו מחזיק ברישיון נהיגה, לנסוע בכלי רכב פרטי פותחת הזדמנויות נוחות יותר לתחבורה לכלל הציבור (2012 ,Duchon(.

תהליך האוטומציה של כלי רכב החל עוד בשנת 1904 עם פיתוחה של תיבת ההילוכים האוטומטית אשר חסכה לנהג את הצורך בהחלפת הילוכים מייגעת לכל אורך נסיעת כלי הרכב. עם זאת, שאר משימות הנהיגה נשארו ידניות למשך שנים רבות. לאורך השנים היו מספר הצלחות בפיתוח אבות טיפוס של כלי רכב אוט ונומיים המסוגלים לפעול באזורים מוגבלים ובשנת 2005 התרחשה קפיצה משמעותית בתחום, כאשר כלי רכב ראשון הצליח להדגים נהיגה אוטונומית לחלוטין בתחרות DARPA שהתקיימה בארה"ב. בהמשך, בשנת ,2009 הקימה Google את פרויקט כלי הרכב האוטונומי שלה ובשנת 2015 השיקה את כלי הרכב האוטונומי הראשון המסוגל לנסוע בשטח בנוי ובדרכים ציבוריות. בשנת 2017 Google השיקה את כלי הרכב הציבורי האוטונומי שלה אשר קיבל אישור לפעול כצי מוניות אוטונומיות בעיר פניקס באריזונה ארה"ב. בשנת 2021 החל כלי רכב אוטונומי זה לפעול גם בסן פרנסיסקו ארה"ב )2022 .,al et Bahrami).

בארץ, הוקמה בשנת 1999 חברת מובילאי העוסקת ומתמחה בפיתוח ויצור מערכות סיוע למניעת תאונות דרכים. מערכות אלו המותקנות כיום בכלי רכב רבים ברחבי העולם מספקות לנהג כלי הרכב התרעות בזמן אמת מפני מגוון סכנות אפשריות במהלך הנסיעה. בשנת 2016 החלה החברה לפתח כלי רכב אוטונומי אשר אבות טיפוס שלו כבר מקיימים נסיעות מבחן בארץ.

האגודה העולמית של מהנדסי הרכב (Society of Automotive Engineers, SAE) הגדירה 6 רמות של אוטומציה בנהיגה (טבלה 1.1): רמה 0 - התרעה לנהג, רמה 1 - סיוע לנהג, רמה 2 - אוטומציית נהיגה חלקית, רמה 3 - אוטמציית נהיגה בתנאים מסוימים, 4 - אוטומציית נהיגה ברמה גבוהה, 5 - אוטומציית נהיגה מלאה בכל תנאי הדרך (2021 ,SAE(. כיום )2023(, אין עדיין כלי רכב אשר ניתן לרכוש למטרות פרטיות המסוגלים או מורשים לפעול בדרגת אוטונומיות של 4 או 5. קיימים מספר כלי רכב אשר אושרו לפעול בדרגה ,3 לדוגמא חלק מהדגמים של טסלה (Tesla (המצוידים במערכת הטייס האוטומטי (Autopilot (וכן כלי רכב יוקרתיים של יצרנים נוספים כמו מרצדס, BMW, אאודי ועוד. כאמור, קיימים כלי רכב ציבוריים אוטונומיים בדרגה 4,

כמו אלו של גוגל הפועלים כצי מוניות אוטונומיות בעיר פניקס באריזונה ארה"ב.

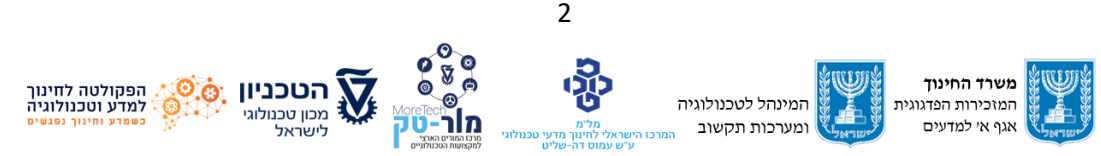

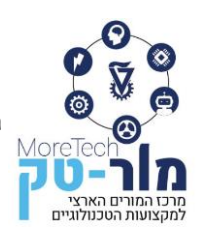

מרכז המורים הארצי למקצועות הטכנולוגיים הפקולטה לחינוך למדע וטכנולוגיה, הטכניון, מכון טכנולוגי לישראל, חיפה 320003 E-mail: Moretech@ed.technion.ac.il +972 73-3783146 :טל [https://moretech.technion.ac.il](https://moretech.technion.ac.il/)

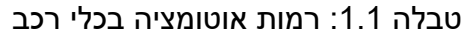

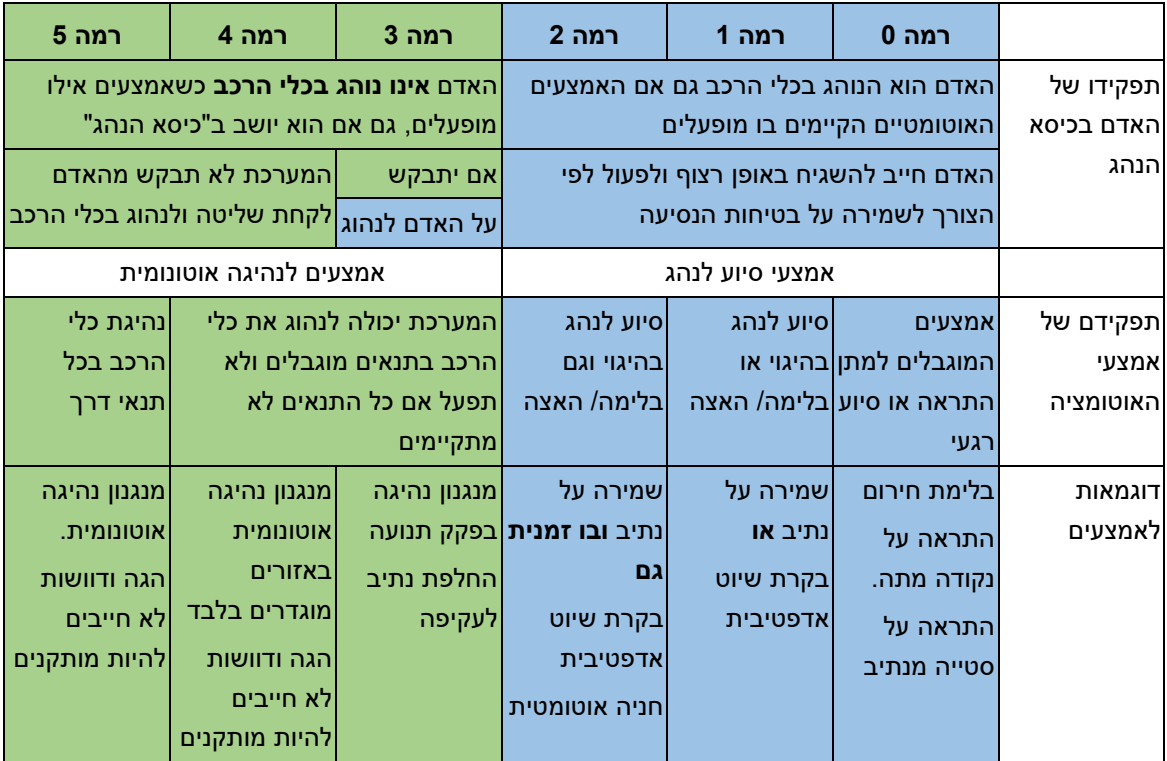

בישראל, משרד התחבורה מגדיר אמצעים שונים של נהיגה אוטונומית כאמצעי בטיחות מחייבים, למשל מערכת התראה על סטייה מנתיב, מערכת בלימה אוטומטית בעת חירום בשטח עירוני ומערכת זיהוי הולכי רגל. לפי תקנות התעבורה כיום, בכל כלי רכב חדש המקבל רישוי במדינת ישראל נדרשות להיות מותקנות מערכות מתקדמות לסיוע לנהג (Systems Assistance Driver Advanced (ADAS ברמה 0 לפחות ובחלק מהמקרים , כלי רכב מדגמים חדשים כבר מצוידים במערכות ברמה 1 או 2 הכוללות למשל מערכת בקרת סטייה מנתיב, מערכת ניטור מרחק מלפנים, מערכת זיהוי כלי רכב ב"שטח מת", בקרת שיוט אדפטיבית, מערכת לזיהוי תמרורי תנועה, מערכות לחניה אוטומטית ומערכת לזיהוי רוכב אופניים ואופנועים.

הגורם המעכב כניסה מסיבית של כלי רכב אוטונומיים פרטיים ברמה 4 ומעלה בארץ ובעולם הוא בעיקר האתגר החוקתי. למשל: האחריות המשפטית במקרה של תאונה, החשש מפגיעות סייבר אשר יכולות לסכן את חיי הנוסעים או משתמשי הדרך וכן הכמות הגדולה של מצלמות וחיישנים אחרים המהווים

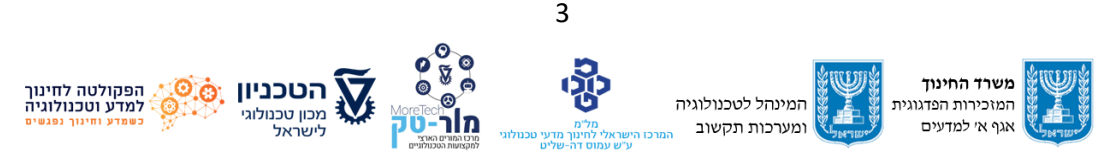

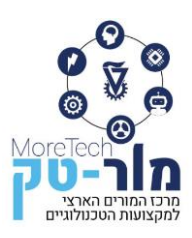

סכנה לפגיעה בפרטיות נוסעי כלי הרכב, משתמשי הדרך ואזרחים במרחבים פרטיים )הכנסת, מרכז המידע והמחקר, 2019(.

להלן מספר סרטונים להמחשה של הנושאים שהוסברו למעלה. כל סרטון מלווה בשאלה לדיון כיתתי.

.1 המונית האוטונומית של Google בפעולה:

<https://www.youtube.com/watch?v=yjztvddhZmI>

שאלה לדיון בכיתה: כיצד ניתן לספק לנוסעים במונית האוטונומית הרגשת בטחון?

.2 כלי רכב בו מותקנת מערכת לחניה אוטומטית:

<https://www.youtube.com/watch?v=nLDxuINYJU4&t=29s>

שאלות לדיון בכיתה: מהי סדרת הפעולות שמבצע כלי רכב אוטונומי כדי לבצע חניה בטור )או

במקביל) לכלי רכב חונה? באילו חיישנים משתמשת המערכת בכל אחת מהפעולות?

.3 הסבר על מערכות מתקדמות לסיוע לנהג (Systems Assistance Driver Advanced (ADAS: <https://www.youtube.com/watch?v=EiWl5PAtfYA>

 פעילות בכיתה: ערכו רשימה של המערכות שהוצגו בסרטון ומסיעות לנהג בזמן הנהיגה וסמנו אילו מהן רלוונטיות גם לכלי רכב אוטונומי.

## <span id="page-6-0"></span>**1.2 האמצעים המאפשרים לכלי רכב יכולות אוטונומיות**

המערכות המספקות את פונקציות הפעולה האוטונומיות ברכב חכם מבוססות על עקרונות הרובוטיקה (2012 ,Duchon(. היכולות הנדרשות מכלי רכב אוטונומי כוללות בין היתר:

- ידע על מצב כלי הרכב, על מיקומו, תנועתו והכוחות שפועלים עליו.
	- ידע על סביבת כלי הרכב.
	- ידע על מצב הנהג והנוסעים.
- תקשורת עם כלי רכב אחרים ועם תשתיות תחבורתיות כמו רמזורים ושלטים.
	- גישה למפות דיגיטליות.
	- קשר עם מערכות מיקום גלובליות GPS, GNSS.

נדון בהמשך בהרחבה ביכולות הנדרשות.

#### <span id="page-6-1"></span>**1.3 ידע על מצב כלי הרכב**

המשימה החשובה ביותר של כלי רכב אינטליגנטי היא איתור מיקומו הנוכחי )לוקליזציה(. על כלי הרכב לאתר את מיקומו הנוכחי בדרך על מנת לציית לחוקי התנועה וכללי ה בטיחות. בנוסף, על כלי הרכב לאתר את הגודל והכוון של המהירות והתאוצה שלו ולייצר אותות בקרה הנדרשים כדי לשנות את מהירותו או כוון תנועתו. איתור מיקומו של כלי הרכב יכול להתבצע בעזרת מספר אמצעים. ביניהם : מערכות מיקום גלובליות כמו GPS שבהן הלוויינים סובבים סביב כדור הארץ ומשדרים מידע לאיתור מיקום ולניווט של כלי הרכב. אמצעים נוספים הם מצלמת עומק (camera D3 (וחיישן LIDAR שפירוש שמו הוא ranging and detection light, עליו נלמד בהמשך.

כדי לקיים נסיעה אוטונומית, כלי הרכב צריך בעצמו לשנות את מהירותו )האצה בעזרת המנוע או האטה בעזרת המנוע ו/או הבלמים) ואת כוון תנועתו בעזרת היגוי. ידע על מצב כלי הרכב מתבסס גם על נתונים נוספים המייצגים את מצבו של כלי הרכב כמו למשל כמות הדלק במיכל ולחץ אוויר בצמיגים.

#### <span id="page-7-0"></span>**1.4 ידע על סביבת כלי הרכב**

כדי לנסוע בצורה תקינה ובטוחה צריך כלי הרכב האוטונומי להבחין ולזהות את סביבתו וכן לחזות שינויים בסביבה זו המכילה תשתיות דרך, מבנים ואובייקטים נייחים אחרים, כלי רכב, והולכי רגל. משימה זו דורשת שימוש בחיישנים שונים ומערכות ניתוח נתונים אשר יוכלו בזמן הנסיעה לספק לכלי הרכב מידע להערכה חכמה של הסביבה וקבלת החלטות אופרטיביות. החיישנים הנפוצים ביותר כוללים מצלמות, רדארים, סורקי לייזר חיישני אינפרה אדום, חיישנים אולטראסוניים וכו'. נהיגה בכלי רכב אוטונומי בסביבה אמיתית זאת משימה מורכבת לא רק בגלל מורכבות הסביבה אלא גם בשל שינויים בתאורה, טמפרטורה, ראות, תנאי מזג אוויר וכו'.

קיימות שתי גישות בפיתוח מערכות לזיהוי ותפיסת סביבת כלי רכב חכמים:

- בקרה רבת עוצמה ומערכות חיישנים על כלי הרכב עצמו.
- מערכות חכמות אשר מוצבות בסביבה, מתקשרות עם כלי הרכב ומספקות מידע בזמן אמת.

כדי להגביר את הבטיחות וזרימת התנועה יוצרים לפעמים מערכת היברידית המשלבת את שתי הגישות. רוב המידע הנדרש לפעולתו של כלי הרכב האוטונומי מגיע בראש ובראשונה ממערכות המותקנות על כלי הרכב עצמו. התקשורת של כלי הרכב עם כלי רכב אחרים סביבו ועם תשתיות דרך חכמות יכולה לספק מידע נוסף כמו למשל: תנאי הדרך, גיאומטריה של הכביש, מספר נתיבים, ראות .)Duchoň et al., 2012( תמרור או

כלי רכב רבים כבר מצוידים במערכת המבוססת על ראיה ממוחשבת לזיהוי קווים בכביש המסמנים את השוליים והנתיבים. בעוד שמערכות אלו מצליחות בזיהוי נתיבים על הדרך בין 95% ל99%- מהמקרים, ומתאימות כמערכות סיוע לנהג, הן אינן יכולות לבדן להבטיח לכלי רכב אוטונומיים 100% זיהוי של נתיבים בכל תנאי דרך. לכן יש צורך לפתח ולהשתמש בחיישנים נוספים.

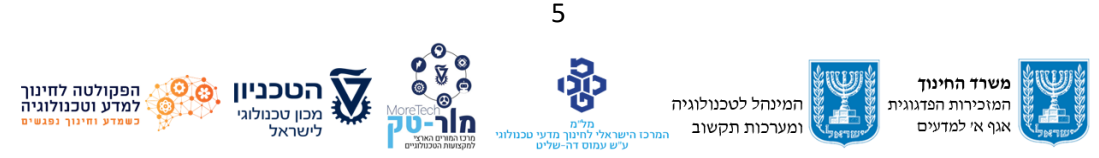

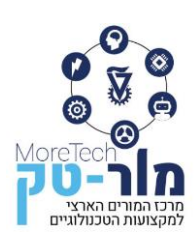

כלי רכב אוטונומיים צריכים לזהות בסביבתם גם את תשתיות הדרך כמו רמזורים, תמרורים וסימני דרך העוזרים בתיאום התנועה. לאובייקטים אלה יש צורות, צבעים ודפוסים ידועים והם ממוקמים בגובה קבוע ובמקום מוגדר יחסית לכביש. מסיבות אלו, זיהוי ים פשוט יחסית ומבוצע בדרך כלל ע"י מערכות הראיה של כלי הרכב. כלי רכב חכם אמור להיות מסוגל לזהות גם כלי רכב אחר ים ועושה זאת בד"כ תוך שימוש במגוון חיישנים ביניהם מצלמות, רדארים, סורקי לייזר או חיישנים אולטראסונים. לרוב יתבצע הזיהוי ע"י שילוב מידע ממספר חיישנים כך שתתקבל תוצאה אמינה גם בתנאים שחיישן מסוים אחד אינו יעיל כמו למשל בתנאי ראות נמוכה. המשימה המורכבת ביותר של כלי רכב אוטונומי היא זיהוי משתמשי דרך אחרים (למשל הולכי רגל או רוכבי אופניים). זיהוי זה נעשה בד"כ ע"י מערכות הראייה של כלי הרכב בשילוב אמצעים של בינה מלאכותית ולמידת מכונה )2012 .,al et Duchoň).

#### <span id="page-8-0"></span>**1.5 ידע על מצב הנהג והנוסעים**

כלי רכב חכם צריך לבדוק גם את התנאים בתוכו. במיוחד נבדק מצבם של הנהג והנוסעים. לשם כך, בדרך כלל משתמשים במערכת ראייה, המנטרת את תשומת הלב, הריכוז והעייפות של הנהג על ידי בדיקת זווית הראש שלו ותנועת העפעפיים. מידע נוסף מגיע מפעולות שמבצע הנהג בתוך כלי הרכב כמו הזזת ההגה ושימוש בדוושות. אם הנהג עייף, ישנוני או מוסח דעת, כלי הרכב יתריע בפניו על סכנות ע"י מתן אותות קוליים, חזותיים ותחושתיים כמו למשל הרעדת גלגל ההגה או רעד במושב. במקרה הצורך כלי הרכב יעצור. מנגנונים כאלו משמשים הן בכלי רכב נהוגים ע"י אדם והן בכלי רכב אוטונומיים בהם אדם יושב בכיסא הנהג ומפקח על הנהיגה האוטונומית )2012 .,al et Duchoň). יתרון נוסף של מערכות אלו בכלי רכב אוטונומי, הוא שהן יכולות במקרה של תאונה לעזור להערכת מצב הנוסעים בכלי הרכב. אם הנוסעים נפצעו, כלי הרכב יכול לבצע שיחת חירום אוטומטית, לספק מידע על מיקומו ומידע על הפצועים למחלצים שבדרך.

## <span id="page-8-1"></span>**1.6 תקשורת עם כלי רכב ותשתיות**

טכנולוגיות המאפשרות לכלי רכב לתקשר זה עם זה מגדילות את הבטיחות והיעילות של התחבורה. אמצעי התקשורת מאפשרים לדאוג למניעת התנגשויות, לבלימת בטיחות של כלי הרכב ולשיתוף מידע על תנועה עם כלי רכב אחרים. נהוג לסמן את סוג התקשורת לפי הגורם שכלי הרכב מתקשר איתו באמצעות הסימנים הבאים:

הסימן V2V מסמן תקשורת בין כלי רכב לכלי רכב אחר (Vehicle-to-Vehicle(,

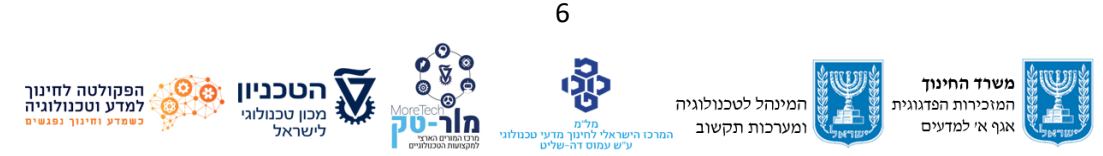

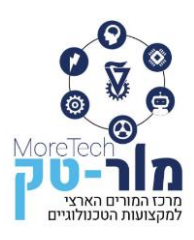

I2V מסמן תקשורת בין כלי רכב לתשתית (infrastructure-to-Vehicle(, P2V מסמן תקשורת בין כלי רכב להולך רגל (pedestrian -to-Vehicle(, N2N מסמן תקשורת בין כלי רכב לרשת (Vehicle-to- network). X2V מסמן תקשורת בין כלי רכב לכל הדברים ביחד (everything-to-Vehicle(.

## <span id="page-9-0"></span>**1.7גישה למפות ולמידע מתקשורת לוויינית GPS**

השילוב של מערכות ניווט לווייניות ביחד עם מפות דיגיטליות יוצר מגוון רחב של יישומים לכלי רכב חכמים. מערכות המיקום הגלובליות כגון GPS מספקות מידע על מיקומו של כלי הרכב בדיוק של מטרים בודדים ולפעמים אף בדיוק של עשרות ס"מ. שילוב מידע זה עם מפות דיגיטליות מוכנות מראש מאפשר לנהג או לכלי הרכב האוטונומי לדעת את תוואי הדרך והמכשולים הצפויים. המפות הדיגיטליות בעצמן הולכות ומשתפרות תוך שילוב נתונים בזמן אמת על מצב התעבורה ואפשרות להזהיר את הנהג על אירועים בדרך.

בקישור הבא סרטון המתאר כיצד פועלת מערכת GPS.

[https://www.youtube.com/watch?v=FU\\_pY2sTwTA](https://www.youtube.com/watch?v=FU_pY2sTwTA)

<span id="page-9-1"></span>שאלה לדיון: כיצד ניתן לחשב ולמצוא את מיקום כלי הרכב ללא מערכת GPS לוויינית ?

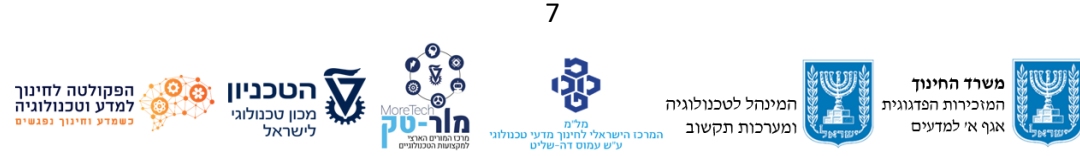

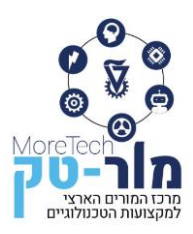

# **.2 מערכות בקרה ב תחבורה חכמה**

מערכת תחבורה חכמה היא מערכת של כלי רכב ותשתיות דרך, המיישמים טכנולוגיות תקשורת, בקרה, בינה מלאכותית ואחרות כדי לאפשר ביצועי תחבורה יעילה ובטיחות בדרכים. אחד המרכיבים העיקריים עליו מבוסס כלי הרכב האוטונומי הוא מערכת הבקרה שלו, אשר מקבלת מידע ממגוון חיישני כלי הרכב וממקורות חיצוניים כמו רכבים אחרים, תשתיות דרך ועוד. מערכת הבקרה מפקחת על פעולתו של כלי הרכב תוך קבלת החלטות על התנהגותו הרצויה בהתאם למצבו ומצב סביבתו.

#### <span id="page-10-0"></span>**2.1 הגדרות ומושגי יסוד**

הגדרות לקוחות מתוך )ריכספלד וקלוס, 2005(:

בקרה - מנגנון או מערכת של מנגנונים אשר שולט על יציבות תהליך של מערכת, אותה ברצוננו לבקר על מנת להגיע לתוצאה הרצויה.

מערכת - צירוף כל המרכיבים שקיימת ביניהם פעולת גומלין של תהליך, הקשורים ביניהם באופן כזה שניתן להפעילם יחד ולהשתמש בהם לצורך השגה של מטרה מסוימת. מערכת הבקרה כוללת לפחות שני רכיבים: בקר )Controller )והתקן )או תהליך( מבוקר )process Controlled). באיור 2.1 מתוארת מערכת באמצעות דיאגרמת מלבנים. החיצים מייצגים אותות, כאשר חץ המופנה אל המלבן הינו אות מבוא וחץ היוצא מהמלבן הינו אות המוצא.

אות מבוא/כניסה - מציין את הערך הרצוי של המשתנה המבוקר אשר נכנס למערכת.

אות מוצא - מציין את הערך המצוי בפועל. התוצאה משקפת אפוא עד כמה הושגה המטרה בפעולת המערכת.

קימות שתי גישות בקרה: בקרה בחוג פתוח ובקרה בחוג סגור.

#### **בקרה בחוג פתוח**:

תוכנית בקרה בחוג פתוח מוגדרת מראש לצורך השגת ערך של המשתנה המבוקר . ערכו של המשתנה המבוקר אינו נמדד במהלך תהליך הבקרה ומניחים שהוא קרוב לערך הרצוי. למשל, אם המשתנה המבוקר הוא מהירות של הרובוט, תכנית הבקרה קובעת את עוצמת המנוע מתוך הנחה שהתוצאה תתאים לערך הרצוי. בפועל, המשתנה המבוקר מושפע במהלך פעולת המערכת מהפרעות ומגורמים אחרים פנימיים וחיצוניים התלויים בביצועי הרובוט באותו רגע ומתנאי השטח בפועל אשר יכולים להוביל לסטיות מערך המהירות הרצוי. מערכת הבקרה לא תוכל לתקן סטיות אלו היות והיא אינה מודדת את הערך האמיתי שמתקבל בפועל (הערך המצוי). מערכות בקרה מסוג זה משמשות כאשר אין חשיבות לדיוק גבוהה של הבקרה ואין צורך במערכת בקרה יקרה ומתוחכמת.

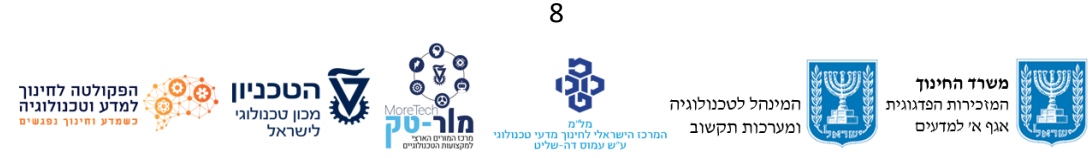

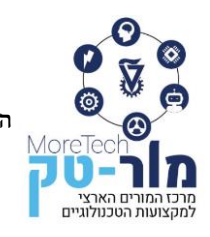

#### מרכז המורים הארצי למקצועות הטכנולוגיים הפקולטה לחינוך למדע וטכנולוגיה, הטכניון, מכון טכנולוגי לישראל, חיפה 320003 E-mail: Moretech@ed.technion.ac.il +972 73-3783146 :טל [https://moretech.technion.ac.il](https://moretech.technion.ac.il/)

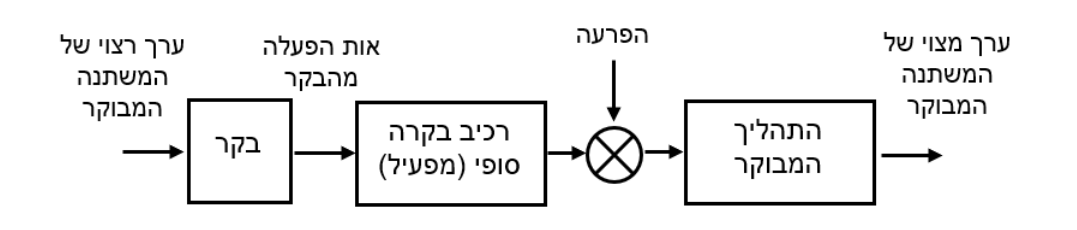

#### **איור :2.1 סכמת מלבנים בסיסית של מערכת בקרה בחוג פתוח**

בקרה בחוג פתוח מתוארת באיור 2.1, כאשר כל מלבן מייצג רכיב של המערכת. הרכיב הראשון משמאל מתאר את הבקר אליו נכנס אות המבוא של הערך הרצוי של המשתנה המבוקר, במקרה שלנו מהירות הרובוט. אות יציאה מהבקר מופנה למפעיל שבמקרה שלנו הם המנועים שאליהם מחוברים הגלגלים. עם זאת, התרחשויות שאין עליהן שליטה הנגרמות משינויים בתכונות המערכת או תנאי הסביבה משפיעות על התהליך ומוגדרות כהפרעה. מבחינה סכמתית, אות ההפרעה נכנס למערכת כפי שמופיע באיור 2.1 ברכיב הקרוי משווה והמתואר בעיגול המחולק ואיקס במרכזו, כך שנוצר תהליך נוסף המשפיע על הערך המבוקר ויחד עם הפעולה של המפעיל מתקבל הערך המצוי.

אחד מתפקידי הבקרה הינו להקטין במידת האפשר את השפעת ההפרעה. הדרך הפשוטה ביותר לצמצום ההפרש היא מדידה מתמדת של אות המוצא, השוואתו לאות הרצוי, ותיקון מי ידי של הסטייה על סמך השוואה זו. זוהי שיטת הבקרה עם משוב, הידועה גם בשם בקרה בחוג סגור. באיור 2.2 מתוארת דיאגרמת מלבנים של מערכת בקרה בחוג סגור. למערכת הבקרה בחוג פתוח שתוארה באיור ,2.1 הוסיפו משוב. מדובר בערך המצוי של המשתנה המבוקר הנמדד בעזרת חיישן והערך המתקבל (המצוי) מושווה לערך הרצוי של המשתנה המבוקר.

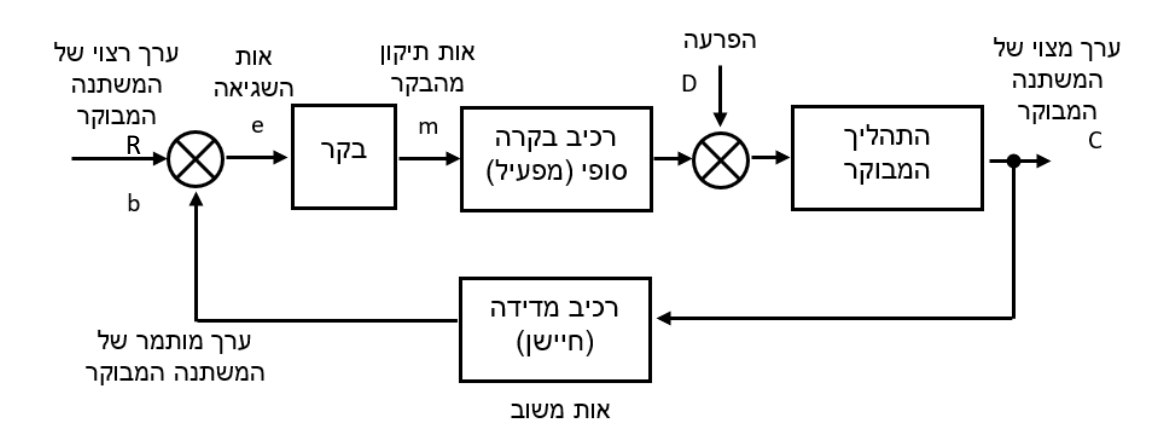

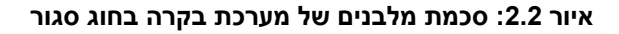

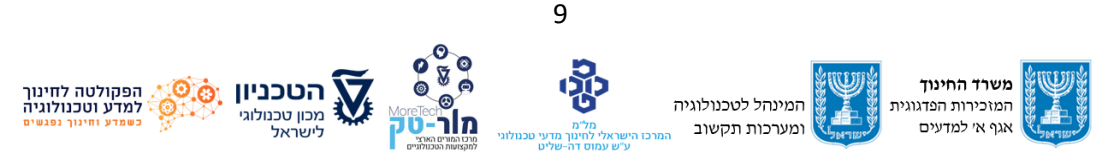

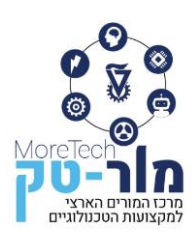

באופן כללי, במערכות בקרה עם משוב מתבצעות שלוש פעולות יסודיות:

- .1 מדידה של המשתנה המבוקר.
- 2. השוואה בין הגודל המבוקר הנמדד לערך הרצוי של הגודל, וחישוב השגיאה (הסטייה).

.3 תיקון של פעולת הבקרה על-פי השגיאה, במטרה לבטלה או לכל הפחות לצמצמה.

כפי שאפשר לראות בתרשים המלבנים באיור ,2.2 במערכת בקרה בחוג סגור ישנם חמישה מרכיבים:

- יחידת השוואה )משווה( למשווה שני מבואות ומוצא אחד. מבוא אחד קולט את הערך הרצוי של המשתנה המבוקר )R),ומבוא שני קולט את הערך הנדגם )נמדד ע"י חיישן( מהתהליך עצמו )b).המשווה מחשב את השגיאה הנוצרת במערכת על-ידי הפחתת הערך הנמדד מהערך הרצוי, ועל-ידי כך יוצר את אות השגיאה (e) המשודר לבקר הוא: e=b–R.
- הבקר הבקר הוא "המוח" של מערכת הבקרה. הוא קולט במבואו את אות השגיאה המתקבל מהמשווה, ומפיק במוצאו אות תיקון לתהליך. אות התיקון הוא אות חשמלי בדרך כלל, והוא משודר לרכיב הבקרה הסופי בתהליך, הנקרא גם מפעיל.
- מפעיל תפקידו של רכיב זה להפוך את אות התיקון החשמלי, שמפיק הבקר ) m),לאות המאפשר ביצוע שינויים בתהליך עצמו. שינויים בתהליך דורשים בדרך כלל שימוש באנרגיה גדולה יחסית, לכן כולל המפעיל בתוכו גם אלמנט של הגברה.
- התהליך המבוקר התהליך הוא המקום הפיזיקלי במערכת שבו מתבצעת פעולת הבקרה, ובו מתקיים ונמדד המשתנה המבוקר.
- רכיב המדידה רכיב זה הוא החישן הממוקם בתהליך, שתפקידו לדגום (למדוד) את המשתנה הפיזיקלי המבוקר. החישן נעזר במתמר הממיר את הגודל הפיזיקלי הנמדד )כמו טמפרטורה, לחץ, מפלס וכדומה) לאות חשמלי המשודר ליחידת המשווה של מערכת הבקרה. האות הנמדד בעזרת החישן משמש כאות משוב במערכת הבקרה.

## <span id="page-12-0"></span>**2.2 בקרת מהירות ומרחק בכלי רכב אוטונומיים**

**בקרת שיוט** )control Cruise )בכלי רכב נועדה לשמירת מהירות נסיעה קבועה והיא פועלת על עקרון של בקרה בחוג סגור. הרעיון אינו חדש והיה קיים כבר לפני יותר מ200- שנה אך פעל אז על בסיס מכאני ולא אלקטרוני כמו זה המשמש כיום. בשנת 1788 השתמש ג'יימס ואט במנוף על עמוד ששימש כבקר של מנועי קיטור. הרעיון היה להיעזר בכוח הצנטריפוגלי כדי להתאים את מיקום המצערת השולטת על מהירות המנוע לעומסים שונים (למשל בעת עלייה במעלה גבעה).

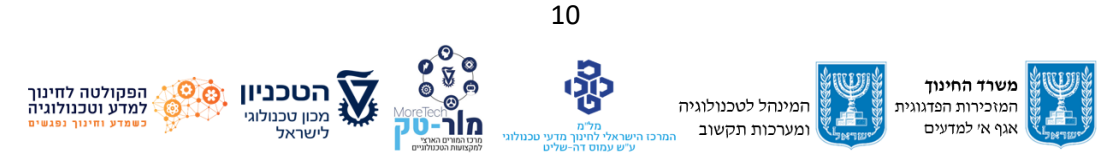

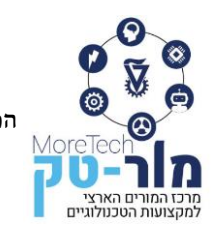

# מרכז המורים הארצי למקצועות הטכנולוגיים

הפקולטה לחינוך למדע וטכנולוגיה, הטכניון, מכון טכנולוגי לישראל, חיפה 320003 E-mail: Moretech@ed.technion.ac.il +972 73-3783146 :טל [https://moretech.technion.ac.il](https://moretech.technion.ac.il/)

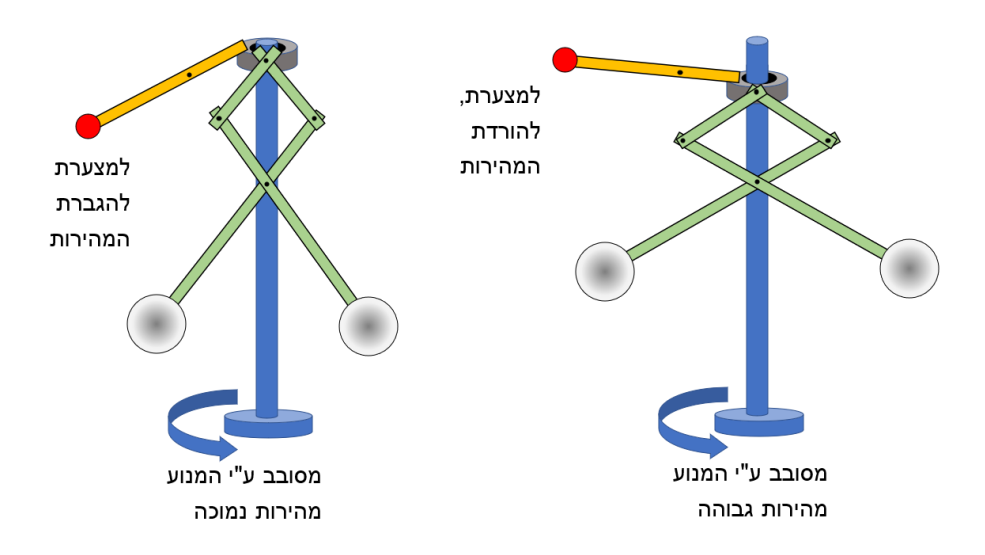

#### **איור :2.3 המנגנון של ג'יימס ואט לבקרת מהירות נסיעה של קטר קיטור**

איור 2.3 מציג מערכת מכאנית לבקרת מהירות שיוט של מנוע קיטור . מערכת הבקרה מורכבת משני כדורי מתכת המחוברים למנגנון מכאני מסתובב. הציר האנכי של המנגנון מחובר בחלקו התחתון לגלגל ההינע ובחלקו העליון דרך מערכת מוטות למצערת המנוע, בצד שמאל של האיור. ככל שציר המנגנון מסתובב מהר יותר, הכדורים עולים מעלה יותר והמצערת הולכת ונסגרת. כלומר, מהירות גדולה מהרצוי תגרום לסגירת המצערת שתקטין את המהירות לערך הרצוי בעוד מהירות קטנה מהרצוי תגרום לפתיחת המצערת והגברת המהירות עד לרצוי.

במאה ה20- התפתחו מנגנוני בקרה משוכללים יותר לבקרת השיוט על בסיס מערכות אלקטרוניות וכיום היא קיימת כאביזר רגיל בכלי רכב מודרניים רבים. המערכת נועדה להקל על הנהג בשמירת מהירות נסיעה קבועה בכלי רכב והיא פועלת ללא צורך בשימוש בדוושות התאוצה והבלם של כלי הרכב. מערכת זו פועלת בחוג סגור ומהירות כלי הרכב היא המשתנה המבוקר. מהירות כלי הרכב הנמדדת ע"י חיישן מהירות מושווית למהירות הרצויה אשר נקבעה ע"י הנהג, והשגיאה מתורגמת ע"י הבקר לשינוי בדוושות כלי הרכב (האצה או האטה).

מגבלה חמורה של המערכת נוצרת מכך שהיא אינה לוקחת בחשבון את המרחק בין כלי הרכב לאובייקטים הנמצאים במסלול נסיעתו ויכולה לגרום להתנגשות במידה והנהג אינו מפסיק את פעולתה במקרים שכלי הרכב מתקרב בצורה מסוכנת לאובייקטים שלפניו. על מנת להתגבר על מגבלה זו יש צורך בבקרת שיוט אדפטיבית המתחשבת גם במרחק מהאובייקט שלפני כלי הרכב.

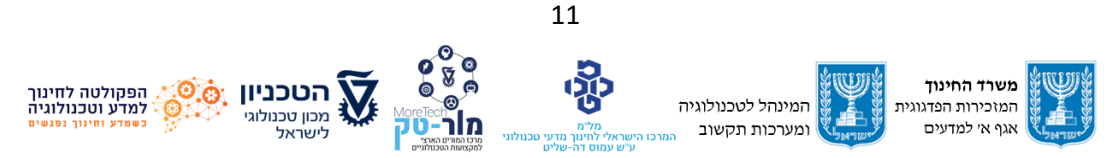

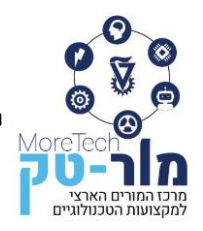

#### **בקרה שיוט אדפטיבית**

בקרה מסוג זה התחילה להתפתח בסוף שנות הארבעים של המאה העשרים בעקבות התפתחות עולם התעופה ויכולות המחשוב. בקרת שיוט אדפטיבית )ACC )היא סוג של מערכת בקרת שיוט המתאימה באופן אוטומטי את מהירות כלי הרכב ונועדה לשפר את הבטיחות של כלי הרכב. למערכת חוג בקרה סגור נוסף, חיצוני , בחלקו העליון של דיאגרמת הבלוקים באיור 2.4 הכולל מדידת המרחק מהאובייקט שלפני כלי הרכב בעזרת חיישן נוסף (למשל רדאר או ראייה) ומנגנון מסתגל (אדפטציה) שיגרום לתיקון ועדכון משתני הבקר ולשינוי מהירות כלי הרכב בהתאם.

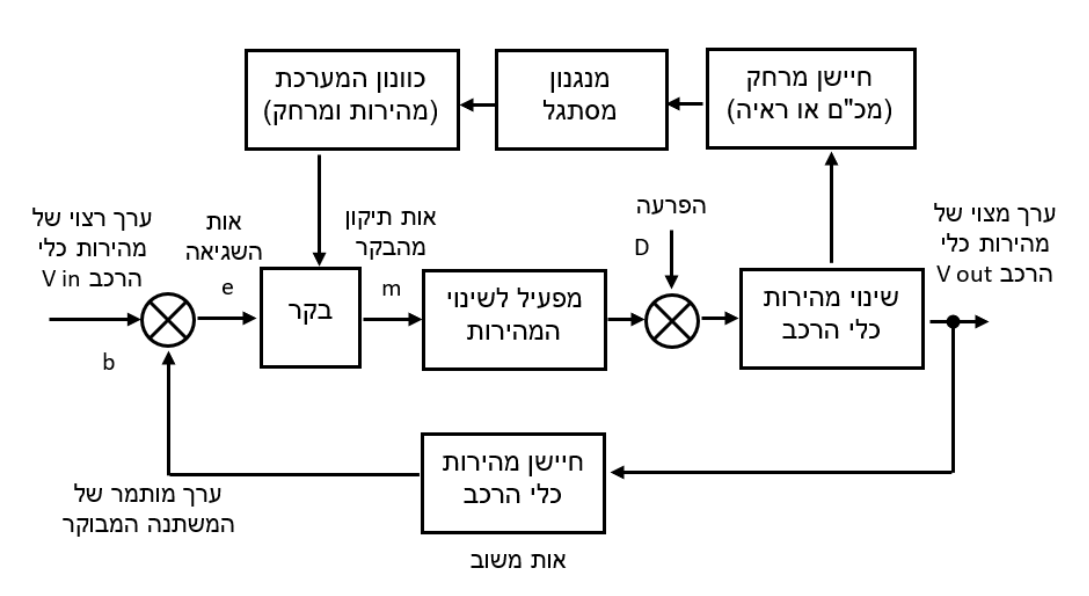

**איור :2.4 סכמת מלבנים של מערכת בקרה מהירות אדפטיבית ברכב אוטונומי** 

בקישור המצורף הסבר על בקרת שיוט אדפטיבית:

#### https://voutu.be/ldrP9LHWPq8

בקרת שיוט אדפטיבית כוללת בדרך כלל שני סוגי פעולות בקרה: בקרת מהירות ובקרת מרווח. בקרת המהירות מוגדרת מראש על ידי הנהג כאשר פונקציית ACC מופעלת. מערכת ACC שולטת על כלי הרכב בכך שהיא מבטיחה שהוא נע במהירות שנקבעה מראש אם אין כלי רכב לפניו באותו נתיב. כאשר הרדאר מזהה שיש כלי רכב מלפנים באותו נתיב, המערכת משתמשת במצב בקרת מרחק כדי לשמור על מרחק סביר בין כלי הרכב לכלי הרכב הקדמי. בהשוואה למצב בקרת מהירות, מצב בקרת המרווח מתמודד עם מצבים מורכבים יותר. בשנים האחרונות, לבקרת כלי רכב משתמשים במודלי ניבוי . המכ"מים בכלי הרכב מזהים שיש כלי רכב מקדימה ובאותו נתיב. המערכת משתמשת במצב בקרת מרחק חזוי המתבססת על אלגוריתמים מתמטיים כדי לשמור על מרחק סביר ומהירות בין כלי הרכב.

כל הזכויות שמורות למשרד החינוך, מרכז המורים הארצי למקצועות טכנולוגיים, מור-טק הפרויקט מבוצע על ידי מוסד הטכניון עפ"י מכרז .22/11.2020 הפרויקט מבוצע עבור המזכירות הפדגוגית, משרד החינוך

12

בקרת שיוט אדפטיבית משתמשת בשילוב של רדאר ומצלמות כדי לזהות את המהירות של הרכב והמרחק בינו לבין כלי הרכב שמלפנים. מערכת ה-ACC מתאימה את מהירות כלי הרכב כדי לשמור על מרחק בטוח. המשוואות המשמשות במערכות ACC מבוססות בדרך כלל על מודלים מתמטיים של דינמיקת כלי הרכב. המודלים לוקחים בחשבון את מהירות הכלי, תאוצתו ומרחקו מכלי הרכב שמלפנים. המודלים לוקחים בחשבון גם גורמים כגון דירוג הכביש והתנגדות הרוח. המשוואות המשמשות במערכות ACC עשויות להשתנות בהתאם ליצרן ולתכנון המערכת הספציפית, אך באופן כללי, הן כוללות את הדברים הבאים:

- אלגוריתם בקרה אורכי המשתמש במהירות כלי הרכב ובמרחק מכלי הרכב שמלפנים כדי לקבוע את המהירות המתאימה.
- אלגוריתם בקרה רוחבית המשתמש במיקום כלי הרכב בנתיב ובמיקום של כלי רכב אחרים כדי לשמור על כלי הרכב במרכז הנתיב.
- אלגוריתם לזיהוי מכשולים המשתמש בנתוני מכ"ם ו/או מצלמה כדי לזהות מכשולים בדרך שלפניהם ולהגיב להם.

במסגרת הקיימת אנו נעסוק באלגוריתם האורכי כמודל החישוב הנדרש במערכת בקרת השיוט האדפטיבית. באיור 2.5 מתוארים שני המנגנונים של מערכת בקרת שיוט אדפטיבית, כאשר בחלק העליון של האיור מתואר מנגנון בקרת המהירות ובחלק התחתון מנגנון בקרת המרחק.

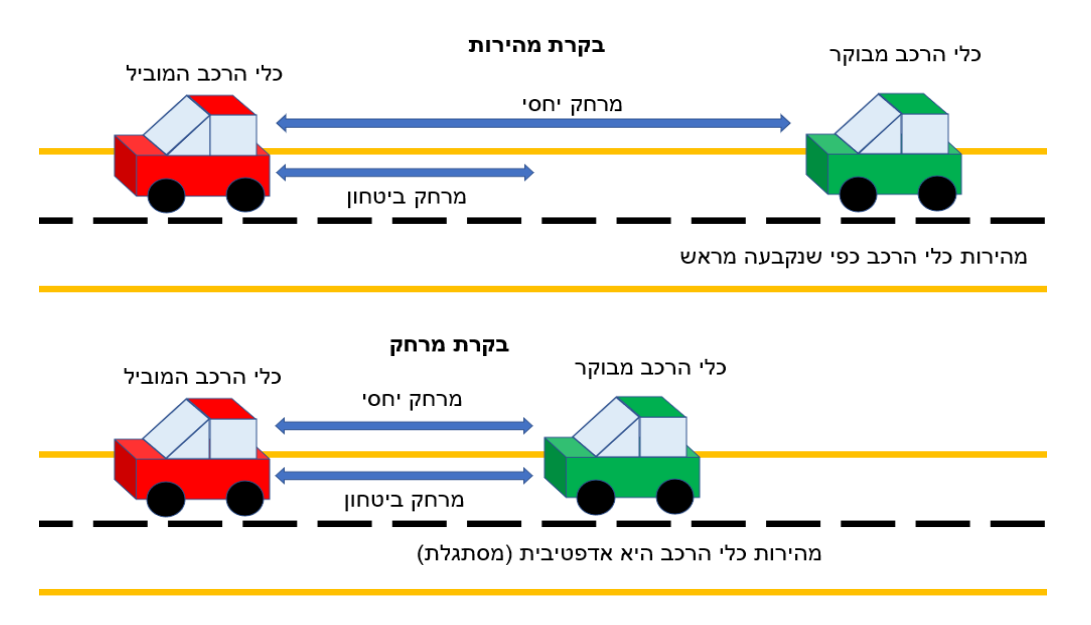

**איור 2.5: תיאור הגדלים הפיזיקליים המחושבים והנמדדים במערכת ACC**

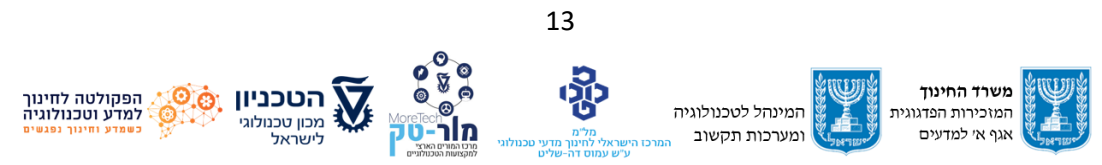

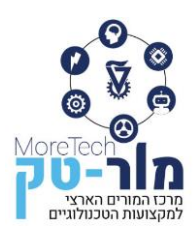

בבקרת המהירות אנו שומרים על מהירות קבועה ביחס לכלי הרכב שמקדימה. בבקרת המרחק אנו שומרים על מרחק בטוח מכלי הרכב שמלפנים. המרחק היחסי בין כלי הרכב נקבע על סמך המרחק ההתחלתי בין שני כלי הרכב )0L), המהירות של הרכב המבוקר )VC), וקבוע זמן ) TSAFE )שמבטיח זמן בטוח לתגובת הבלימה הבטוחה של הנהג. המרחק הבטוח בין כלי רכב מתקבל באמצעות המשוואה:

 $LSAFF = L0 + TsAFF·Vc$ 

הערכים של V<sup>C</sup> ו – 0L משתנים כתלות בזמן ועלינו לוודא שהם מדויקים.

לסיכום, בפרק זה עסקנו במנגנון בקרת שיוט אדפטיבית בכלי רכב חכם. ראינו כי בקרת שיוט אדפטיבית היא טכנולוגיה רבת ערך שיכולה לשפר את חוויית הנהיגה ולשפר את הבטיחות בדרכים על ידי שמירה אוטומטית על מרחק בטוח בין כלי רכב. אחד היתרונות העיקריים של ACC הוא שהוא יכול להפחית באופן משמעותי את הסיכון להתנגשויות, מכיוון שהמערכת יכולה להאט את כלי הרכב באופן אוטומטי כאשר כלי הרכב מלפנים מאט או עוצר.

טסלה )Tesla )היא חברת כלי רכב אמריקאית בינלאומית שידועה בכך שהיא מייצרת כלי רכב עם מערכת סיוע מתקדמת לנהג )ADAS), הכולל פונקציות של טייס אוטומטי AutoPilot. כל כלי רכב חדש של טסלה מצויד בשמונה מצלמות חיצוניות ובמעבד מידע ויזואלי רב עוצמה כדי לספק תכונות של טייס אוטומטי. בין מאפייני כלי הרכב נכללות מערכות בקרה רבות, חלקן קיימות רק בדגמים המפוארים והיקרים יותר של החברה.

## **רשימת מערכות הבקרה ב Y model Tesla:**

- בקרת שיוט אדפטיבית )ACC(.
- בלימת חירום אוטומטית )AEB).
- התרעת סטייה מנתיב )LDW )ושמירת נתיב אוטומטית )ALK).
- זיהוי כלי רכב הנמצאים בשטחים מתים מצידי כלי הרכב )BSD).
	- התאמת מהירות חכמה (ISA(.
	- בקרת אלומות אור גבוהה אוטומטית )AHC).
	- שינוי נתיב אוטומטי (Change Lane Auto(.
- שליחת כלי הרכב לביצוע חניה באופן אוטונומי וזימון כלי הרכב מהחניה אל הנוסע Smart( .Summon)
	- .(Traffic Light and Stop Sign Control) ורמזורים לתמרורים ותגובה זיהוי•

להלן סרטון המתאר את מערכת לזימון כלי הרכב מהחניה אל הנוסע (Summon Smart(**:**

<https://www.youtube.com/watch?v=nlCQG2rg4sw>

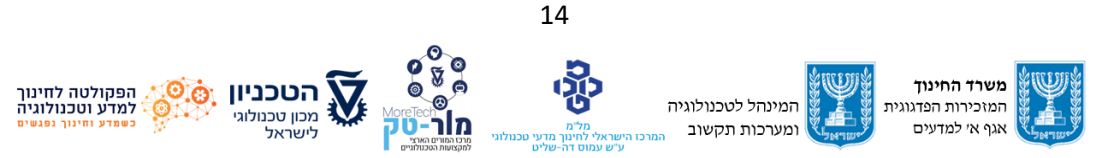

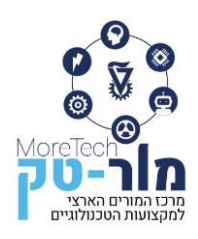

שאלה לדיון: מהם היתרונות והחסרונות של המערכת ?

<span id="page-17-0"></span>עם זאת, גם כלי רכב אלו של טסלה נחשבים כרגע כלי רכב אוטונומי בדרגה 2 או 3 בלבד. בפרקים הבאים נדון בסביבות טכנולוגיות ללימוד העקרונות של כלי רכב אוטונומיים. שני מרכיבים עיקריים של כל סביבה כזאת הם פלטפורמת החומרה ופלטפורמת התוכנה. בפרקים 3 ו 4 נאפיין את האפשרויות לבחירת פלטפורמות החומרה והתכנה ונציג את הפלטפורמות שמצאנו כמתאימה להוראת תלמידי כיתות י'.

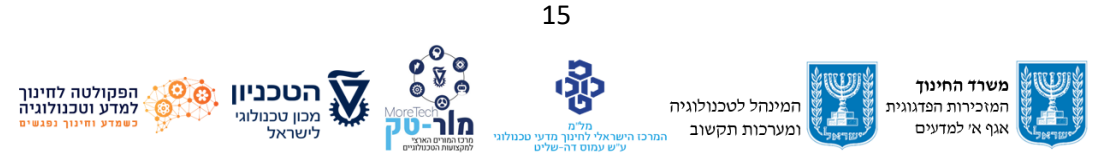

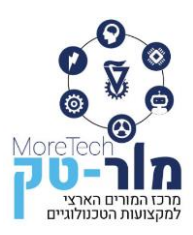

# **.3 פלטפורמות חומרה**

לפיתוח סביבה ללימודי רובוטיקה אינטליגנטית ותחבורה חכמה משתמשים ברכיבי החומרה הבאים:

- מערכת בקרה הכוללת מחשב לוח יחיד (Single-board computer. SBC) או כרטיס הכולל מיקרו .(Microcontroller, MCU) בקר
	- מערכת מכאנית הכוללת מנועים וגלגלים.
		- מערכת חיישנים.

להלן נתאר את אפשרויות החומרה למימוש מערכות הבקרה השונות, נשווה ביניהן ונדון בשיקולים לבחירת החומרה לצורך פרויקטים לימודיים.

# <span id="page-18-0"></span>**3.1 מיקרו-מעבדים (CPU (מול מיקרו-בקרים (MCU(**

מיקרו-מעבדים ומיקרו-בקרים הם שני סוגי מעגלים משולבים )ICs )המשמשים לשליטה ובקרה של מכשירים אלקטרוניים. למרות ששניהם מבוססים על מעבד, יש ביניהם הבדלים: בעוד מיקרו-מעבד הוא החלק הבסיסי של מחשב או מכשירים אלקטרוניים גדולים, מיקרו-בקר מהווה מרכיב מרכזי במערכות משובצות ובמכשירים אלקטרוניים קטנים אחרים. מיקרו-מעבד מסוגל לבצע פעולות עבור משימות משתנות לעומת מיקרו-בקר המוקדש בד"כ לביצוע אותה משימה במשך כל חייו. בעוד שבמיקרו-בקר, המעבד וכל הציוד ההיקפי שולבו באותו שבב, מיקרו-מעבד מכיל מעבד חזק יותר על שבב בודד שמתחבר לציוד היקפי חיצוני.

#### **מיקרו-מעבד**

מיקרו-מעבד הוא שבב הכולל יחידת עיבוד מרכזית )CPU), אין לו זיכרון, יציאות O/I או רכיבים היקפיים אחרים המשולבים בשבב. מיקרו-מעבדים משמשים במחשבים אישיים ובמכשירים אלקטרוניים גדולים אחרים למטרות כלליות, בעוד שמיקרו-בקרים משמשים במערכות משובצות, כגון במכשירי חשמל, כלי רכב ומערכות בקרה תעשייתיות. באיור 3.1 דוגמאות לרכיב מיקרו-בקר ולמיקרו- מעבד.

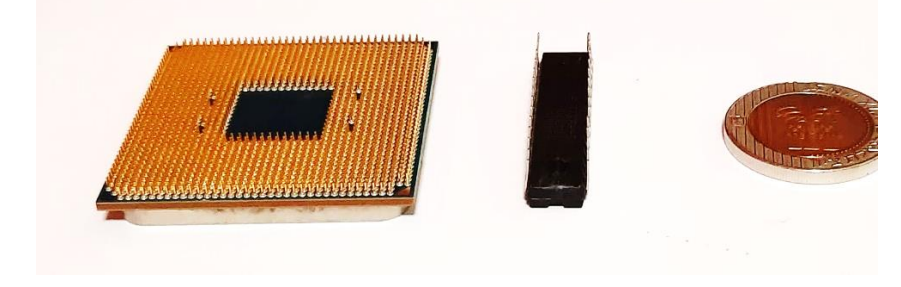

**איור :3.1 מימין רכיב מיקרו בקר, משמאל מיקרו מעבד**

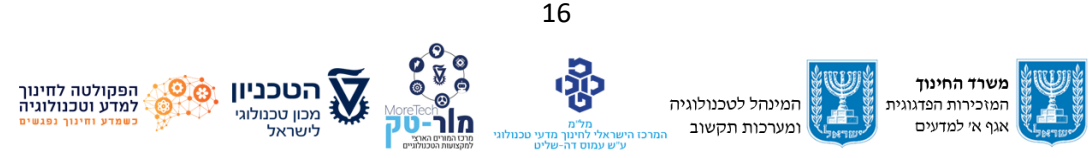

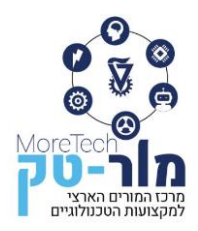

#### **מיקרו-בקר**

כאמור, מיקרו-בקר הוא רכיב אלקטרוני קטן ובעלות נמוכה המכיל אלמנט עיבוד, כמות קטנה של זיכרון )כגון ROM ,RAM ו- EPROM), ויציאות O/I המשולבים כולם בשבב אחד. להלן סרטון המתאר את ההבדלים העיקריים בין מיקרו-מעבד למיקרו-בקר: <https://www.youtube.com/watch?v=TJzSHAtslyQ> שאלה לדיון: איזה תפקיד יהיה לכל אחד משני הרכיבים בכלי רכב אוטונומי או בתשתיות תחבורה

חכמות?

#### <span id="page-19-0"></span>**3.2 מערכת משובצת )system Embedded)**

מערכת משובצת היא חומרת מחשב הכוללת בתוכה בין היתר מיקרו-מעבד או מיקרו-בקר וכן תוכנה, המיועדת לבצע פונקציה ייעודית בתוך מערכת גדולה יותר. מערכות משובצות יכולות להיות ניתנות לתכנות או בעלות פונקציונליות קבועה. מערכות משובצות נמצאות בשימוש נרחב במגוון יישומים, כולל כלי רכב, מכשור רפואי, אוטומציה תעשייתית ואלקטרוניקה.

מערכת משובצת אשר יכולה לשמש לצורך פרויקט ברובוטיקה אינטליגנטית ותחבורה חכמה תכלול בד"כ מחשב לוח יחיד (single-board computer, SBC), או כרטיס הכולל מיקרו-בקר (MCU) שניהם סוגים של "כרטיסים אלקטרוניים" או מעגלים משולבים (ICs) הכוללים יחידה לעיבוד מידע וחיבורים לאביזרים חיצוניים והמשמשים לשליטה במכשירים אלקטרוניים. באיור 3.2 ניתן לראות דוגמאות ל-SBC ו-MCU. ההבדלים ביניהם, במספר היבטים, מתוארים בטבלה :3.1

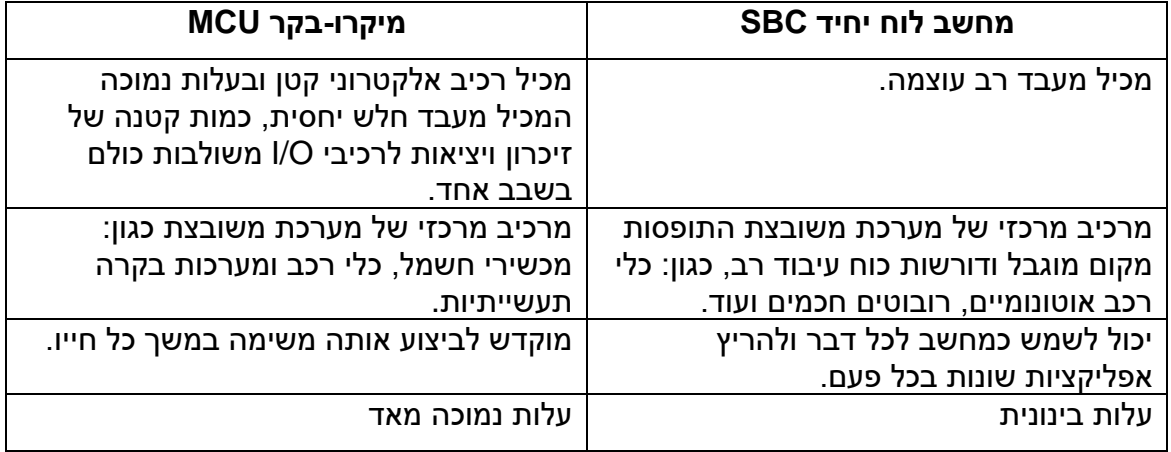

#### טבלה :3.1 הבדלים בין SBC ו MCU

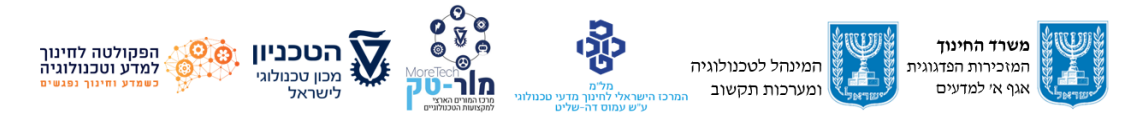

17

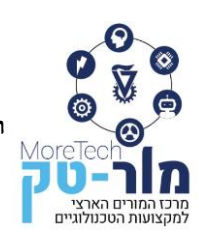

מרכז המורים הארצי למקצועות הטכנולוגיים הפקולטה לחינוך למדע וטכנולוגיה, הטכניון, מכון טכנולוגי לישראל, חיפה 320003 E-mail: Moretech@ed.technion.ac.il +972 73-3783146 :טל [https://moretech.technion.ac.il](https://moretech.technion.ac.il/)

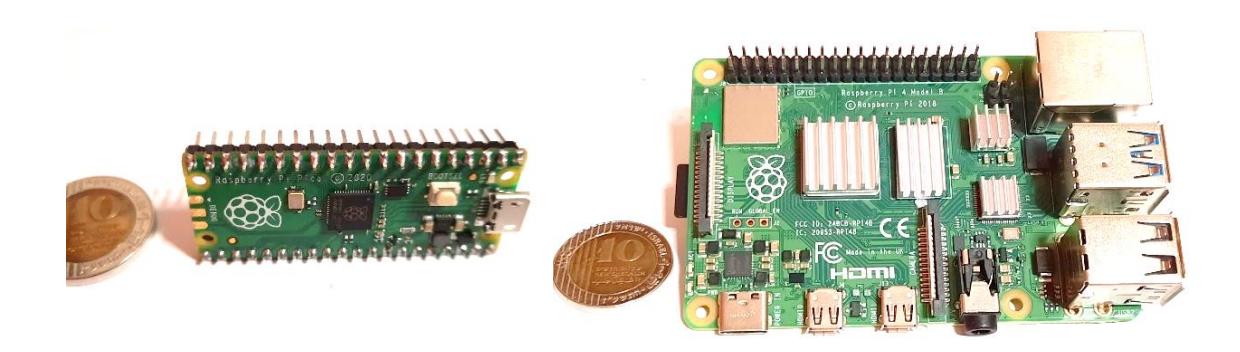

**איור :3.2 מימין SBC מסוג 4 pi Raspberry, משמאל מיקרו-בקר מסוג Pico pi Raspberry**

#### <span id="page-20-0"></span>**סוגים נפוצים של מחשבי לוח יחיד (SBC(**

#### **רסברי-פי (Pi Raspberry(**

מחשב לוח יחיד קטן ובעלות נמוכה. הוא פותח על ידי קרן Pi Raspberry בבריטניה מתוך כוונה לקדם את הוראת מדעי המחשב הבסיסית בבתי ספר. מאז הוא הפך פופולרי בקרב חובבים, מחנכים ואנשי מקצוע עבור מגוון רחב של פרויקטים. ה-Pi Raspberry יכול לשמש למגוון משימות כגון מחשב שולחני, מרכז מדיה, קונסולת משחקים ומגוון רחב של פרויקטים אלקטרוניים בסגנון " עשה זאת בעצמך" . הוא מתפקד בד"כ בניהולה של מערכת הפעלה מבוססת לינוקס וניתן לתכנת אותו באמצעות מגוון שפות תכנות כגון Python, Scratch ו- ++C. באיור 3.3 דגמים שונים של Raspberry pi.

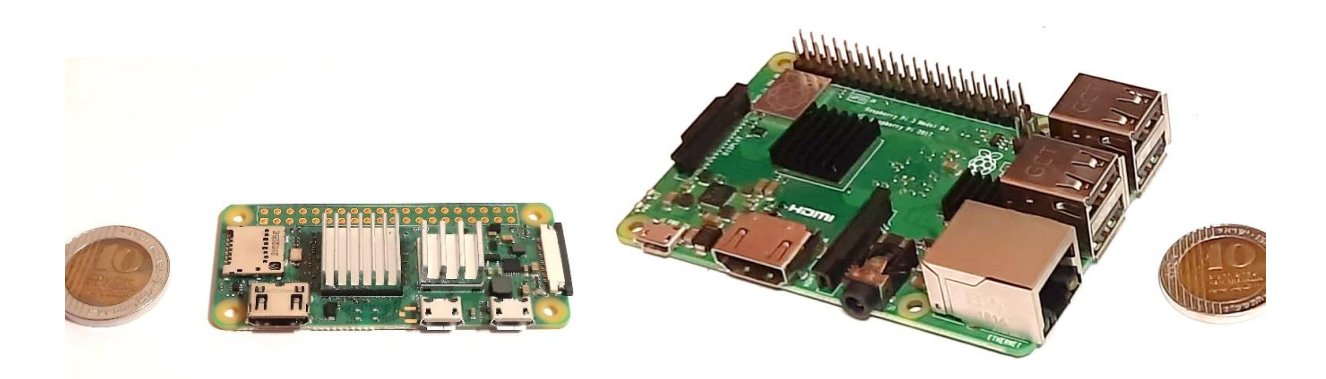

**איור :3.3 דגמים שונים של pi Raspberry: מימין 3RP משמאל 0RP** 

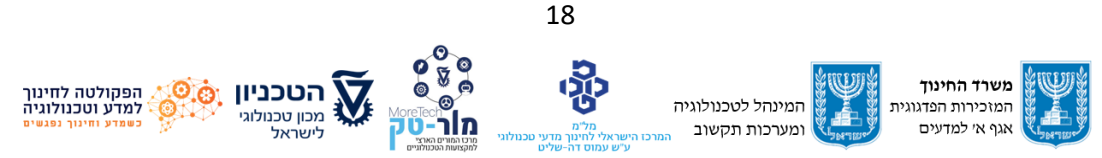

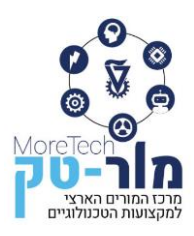

## **ג'טסון ננו (Nano Jetson(**

ה-Nano Jetson NVIDIA הוא מחשב קטן עם הספק נמוך המיועד ליישומי בינה מלאכותית ולמידת מכונה. הוא מבוסס על פלטפורמת Jetson NVIDIA ומופעל על ידי מעבד 57A-Cortex ARM ארבע ליבות ומעבד GPU Maxwell NVIDIA בעל 128 ליבות. ל-Nano Jetson יש GB4 של זיכרון 4LPDDR ותומך ב3.0- USB ,Ethernet Gigabit ו2.0- HDMI. יש לו גם חיבור GPIO בעל 40 פינים לחיבור חיישנים וציוד היקפי אחר. אחד היתרונות העיקריים של Nano Jetson, הודות ל-GPU החזק שלו, הוא היכולת שלו לבצע משימות AI ולמידת מכונה בזמן אמת, כמו עיבוד תמונה ווידאו. הוא יכול להריץ מספר רשתות עצביות במקביל ולעבד נתונים ממספר חיישנים ברזולוציה גבוהה. זה הופך אותו למתאים ליישומים כמו רובוטיקה, ראייה ממוחשבת וכלי רכב אוטונומיים. Nano Jetson תומך גם במסגרות AI פופולריות כגון PyTorch ,TensorFlow ו-Caffe, וכן תומך במספר שפות כמו CUDA ++,C/C ,python. ניתן לראות דוגמא של nano Jetson באיור .3.4 הייחוד של קבוצת המיקרו מחשבים: Nano Jetson ,PI Raspberry, שהעיבוד נעשה בתוך המיקרו מחשב עצמו. בנוסף, יש להם גם פורטים (חיבור 40 פין) וגם עיבוד נתונים בתוך המערכת.

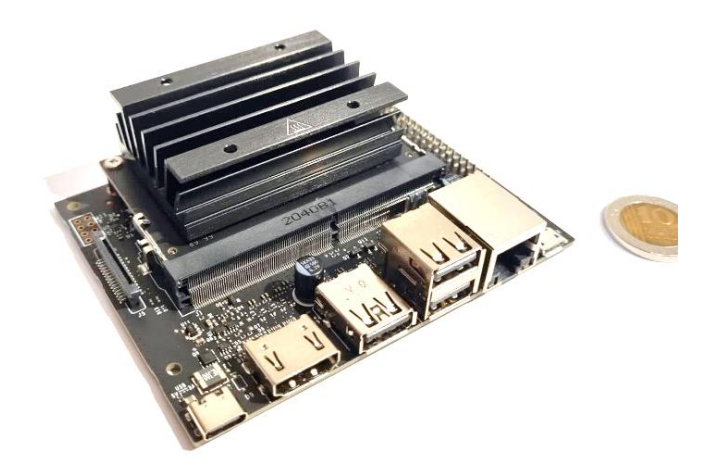

**Jetson nano :3.4 איור**

#### <span id="page-21-0"></span>**SBC המתאימים לפרויקטים בתחבורה חכמה**

שני סוגי ה SBC שתוארו למעלה, הן ה Pi Raspberry והן ה ג'טסון ננו תומכים ב מגוון רחב של יישומים בעלות נמוכה ומתאימים לפרויקטים חינוכיים בסביבת תחבורה מתקדמת שבהם מודגש נושא התכנות. הג'טסון ננו מתאים במיוחד לעיבוד מידע גראפי באמצעות GPU, ולהרצת מודלים של בינה מלאכותית למערכות רכב אוטונומי המבוססות AI.

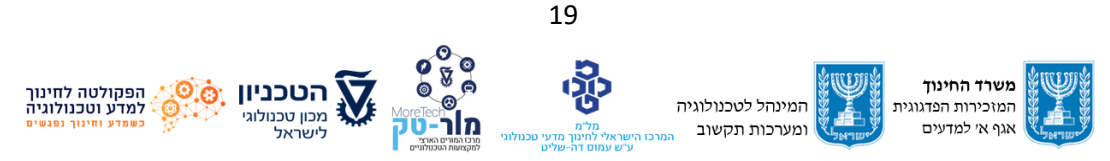

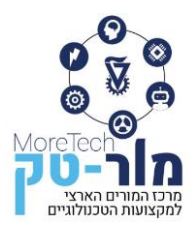

#### <span id="page-22-0"></span>**3.3 סוגים נפוצים של מיקרו בקרים**

#### **ESP32**

32ESP הוא מערכת מיקרו -בקר על שבב בודד )SoC )זול, שפותח על ידי Systems Espressif, יוצרי ה-SoC 8266ESP הפופולרי. הוא יורש ל8266-ESP וכולל גרסאות ליבה בודדת וגם כפולת ליבה של Bluetooth Low Energy -ו Wi-Fi יכולות גם יש ESP32-ל .Tensilicas 32-bit Xtensa LX6 מעבד משולבות, מה שהופך אותו לבחירה רב-תכליתית ופופולרית עבור קהילת ה Makers. צריכת החשמל והעלות הנמוכה של ה32-ESP הופכות אותו לבחירה פופולרית עבור פרויקטי IoT. ניתן לתכנת אותו גם בשפת ארדואינו )דמוי שפת C )שפת מיקרו פיתון ו Scratch.

#### **Google Edge TPU**

ה-TPU Edge הוא מעגל משולב קטן שתוכנן על ידי גוגל במיוחד להפעלת סוגים מסוימים של למידת מכונה. ניתן לשלב אותו במגוון רחב של התקנים, כולל מיקרו-בקרים, והוא מותאם לצריכת הספק נמוך וביצועים גבוהים.

#### **Raspberry Pi Pico**

הוא לוח מיקרו-בקר המבוסס על המיקרו-בקר 2040RP. יש לו מעבד כפול ליבה 0M-Cortex ARM+ ו264-KB של SRAM ותומך בלמידה חישובית עם דגם Pico, יש לו גם O/I גמיש לתכנות המאפשר לו להתממשק עם חיישנים וציוד היקפי אחר.

להלן סרטון המתאר את ה -Pico Pi Raspberry ואת ההבדלים העיקריים בין מיקרו-מעבד למיקרו בקר**:**

<https://www.youtube.com/watch?v=ZY-HrRGCQ4w>

שאלה לדיון: לאילו משימות הייתם משתמשים ב Pico Pi Raspberry ובאיזה ב- Pi Raspberry ?

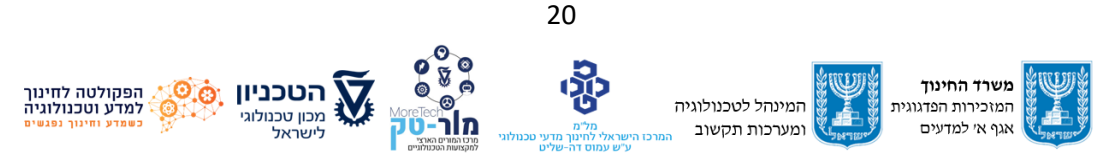

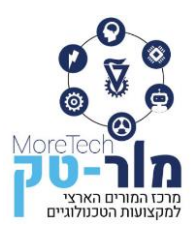

#### **Arduino Nano 33 BLE Sense**

לוח מיקרו-בקר המבוסס על מודול 306B NINA, בעל מיקרו-בקר 4-32M-Cortex bit, יחידת מדידה עבור מיקרו- IMU) עם 6 צירים, ומיקרופון. תומך למידת מכונה עם TensorFlow Lite עבור מיקרו-בקר (איור 3.5).

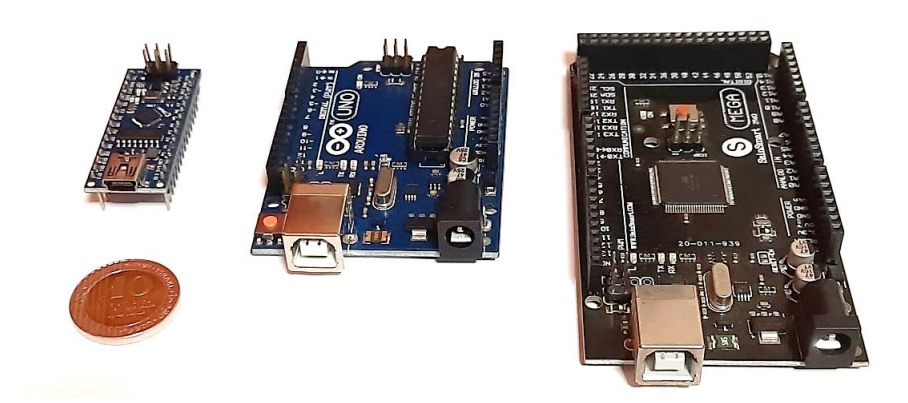

**איור :3.5 מיקרו בקרים ממשפחת ארדואינו: מימין MEGA במרכז UNO משמאל Nano**

#### <span id="page-23-0"></span>**מיקרו בקרים המתאימים לפרויקטים בתחבורה חכמה**

גם ה32-ESP וגם ה-Pico Pi Raspberry הם מיקרו-בקרים רבי עוצמה שיכולים לשמש למגוון פרויקטים. הבחירה ביניהם תלויה בצרכים ובדרישות הספציפיות של הפרויקט, כגון כוח עיבוד, קישוריות, קלט/פלט ועלות.

לשימוש באוגדן זה בחרנו במיקרו בקר מסוג 32ESP המהווה פתרון זול, פשוט, עם מספר רב של דוגמאות ויישומים המפורסמים ברשת, ספרים וקורסים. בקר זה הוא בעל צריכת חשמל נמוכה, תמיכה ב-wifi וב-Bluetooth, מבוסס מיקרו-בקר. מתאים לפרויקטים של IoT, אוטומציה ביתית ופרויקטים בקנה מידה קטן. את הסוג הספציפי של בקר 32ESP בו השתמשנו, נתאר בהרחבה בפרק .5

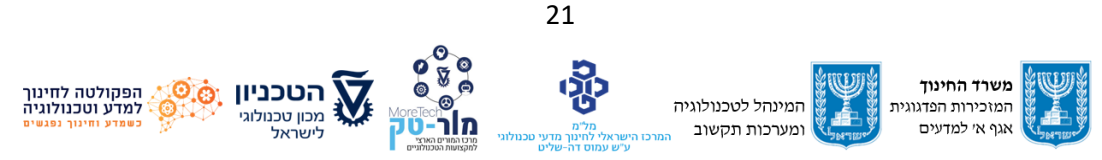

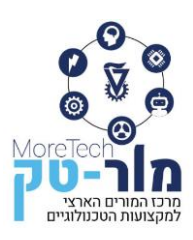

# <span id="page-24-0"></span>**.4 פלטפורמות תוכנה לפיתוח פרויקטים ברובוטיקה אינטליגנטית ותחבורה חכמה**

כפי שתואר בפרקים הקודמים, כלי רכב אוטונומיים הם מערכות מורכבות הכוללות מגוון חיישנים (בעזרתם מתקבלת תמונת מצב על כלי הרכב וסביבתו), מספר מנועים ומפעילים אחרים (לשינוי מהירות כלי הרכב וכוונו( וכן מערכות משובצות לעיבוד המידע מהחיישנים וקבלת החלטות על השליטה במהירות וכוון כלי הרכב. מערכות משובצות אלו מופעלות ע"י תכנה וכוללות ברוב המקרים אלמנטים של ראיה ממוחשבת וכן אלמנטים של למידת מכונה התופסים משנה לשנה חלקים גדולים והולכים במערכות קבלת ההחלטות של כלי הרכב.

לפיתוח מערכת ללימוד העקרונות של כלי רכב אוטונומיים נדרש ידע בתכנות בסביבות הבאות:

- תכנות בבלוקלי (Blockly (למשימות הבסיסיות.
- תכנות בפיתון (Python (או מיקרו פיתון (MicroPython(.
	- .(Computer vision, CV) ממוחשבת ראייה•
		- למידת מכונה ובינה מלאכותית.
	- היתוך מידע מחיישנים שונים (fusion Sensor(.

בפרקים הבאים נציג את סביבות התכנות האפשריות שמצאנו כמתאימות להוראת תלמידי כיתות י'.

## <span id="page-24-1"></span>**4.1 תכנות ויזואלי בתכנת בלוקלי )Blockly )**

Blockly היא תכנת קוד פתוח חינמית הכוללת עורך קוד חזותי המופעל בדרך כלל בדפדפן אינטרנט. התכנה משתמשת בבלוקים גרפיים משתלבים כדי לייצג מושגי קוד כמו משתנים, ביטויים לוגיים, לולאות ועוד. תכנה זו מאפשר למשתמשים ליישם עקרונות תכנות מבלי שהם צריכים לדאוג לתחביר של שפת תכנות זו או אחרת. Blockly יכול לייצא בלוקים לשפות תכנות רבות, ביניהן JavaScript, פיתון ועוד. ממשק המשתמש הגרפי (GUI) המוגדר כברירת מחדל של העורך בבלוקלי מורכב מארגז כלים בו נמצאים בלוקים זמינים לבחירת המשתמש וסביבת עבודה אליה יכול המשתמש לגרור בלוקים ושם לארגן אותם לכדי תוכנית מסודרת. ניתן לשנות את העורך בקלות כדי להתאים ולהגביל את תכונות העריכה והבלוקים הזמינים.

באיור 4.1 מוצג ממשק המשתמש של תכנת UIFlow לבקרי 5M המבוססת על בלוקלי ואיתה נעבוד בפרק 5 באוגדן זה. ניתן לפתוח את התכנה ע"י לחיצה על הקישור: https://flow.m5stack.com/ בצד שמאל של האיור ניתן לראות את סרגל ארגז הכלים המכיל את כל סוגי הפקודות המתאימות לבקר ולחומרה אשר נבחרה ע"י המשתמש ואשר עליה תרוץ התכנית. באיור 4.1 ניתן לראות כי כרגע נבחר

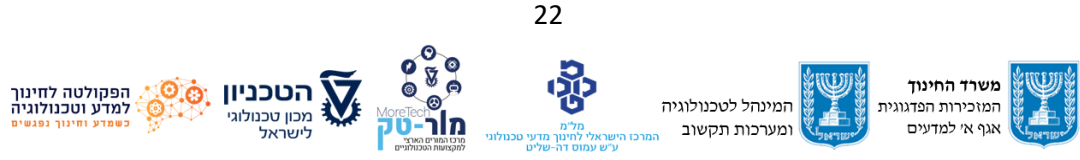

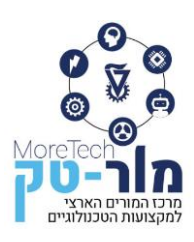

להציג פקודות מסוג Timer, כך שמימין לסרגל הכלים מוצג פירוט הפקודות הספציפיות בתוך הקטגוריה שנבחרה. החלק העיקרי של המסך כולל את מרחב העבודה בו נכתבת התכנית ובאיור נראית בו תכנית לדוגמה. תכנית הדוגמא בודקת את ערכו של המשתנה Example ובהתאם לערך קובעת את צבע הרקע של מסך המיקרו-בקר אליו תישלח התכנית. בהמשך התכנית הבקר יחכה שניה אחת ואז יציג המסך את אחוז הטעינה של סוללת הבקר.

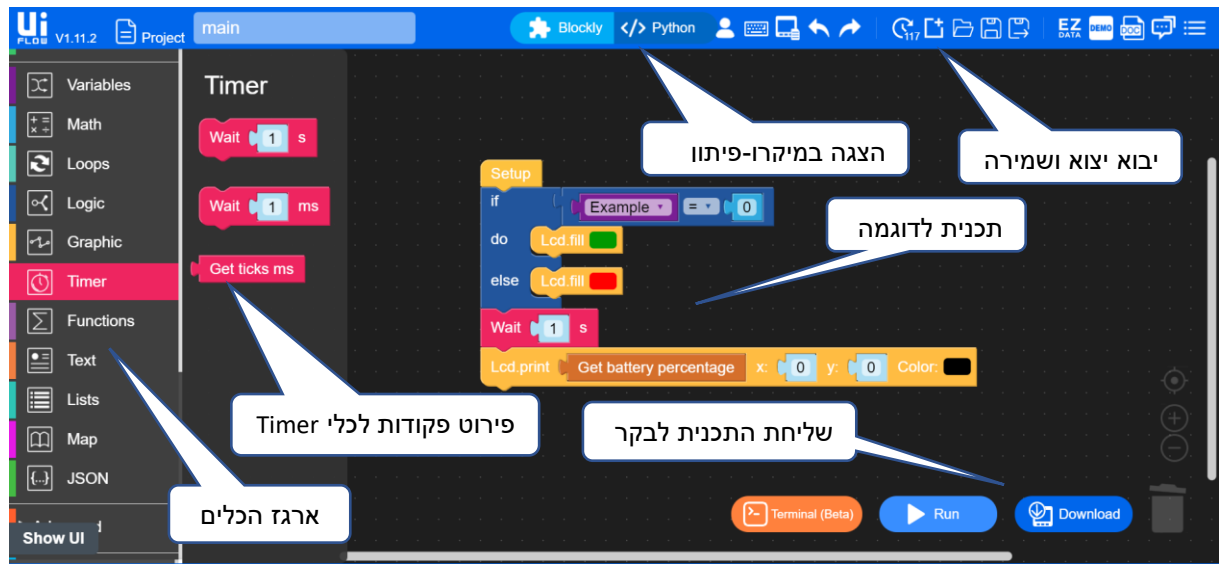

**איור :4.1 ממשק המשתמש של תכנת UIFlow לבקרי 5M המבוססת על בלוקלי** 

למרות שהתכנית נכתבת בשפה גרפית, ברקע מתורגם הקוד למיקרו- פייתון וניתן לעבור בכל רגע נתון בין שתי השפות ע"י לחיצה על הכפתור המתאים באמצע הסרגל העליון (איור 4.2).

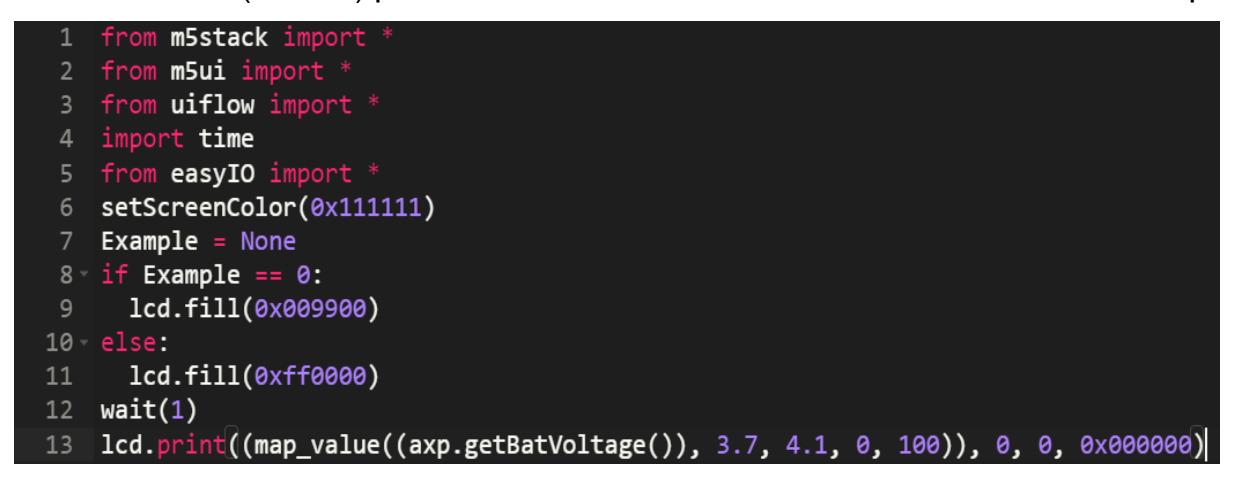

**איור :4.2 תרגום אוטומטי למיקרו-פיתון המבוצע ע"י תכנת בלוקלי לקוד מאיור 4.1** 

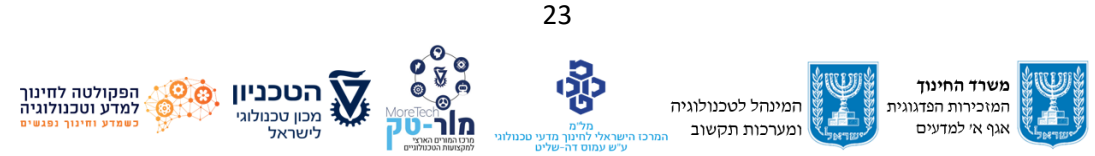

כל הזכויות שמורות למשרד החינוך, מרכז המורים הארצי למקצועות טכנולוגיים, מור-טק הפרויקט מבוצע על ידי מוסד הטכניון עפ"י מכרז .22/11.2020 הפרויקט מבוצע עבור המזכירות הפדגוגית, משרד החינוך

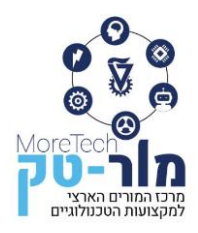

# <span id="page-26-0"></span>**4.2 תכנות בפיתון )Python )או מיקרו פיתון )MicroPython)**

שתי שפות התכנות הן חינמיות ומבוססות קוד פתוח (source Open (ולמרות הדמיון הרב בין שתיהן, קיימים ביניהן מספר הבדלים, כפי שמתואר בטבלה :4.1

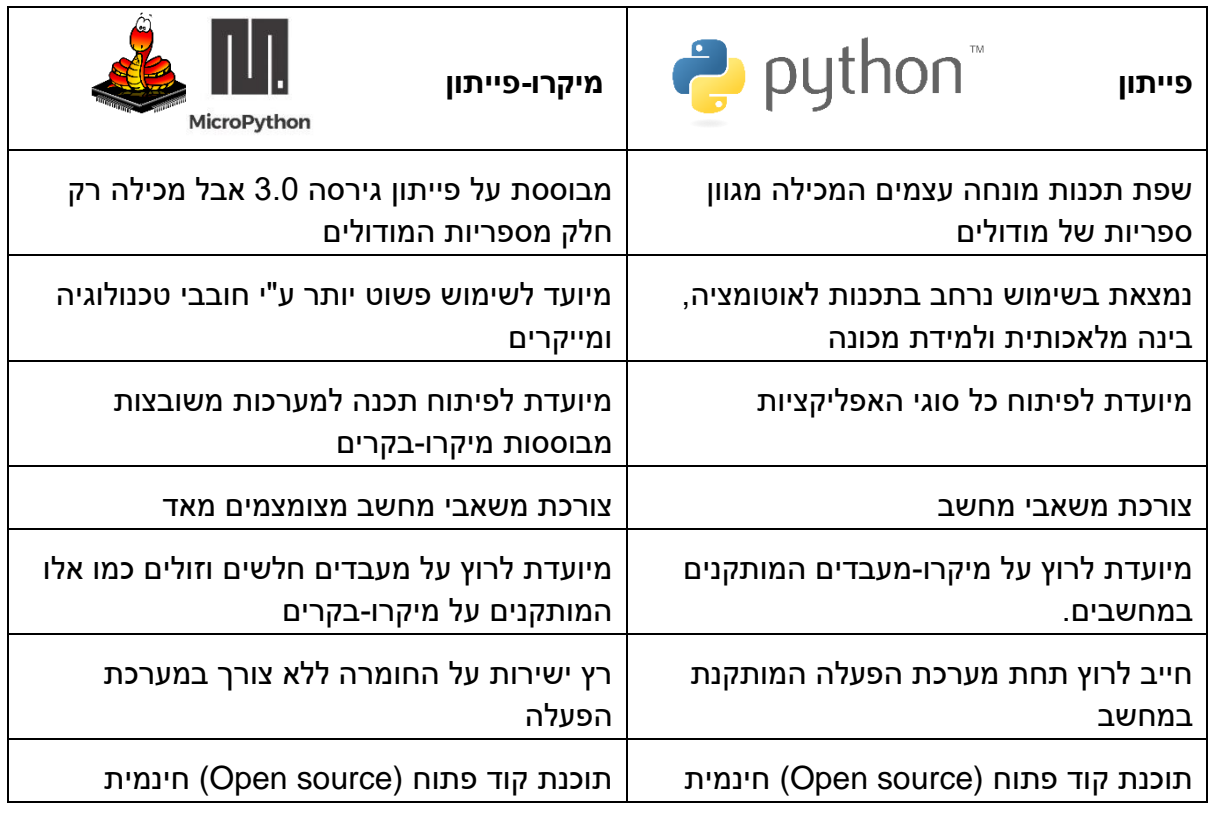

#### טבלה :4.1 השוואה בין פייתון למיקרו-פייתון

כדי להיות מסוגל לכתוב תוכניות בפייתון לביצוע המשימות באוגדן נדרשת מיומנות קודמת בעבודה עם פייתון, למשל: פקודות קלט/פלט, עבודה עם משתנים מסוגים שונים, תנאים, לולאות, רשימות ועוד.

# <span id="page-26-1"></span>**4.3 עיבוד תמונה וראייה ממוחשבת )CV ,vision Computer)**

עיבוד תמונה הוא חקר הפיקסלים )יחידות מידע גרפי בסיסיות המתארת נקודות בתמונה דיגיטלית( מהם מורכבת התמונה לצורך הפקת מידע שימושי, למשל זיהוי אובייקטים או ניווט. כתיבת תוכניות בפייתון לעיבוד תמונה ויישום ראייה ממוחשבת מתבצעות תוך שימוש בספריית OpenCV, ספריית קוד פתוח חינמית.

בהמשך נערוך הכירות עם ספריית OpenCV, נכיר מושגי ייסוד בעיבוד תמונה ונלמד כיצד:

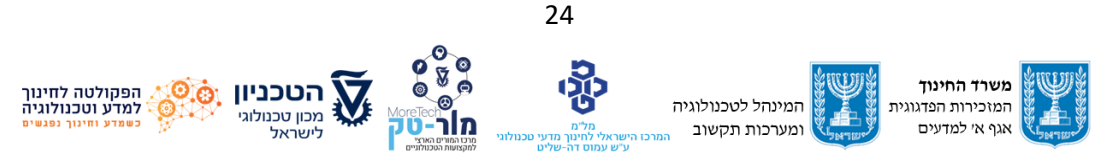

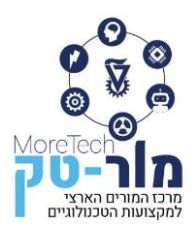

- לבצע פעולות בסיסיות על תמונות.
- לבצע פעולות אריתמטיות בסיסיות על תמונות.
	- לשנות מרחבי צבע.

בקישור הבא ניתן למצוא הדרכה ב OpenCV אשר באמצעותה ניתן ללמוד:

- לגשת לערכי פיקסלים ולשנות אותם
	- לגשת למאפייני תמונה
	- להגדיר אזור בתמונה(ROI(
		- לפצל ולמזג תמונות

[OpenCv basic ops](https://docs.opencv.org/3.0-beta/doc/py_tutorials/py_core/py_basic_ops/py_basic_ops.html#basic-ops)

#### **ספריית Numpy**

אחד הכלים החשובים בשפת פייתון המאפשרים לעבוד על תמונות היא הספרייה המתמטית של פייתון, הנקראת Numpy. ספריה זו מכילה אוסף גדול של פונקציות מתמטיות המאפשרת לבצע פעולות על מערכים ומטריצות גדולות ורב-ממדיות, כמו למשל על מערך דו מימדי של אוסף הפיקסלים של תמונה. כדי להשתמש בספריה, צריך לייבא אותה לתוכנית:

**>>> import cv2 >>> import numpy as np**

נדגים מספר פעולות בסיסיות תוך שימוש בספריה :Numpy

יצירת מערך חד מימדי של מספרים

**>>>** numbers=np.array([**4, 56, 21, 45**])

יצירת מערך של אפסים בגודל 5

**>>>** numbers=np.zeros(5)

יצירת מערך של אחדים בגודל 7

**>>>** numbers=np.ones(7)

#### הפקודה shape מחזירה את גודל המערך

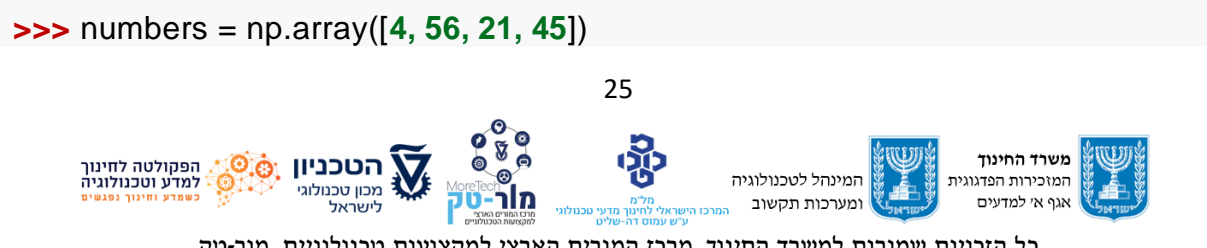

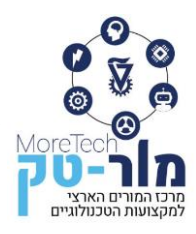

**>>> print** (numbers.shape)  $(4, )$ 

#### יצירת מערך דו-מימדי ואח"כ שימוש בפקודה shape להדפסת גודל המערך

```
>>> numbers = np.array([ [1, 2, 3, 4, 5], ([6, 7, 8, 9, 10] ])
>>> print (numbers)
[[ 1 2 3 4 5]
[ 6 7 8 9 10]]
```
יצירת מערך דו-מימדי ואח"כ שימוש בפקודה shape להדפסת גודל המערך

```
>>> import cv2
>>> import numpy as np
>>> numbers = np.array([ [1, 2, 3, 4, 5], ([6, 7, 8, 9, 10] ])
>>> (rows, cols) = numbers.shape
>>> print ("Number of rows: ", rows)
>>> print ("Number of columns: ", cols)
Number of rows: 2
Number of columns: 5
```
#### **עבודה עם תמונות**

תמונה דיגיטלית מיוצגת במחשב כמערך דו מימדי (שורות ועמודות) של נקודות הנקראות פיקסלים (Pixels(. ככל שהנקודות קטנות יותר ורבות יותר תתקבל תמונה איכותית יותר. לדוגמה, כלי הרכב באיור 4.3 נמצאת בתמונה ברוחב 33 פיקסלים וגובה 16 פיקסלים. הפיקסלים בתמונה הם בצבעים לבן, ירוק, תכלת, שחור ואפור.

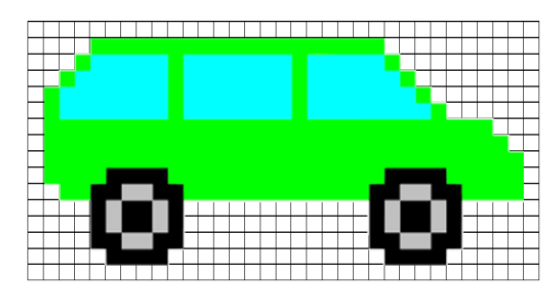

**איור :4.3 תמונה המורכבת מפיקסלים**

ניתן לייצג את הצבע של כל אחד מפיקסלים על בסיס ערכי שלושת צבעי היסוד, כחול, ירוק, אדום המרכיבים אותו (BGR ,Red ,Green ,Blue (כל אחד משלושת צבעי היסוד מקבל ערך בין 0 ל- 255

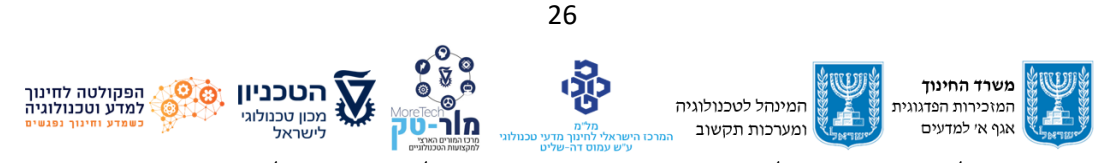

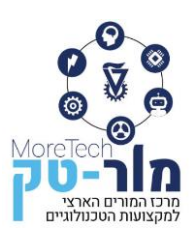

אשר מגדיר את החוזק שלו: :0 אין בכלל מהצבע הזה :255 יש הכי הרבה שאפשר מהצבע הזה. כך שלמשל:

אם הפיקסל אדום לחלוטין הוא ייוצג ע"י: ),255 ,0 0(

אם הפיקסל ירוק לחלוטין הוא ייוצג ע"י: ),0 ,255 0(

אם הפיקסל כחול לחלוטין הוא ייוצג ע"י: ),0 ,0 255(

אם הפיקסל לבן לחלוטין הוא ייוצג ע"י: (255, 255, 255)

אם הפיקסל שחור לחלוטין הוא ייוצג ע"י: ),0 ,0 0(

כל צבע אחר יהיה כאמור שילוב של ערכים של כל אחד מהצבעים.

בקישור הבא ניתן לראות את הערכים של כל אחד מצבעי היסוד בכל צבע שנבחר:

[https://www.rapidtables.com/web/color/RGB\\_Color.html](https://www.rapidtables.com/web/color/RGB_Color.html)

כך שלמשל ערכו של צבע חלונות כלי הרכב שבאיור 4.3 הוא (51, 255, 255).

באיור 4.4 מוצגות גישות נוספות להגדרת מרחב הצבע, שאינן מבוססות על ערכים משלושת צבעי

הייסוד כי אם על גוון ובהירות, למשל בגישת HSV ובגישת LAB אשר בה נשתמש בפרק .5

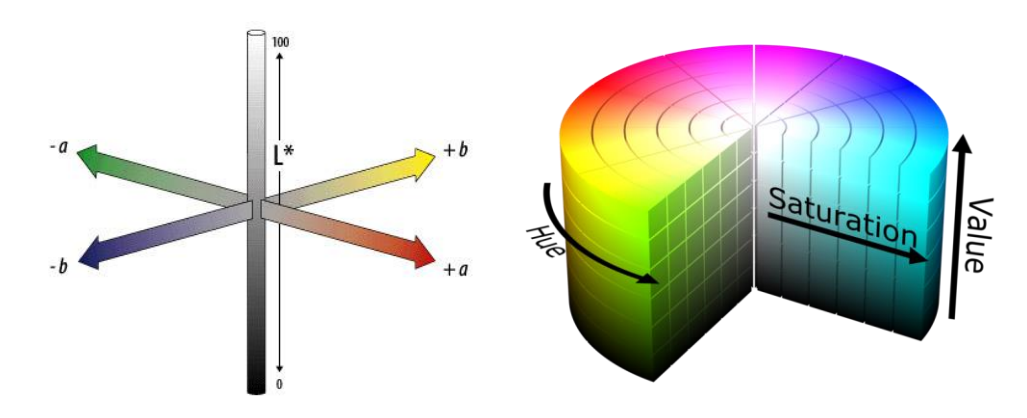

**איור :4.4 מרחבי צבע: מימין בגישת HSV, משמאל בגישת LAB. תמונה מתוך (2015 .,al at Bora(**

קיימים אתרי אינטרנט רבים בהם ניתן לתרגם מגישת ייצוג צבע אחת לגישה אחרת, לדוגמא:  [/https://ajalt.github.io/colormath/converter](https://ajalt.github.io/colormath/converter/) [/https://www.nixsensor.com/free-color-converter](https://www.nixsensor.com/free-color-converter/)

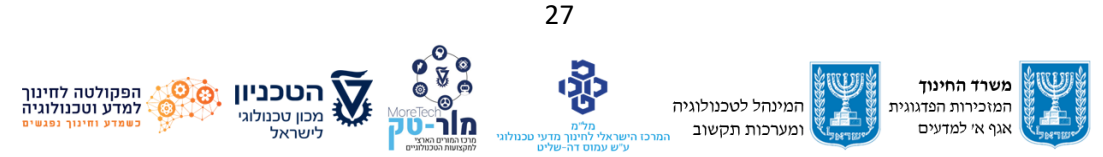

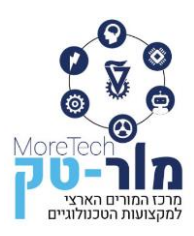

# <span id="page-30-0"></span>**.5 התנסות ביצירה ותכנות מודלים של כלי רכב אוטונומיים**

בהמשך לפרקים הקודמים אשר כללו ברובם הכרת מושגי ייסוד של כלי רכב אוטונומיים ותחבורה חכמה, פרק זה כולל ההתנסות מעשית ולמידה פעילה המערבת עשייה, תכנות, הפעלה וחקר של דגמי כלי רכב אוטונומיים כדי להגיע להבנה עמוקה יותר של המערכות המורכבות הקיימות בתחום. פרק זה נועד לאפשר ביטוי עמוק יותר לתלמידים אשר למידה מתוך עשייה היא הצד החזק שלהם. המרכיב המרכזי בפרק זה הוא תכנות מערכות ותהליכי בקרה בכלי רכב אוטונומיים אשר דורשים מהתלמיד להביא לידי ביטוי מיומנויות חשיבה, עשייה, הערכה ועבודה בצוות. מטרת הפרק היא לא רק לפתח את היכולות הטכנולוגיות של התלמיד כי אם גם את המיומנויות הגנריות הנדרשות והכרחיות בעידן הנוכחי כמו יכולת פתרון בעיות, יצירתיות, עבודה בצוות, חשיבה מערכתית, חשיבה אנליטית, חשיבה אינטגרטיבית, חשיבה מרחבית, חשיבה מתמטית יישומית ועוד.

הפרק כולל הצגה והתמודדות עם בעיות מערכתיות, רב תחומיות ורב גורמיות, בהלימה לאופי הטכנולוגי של המגמה, המצריך יציאה מהסביבה המעבדתית הסטרילית חסרת ההפרעות והצורך להתחשב במצב בסביבה פיזית הרוויה בהפרעות, אי דיוקים ואי ודאות. בחרנו בפרק זה לתת הזדמנות להתנסות בנושאים שהם בתחום היכולות של תלמיד כיתה י' במטרה לעורר סקרנות, עניין, מעורבות והעמקה של התלמידים. המידע שבאוגדן מספק לתלמיד כלים לניתוח והבנה של הדוגמאות המוצגות ולהתמודדות עם הבעיות הפתוחות בדרך לפתרונן המוצלח.

האוגדן כולל מספר כלים המאפשרים למורה להעריך את הבנת המושגים, הידע והמיומנויות שהתלמיד רוכש במהלך ההתנסות: שאלות לדיון בכיתה, טבלאות להשלמה ע"י התלמיד, דוגמאות שהתלמיד צריך להתנסות בהן ומשימות פתוחות שהתלמיד צריך להשלים. בפרויקטים שהתלמידים מבצעים, תוצרי המשימות הכוללים תוכניות והדגמות של ביצועי הרובוטים הן כלי הערכה נוסף המאפשר לקבל תובנות על החשיבה האלגוריתמית של התלמיד, היכולת שלו לתאר מבנים ותהליכים באמצעות דיאגרמות ועל השימוש הנכון בטכנולוגיות המעורבות. ניתוח התוצרים מאפשר הערכה של רמת הביצוע והיצירתיות בפתרון.

#### <span id="page-30-1"></span>**5.1 הצטיידות והקמת סביבת הלמידה**

מתוך מטרה לפשט את סביבת הלמידה ולעשות אותה נגישה יותר לתלמידי כתה י', אנו באוגדן זה ממליצים להצטייד בערכות מבוססות 32ESP אשר אינן מצריכות רקע ומיומנויות רחבים באלקטרוניקה. מסיבה זו בחרנו **לא להשתמש** בכרטיסונים המחייבים מיומנות חיבור מסודר ושיטתי של חוטים לפינים ספציפיים או שימוש בלוח חיווט ורכיבים אלקטרוניים כמו נגדים או טרנזיסטורים. במקום זאת בחרנו

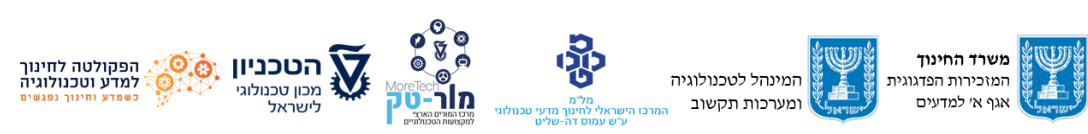

28

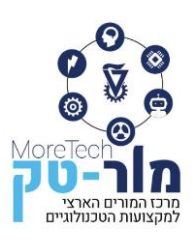

משפחה רחבה וזולה של מוצרים מבוססי 32ESP אשר מאפשרת חיבוריות סטנדרטית ופשוטה של חיישנים ומפעילים למיקרו בקרים ומצמצמת את האפשרויות לטעות או לחבר באופן לא נכון אשר יכול להזיק לציוד או למנוע פעולתו.

אנו ממליצים לרכוש עבור כל קבוצה של 2-3 תלמידים סט הכולל בקר, RoverC ומגוון חיישנים בהתאם למשימות המתוכננות. אנו נותנים כאן את הקישורים לתיאורים של כל הרכיבים אשר נדרשים להדגמות הספציפיות המתוארות באוגדן.

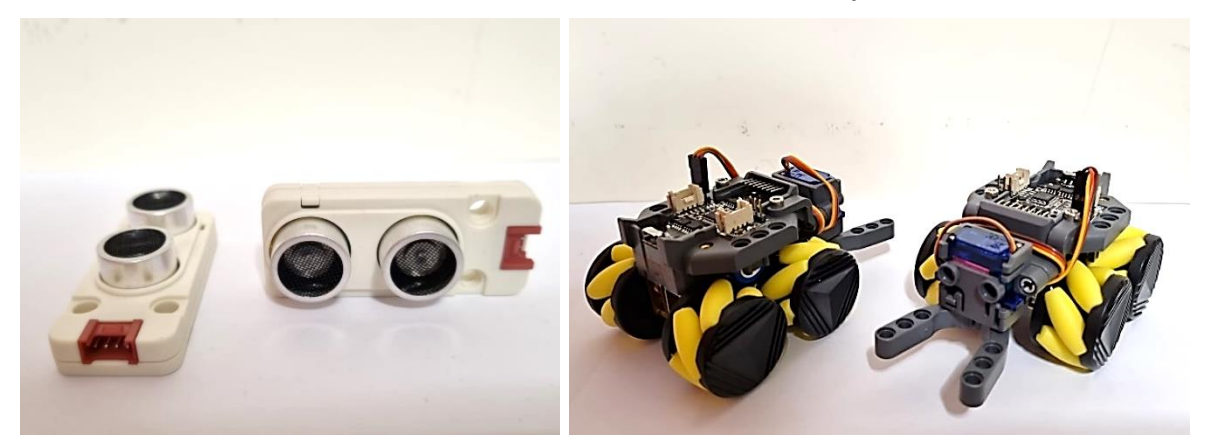

[RoverC](https://shop.m5stack.com/collections/m5-hobby/products/roverc-prow-o-m5stickc) [חיישן מרחק אולטרסוני](https://shop.m5stack.com/products/ultrasonic-distance-unit-i2c-rcwl-9620) 

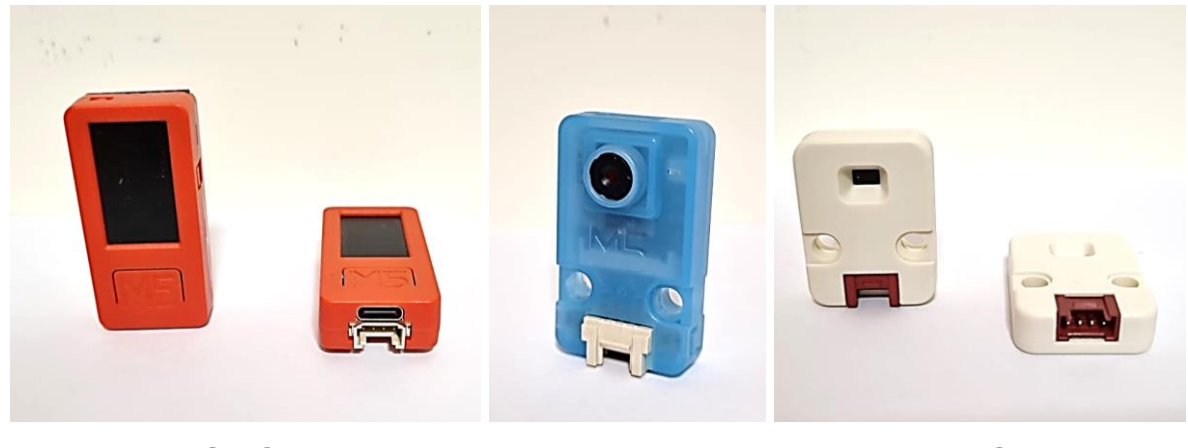

[חיישן מרחק TOF](https://shop.m5stack.com/products/tof-sensor-unit) מבוסס ליזר [מצלמה](https://shop.m5stack.com/collections/m5-cameras/products/unitv-k210-edge-computing-ai-camera-ov7740) [בקר Plus SticC5M](https://shop.m5stack.com/collections/m5-controllers/products/m5stickc-plus-esp32-pico-mini-iot-development-kit)

#### **התחלת עבודה עם הערכה:**

הורדה של כל כלי התוכנה והדרייברים הדרושים להפעלת הערכה ניתן לבצע דרך הקישור:

<https://docs.m5stack.com/en/download>

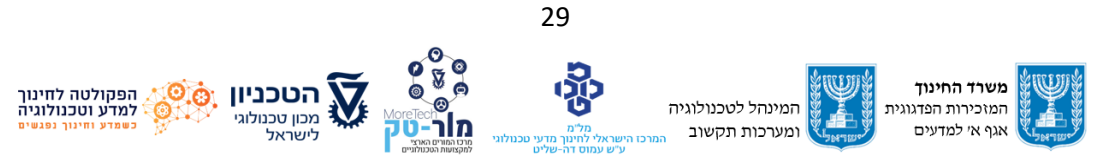

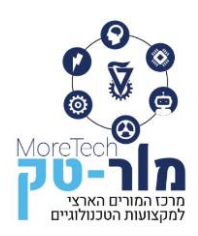

כדי לבצע צריבה ראשונית של הבקר לשימוש עם התכנה הרצויה לנו נוריד דרך הקישור הנ"ל את תכנת

.M5Burner הצריבה

בפתיחת תכנת הצריבה נקבל את הממשק הבא:

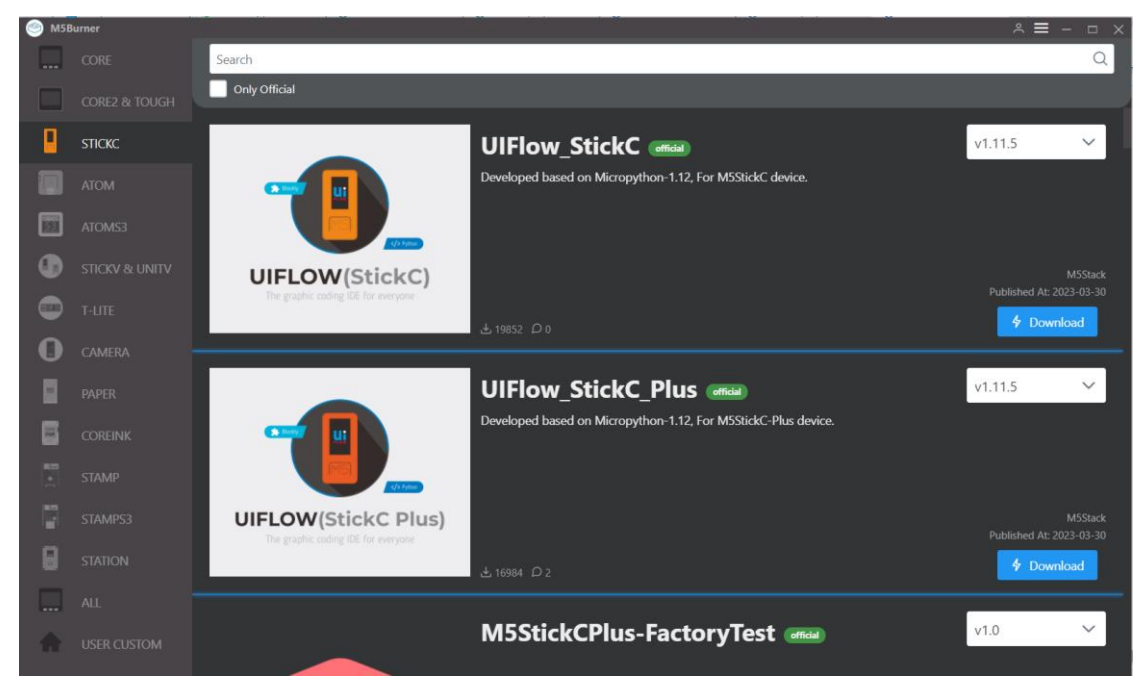

בסרגל השמאלי נבחר את משפחת הבקרים אליה שייך הבקר בו אנו משתמשים. באוגדן זה אנו משתמשים בבקר StickCPluse לכן נבחר משפחת StickC. כעת נקבל רשימה ארוכה של אפשרויות רבות לצריבת תכנה. באוגדן זה נשתמש בשתי אפשרויות בלבד: צריבת Pluse\_StickC\_UIFlow או micropython בהתאם לתרגיל בו אנו נמצאים. נלחץ על כפתור Download כדי להכין את הצריבה הדרושה ונקבל ממשק מעודכן לתכנה שבחרנו המכיל אפשרות לצרוב לחלוטין את הבקר או רק להגדיר פרמטרים בקונפיגורציה שלו )למשל שם וסיסמה של רשת ה WiFi אליה הבקר מתחבר(.

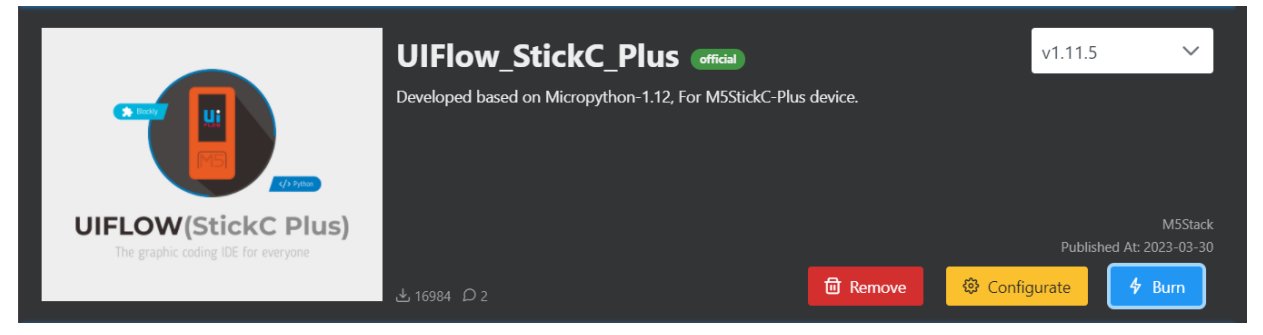

ערכת 5M מבוססת על העובדה שכל פעילויות התכנות וההפעלה ניתנות לביצוע דרך ממשק אינטרנטי IDE Web UIFlow ללא חיבור כבל USB. כדי ליישם עבודה בצורה זו יש להגדיר בזמן הצריבה לאיזו

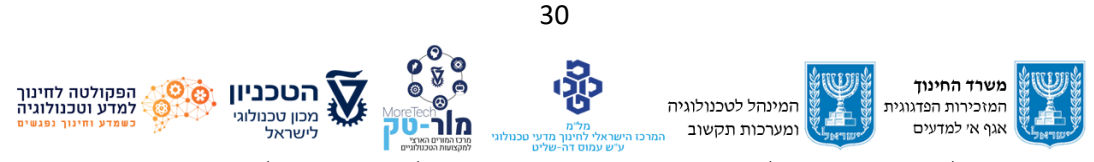

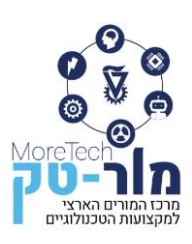

נקודת WIFI הבקר מתחבר. מרגע זה כל העבודה יכולה להתבצע דרך האינטרנט תוך שימוש בתכנת בלוקלי הזמינה ברשת. במידה ורוצים לשנות הגדרה זו אין צורך לצרוב מחדש את הבקר. מחברים באופן חד פעמי כבל USB נכנסים לצורב ובוחרים Configurate.

הסבר כללי על שימוש בתכנת UIFlow ניתן לראות בפרק .4.1

ערכת Pro-RoverC בה אנו משתמשים באוגדן זה כוללת את הרובוט ו Griper קידמי אשר ניתן לחבר לרובוט כדי לתפוס חפצים. לרובוט 4 מנועי גלגלי שיניים מסוג 20N המסובבים גלגלי Mecanum שבב הבקרה העיקרי הוא 6T6C030F32STM או 32ESP .ה Griper מופעל ע"י מנוע סרוו. שילדת הרובוט מותאמת לחיבור חלקי לגו. תואם ללגו וניתן להרחבה מבנית. לרובוט סוללה פנימית נטענת. הערכה אינה כוללת את הבקר הדרוש מסוג StickCPluse המיועד להפעלת הרובוט אותו יש לרכוש בנפרד. כמו כן נשתמש באוגדן זה במצלמה וחיישנים נוספים.

## **חיבור ממשק התכנה לבקר:**

כדי להתחיל עבודה עם הבקר דרך האינטרנט יש להגדיר בממשק התכנה את סוג הבקר שמתכנתים ואת הזיהוי הייחודי שלו המופיע על צג הבקר לאחר שנדלק וזיהה את רשת ה WIFI . כדי לעשות זאת, לוחצים על שדה ה Key Api וציור המפתח בפינה השמאלית התחתונה של הממשק.

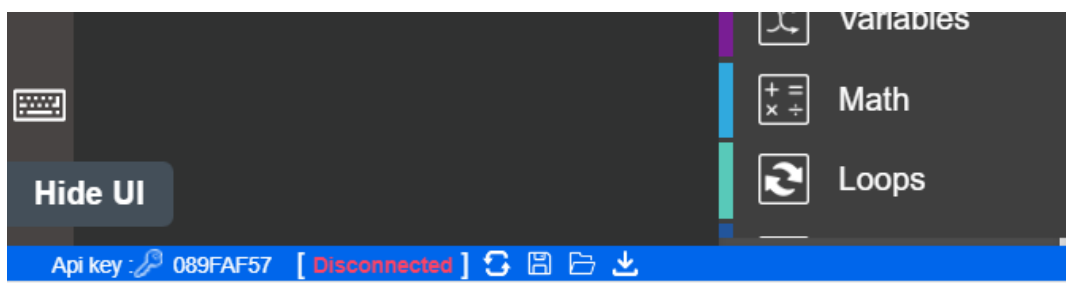

נפתח ממשק המאפשר בחירת סוג הבקר (תמונות) ומפתח הגישה לבקר Api Key.

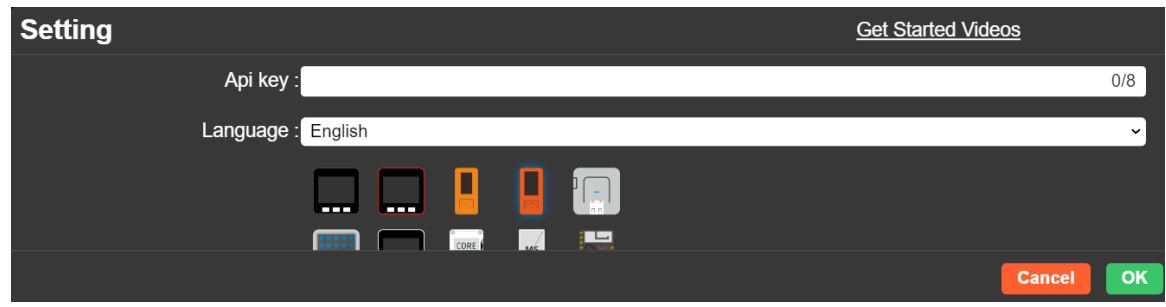

לאחר הגדרת סוג הבקר ומספר ה Key Api שלו, הממשק ינסה להתחבר לבקר. חיבור תקין יסומן ע"י הכתובת Connected בצבע ירוק ליד המפתח.

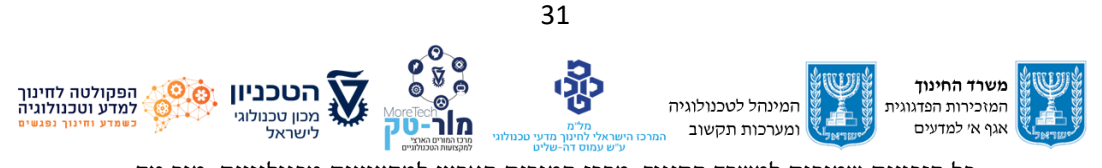

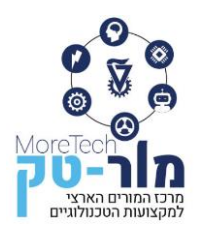

#### **הגדרת הבקר לשימוש ברכיבי חומרה בכל תרגיל:**

לפני התחלת תכנות הבקר בכל תרגיל, יש להגדיר אילו רכיבי חומרה מחוברים אליו. למשל, נבחר לחבר לבקר את רובוט ה RoverC המתחבר לקונקטור הפינים שבראש הבקר )קונקטור זה נקרא HaT )ובנוסף נחבר יחידה (Unit (מסוג חיישן מרחק אולטראסוני.

בפינה השמאלית התחתונה של ממשק התכנה, מתחת לציור הבקר, יש להשתמש בלחצן ה + כדי להוסיף Hat וכדי להוסיף Unit.

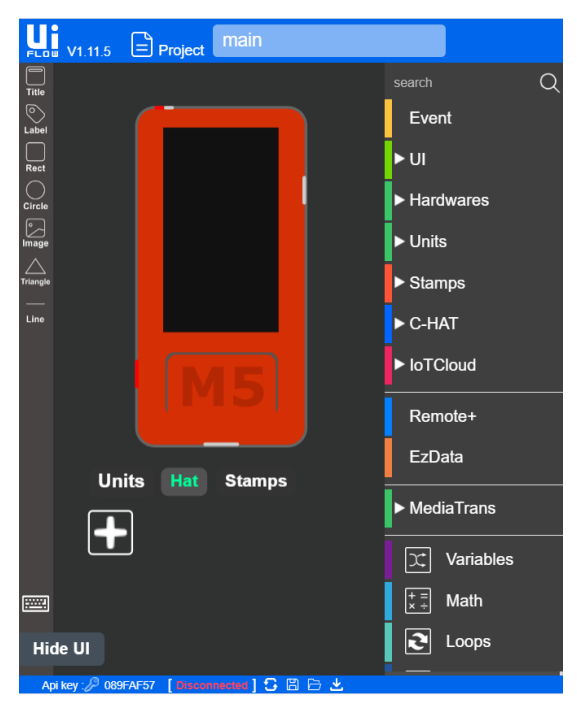

לחיצה על Hat תפתח מגוון אפשרויות לחיבורי Hat אנו נסמן RoverC ונלחץ OK.

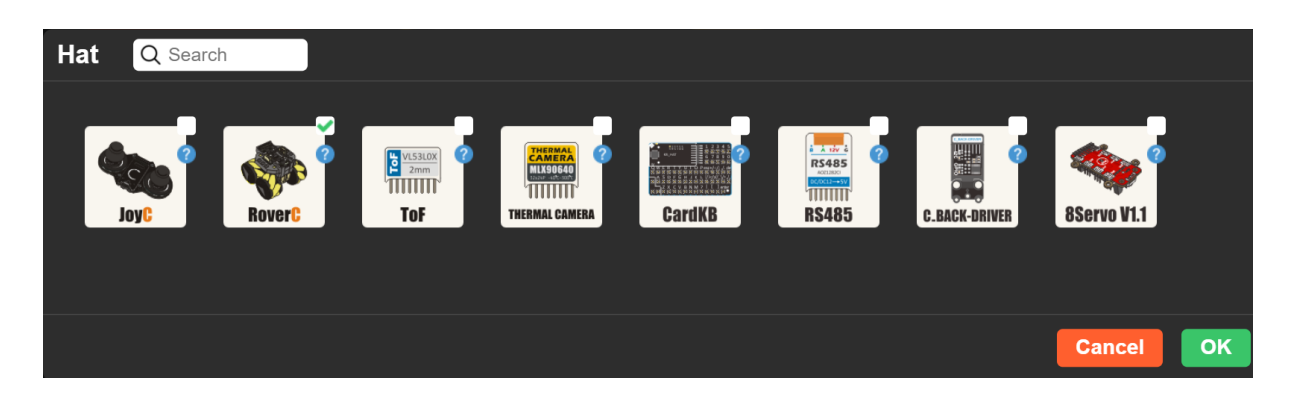

לחיצה על Unit תפתח מגוון אפשרויות לחיבורי חיישנים, אנו נסמן Ultrasonic ונלחץ OK.

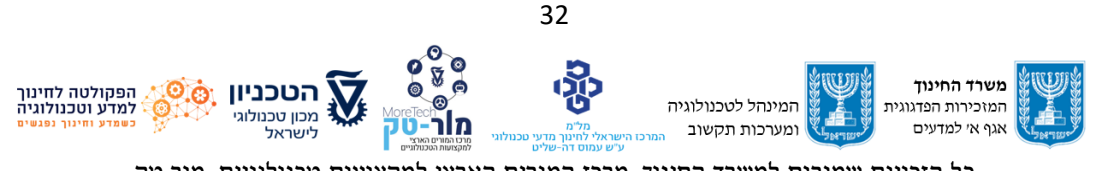

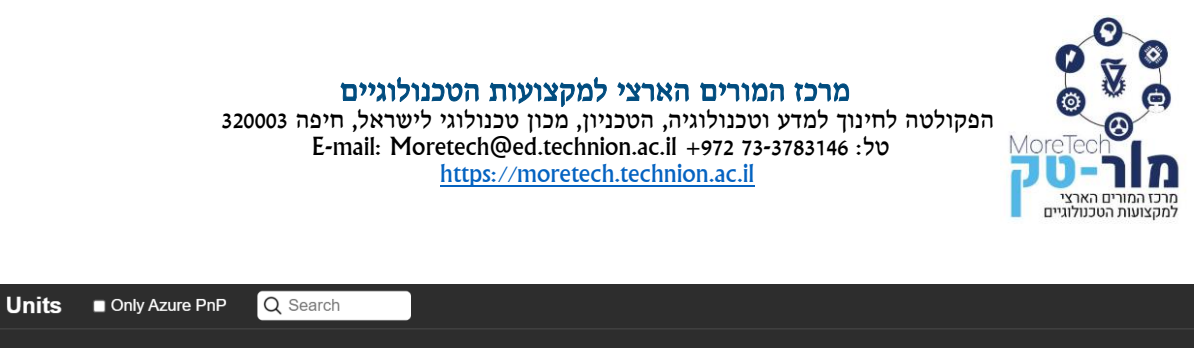

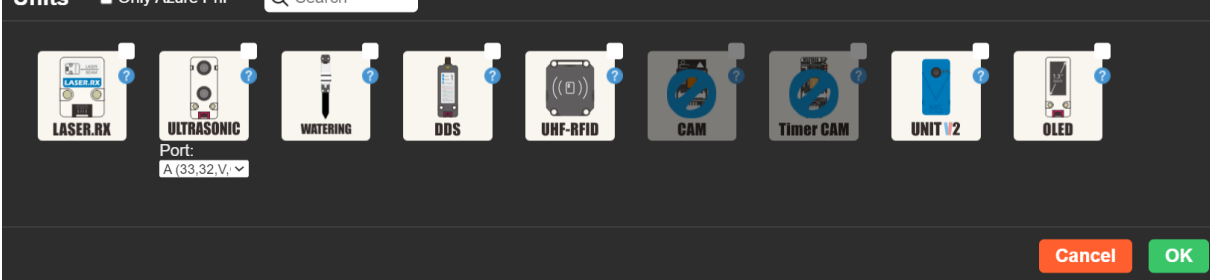

אם נתבונן כעת בסרגל משפחת פקודות התכנות, נראה שנוספו רכיבי Units ו HAT\_C שלא היו קיימות קודם.

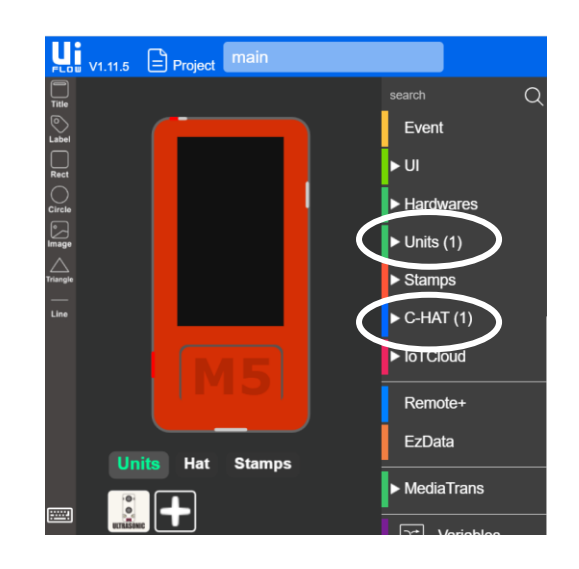

כעת ניתן לפתוח קבוצה זו ולבחור את בלוק הפקודה הדרוש לנו.

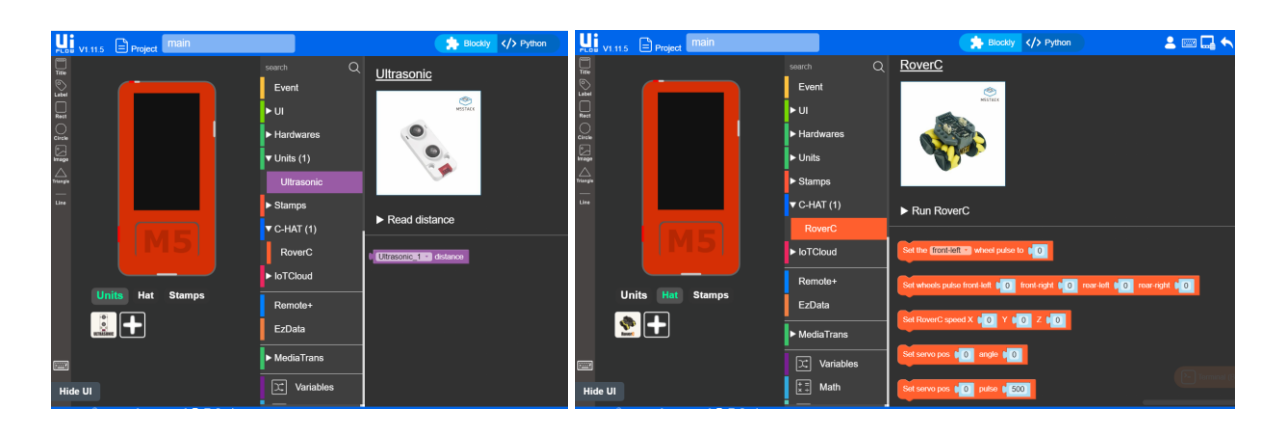

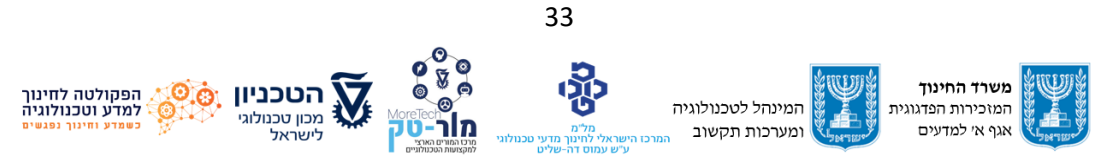

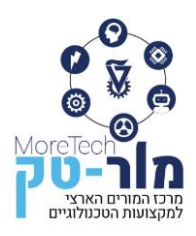

#### **היכרות ראשונית עם מערכות הבקרה המאפיינות כלי רכב חכמים**

כפי שהוסבר בפרקים קודמים, כלי רכב אוטונומיים חכמים מצוידים במגוון חיישנים ובתוכנות בקרה כדי לעבד את הנתונים שנאספו מהחיישנים ולקבל החלטות. כלי רכב אלו מבצעים עיבוד נתונים בזמן אמת כדי לאפשר בקרה מתקדמת ולחזות אירועים תוך שימוש בתוכנות לראייה ממוחשבת, היתוך מידע מחיישנים ויישום למידת מכונה כדי לשפר את הביצועים שלהן.

להלן מספר מערכות בקרה המאפיינות כלי רכב חכמים בעלי דרגות אוטונומיות שונות:

- בקרת שיוט אדפטיבית )ACC): שמירה על מהירות קבועה של כלי הרכב בכפוף לשמירה על מרחק מוגדר בינו לבין כלי הרכב שלפניו (במידה וקיים), תוך התאמה אוטומטית של מהירות כלי הרכב.
- בלימת חירום אוטומטית )AEB): חיזוי התנגשות אפשרית עם כלי הרכב מלפנים והפעלה אוטומטית של הבלמים כדי למנוע או להפחית את חומרת התאונה.
- התרעת סטייה מנתיב )LDW): זיהוי סטיה של כלי ה רכב מהנתיב עליו הוא נוסע והתרעה לנהג לנקוט בפעולה מתקנת (התרעה קולית או התרעה תחושתית של רעידות בגלגל ההגה).
- שמירת נתיב אוטומטית )ALK): זיהוי סטיה של כלי הרכב מהנתיב עליו הוא נוסע ונקיטת פעולה מתקנת של סיבוב ההגה להחזרת הרכב לנתיבו.
- זיהוי שטחים מתים )BSD): זיהוי והתרעה על הימצאות רכבים ב" שטח מת" של הנהג )שטחים מצידי כלי הרכב מאחורי קו הראיה של הנהג ואשר הנהג מתקשה לראות במראות(.
- סיוע חניה אוטומטי )APA): סייע לנהג בחניית כלי הרכב, על ידי שליטה אוטומטית בהיגוי ומתן הוראות לנהג לגבי תנועה ובלימה שעליו לבצע.
- בקרת אלומות גבוהה אוטומטית )AHC): שימוש באלומת אור גבוהה המאפשרת ראות טובה יותר בלילה אך ניטרולה בכל פעם שמזוהים כלי רכב אחרים בדרך כדי לא לסנוור אותם.
- התאמת מהירות חכמה )ISA): התאמה באופן אוטומטי של מהירות כלי הרכב למהירות המותרת בכל קטע דרך ואזהרה לנהג במידה והוא חורג ממהירות המותרת.

בטבלה 5.1 רשומות שמונה מערכות הבקרה שתוארו מעלה. השלימו את הטבלה ורשמו עבור כל מערכת באילו חיישנים היא משתמשת וכיצד היא פועלת.

בהמשך הפרק ניישם בפועל חלק ממערכות בקרה אלו עם דגמים של כלי רכב אוטונומיים.

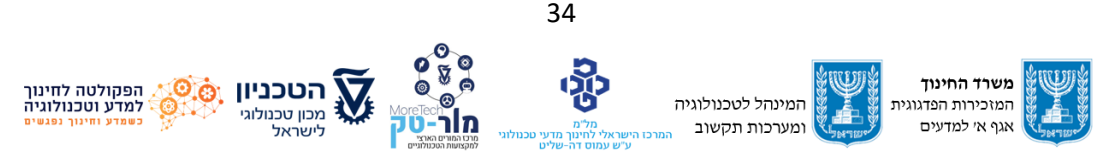

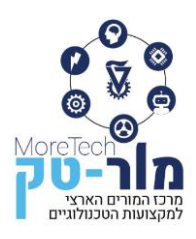

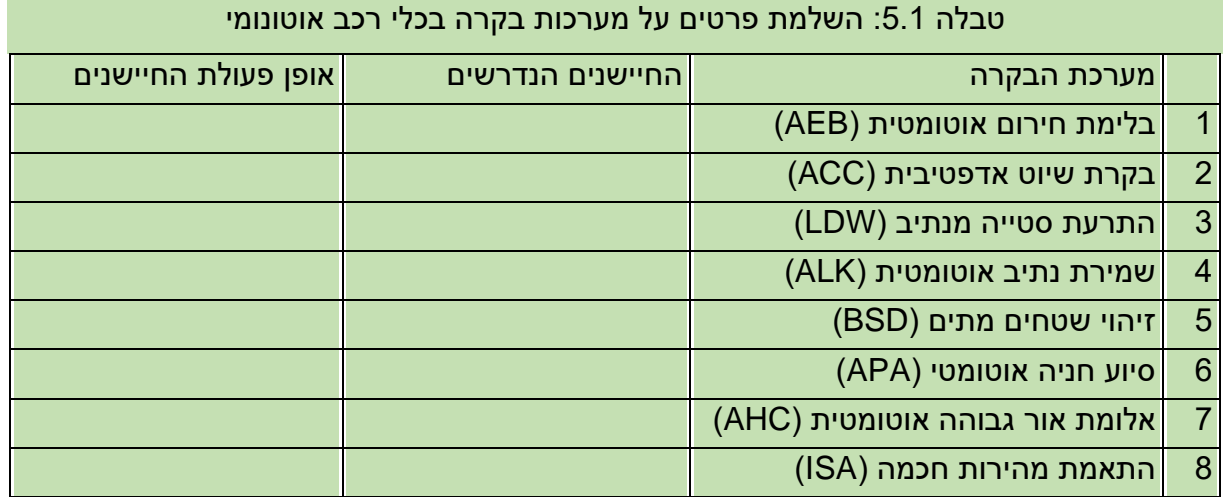

#### <span id="page-37-0"></span>**5.2 מערכת לביצוע חניה אוטומטית**

כפי שתואר בפרק 1.1, קיימים כיום כלי רכב רבים בהם מותקנת מערכת לחניה אוטומטית. דוגמה לפעולת המערכת ניתן לראות בקישור:

<https://www.youtube.com/watch?v=nLDxuINYJU4&t=29s>

שאלות לדיון:

- מה סדרת הפעולות שמבצעים כלי הרכב והנהג כדי להחנות את כלי הרכב בטור לכלי רכב חונה?
- מה סדרת הפעולות שמבצעים כלי הרכב והנהג כדי להחנות את כלי הרכב במקביל לכלי רכב חונה?
	- באילו חיישנים משתמשת המערכת האוטונומית בכל אחת מהפעולות?

רוב המצבים בהם מחנים את כלי הרכב בחניה מסודרת יהיו באחד משני האופנים הבאים: חניה בטור לכלי רכב חונים (איור 5.1) או חניה במקביל לכלי רכב חונים (איור 5.2).

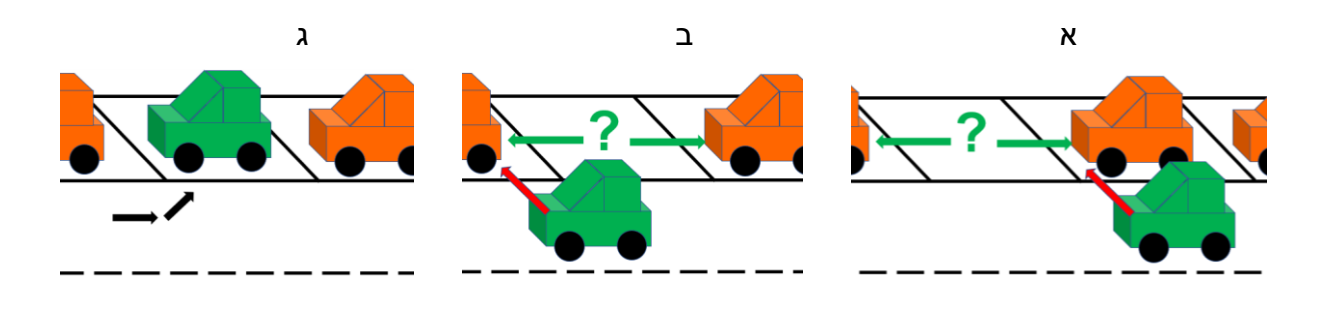

**איור :5.1 שלבי חיפוש מקום מתאים וביצוע חניה בטור לרכבים חונים**

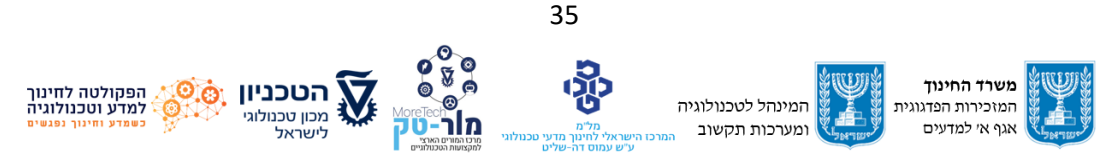

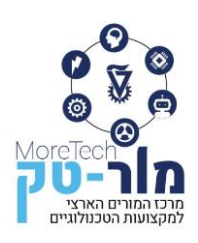

בשני המקרים, על כלי הרכב לנסוע לאורך נתיב הנסיעה שלו, לאתר מקום חניה ריק בשורת כלי הרכב שמימינו ולהחנות, כפי שמתואר באיורים 5.1א, 5.1ב, 5.1ג. תהליך איתור המקום הריק מצריך נסיעה ובדיקת גודל הרווח בין כלי הרכב החונים כך שמרגע מציאת רווח לאחר כלי רכב חונה יש לנסוע עד הנקודה שבה חונה כלי הרכב הבא. אם מקום החניה גדול מספיק, כלי הרכב חוזר אחורה ומחנה בתוכו.

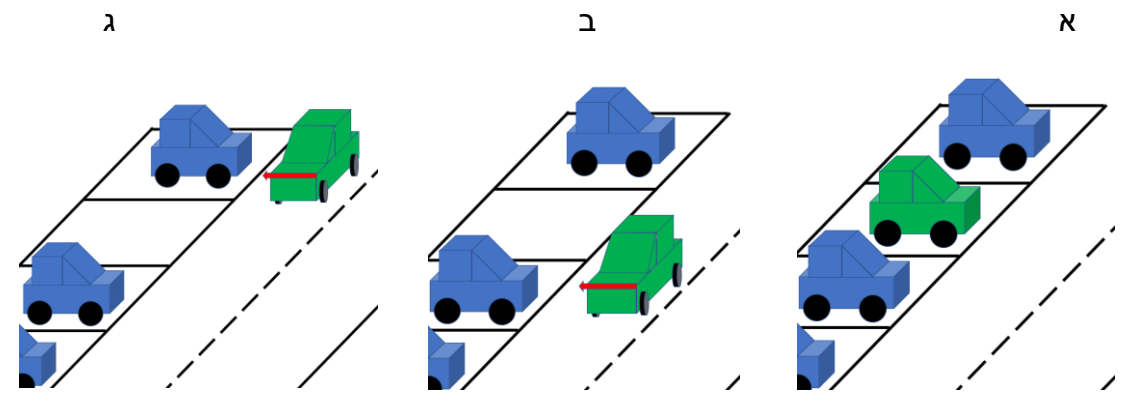

**איור :5.2 שלבי חיפוש מקום מתאים וביצוע חניה במקביל ל כלי רכב חונים**

כעת ניישם את התרגיל עם רובוט מתנייע מסוג RoverC של חברת M5stack המצוייד במיקרו-בקר מסוג 32ESP. הרובוט מוצג באיור .5.3

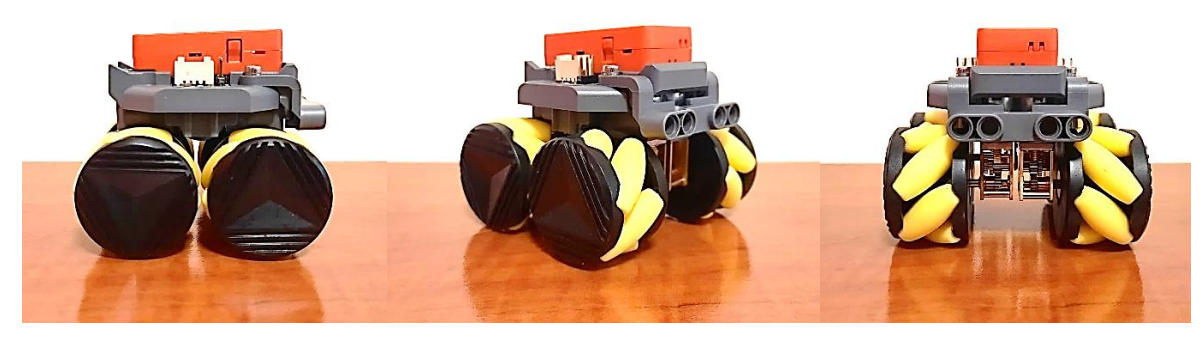

**איור :5.3 רובוט RoverC**

הרובוט משתמש בארבע גלגלים מיוחדים מסוג מכאנום (Mecanum (המאפשרים יכולות תנועות ייחודיות. בקישור הבא ניתן לראות סרטון המסביר את עקרון הפעולה והתנועה של גלגלי מכאנום: <https://www.youtube.com/watch?v=noqBUEgyQ8A>

#### שאלות לדיון:

- איזה עוד סוג של גלגלים מאפשר תנועה דומה? (wheels Omni(
	- מה היתרונות והחסרונות של גלגלים מסוג זה?

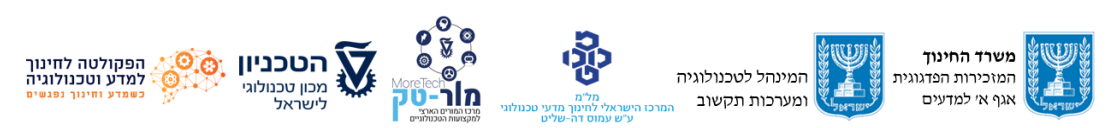

36

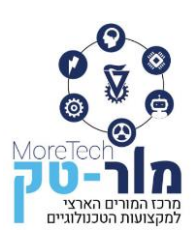

את הרובוט ניתן לתכנת בתכנות ויזואלי ע"י תכנת Blockly או ע"י תכנות במיקרו פייתון אשר הוסברו בפרק 4 באוגדן . כאן יודגם כיצד לבצע את המשימה ע"י תכנות ב Blockly. ניתן לעשות זאת גם על בסיס תכנות המיקרו פייתון. כדי לתקשר עם הרובוט, לכתוב את תכנית הבקרה שלו )בין אם ב Blockly או ע"י תכנות במיקרו פייתון (, לשלוח אותה לרובוט ולהפעיל אותה משתמשים בתכנת UIflow. הסברים ואופן הפעלת התוכנה וחיבורה לרובוט ניתן להיעזר בקישור הבא:

[https://docs.m5stack.com/en/uiflow/uiflow\\_home\\_page](https://docs.m5stack.com/en/uiflow/uiflow_home_page)

נעבור על הפקודות המשמשות את הרובוט לביצוע תנועות מסוגים שונים ובכוונים שונים. כתבו בעצמכם את התוכניות ובידקו את השפעתם על תנועת הרובוט.

ניתן לשלוט על תנועת הרובוט ע"י שלוש פקודות שונות:

- פקודה המאפשרת שליטה במהירות מנוע אחד (איור 5.4 למעלה).
- פקודה המאפשרת לשלוט במהירות כל אחד מ4- המנועים יחד )איור 5.4 באמצע(.
- פקודה השולטת על הרובוט כיחידה אחת ע"י תיאום מתוכנת מראש בין המנועים )איור 5.4 למטה(. ערכי X יקבעו את תנועת הרובוט בציר ימינה-שמאלה )ערכים חיוביים תנועה ימינה ערכים שליליים תנועה שמאלה). ערכי Y יקבעו את תנועת הרובוט בציר קדימה-אחורה (ערכים חיוביים תנועה קדימה ערכים שליליים תנועה אחורה(.

שאלה למחשבה ובדיקה: איזו תנועה יגרמו ערכי Z בפקודה זו?

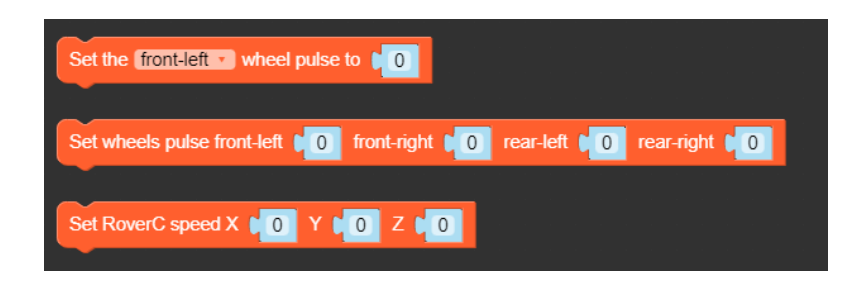

**איור :5.4 פקודות ב Blockly להנעת הרובוט RoverC**

היות ואינטואיטיבי יותר להשתמש בפקודה הכוללת תנועה לפי צירים Z ,Y ,X, נשתמש כאן בפקודות תנועה מסוג זה. באיור 5.5 נתונות 4 דוגמאות המשמשות את הרובוט לביצוע תנועות מסוגים שונים ובכוונים שונים. כתבו בעצמכם את התוכניות ובידקו את השפעת הערכים על תנועת הרובוט.

נושאים לדיון:

בדוק את כוון ומהירות התנועה של כל אחד מהגלגלים בכל אחד מסוגי התנועות המתוארות באיור .5.5

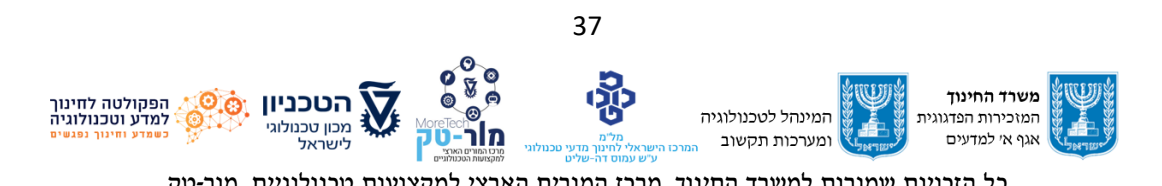

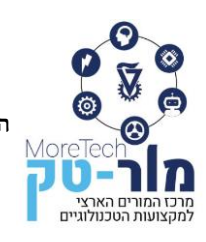

#### מרכז המורים הארצי למקצועות הטכנולוגיים

הפקולטה לחינוך למדע וטכנולוגיה, הטכניון, מכון טכנולוגי לישראל, חיפה 320003 E-mail: Moretech@ed.technion.ac.il +972 73-3783146 :טל [https://moretech.technion.ac.il](https://moretech.technion.ac.il/)

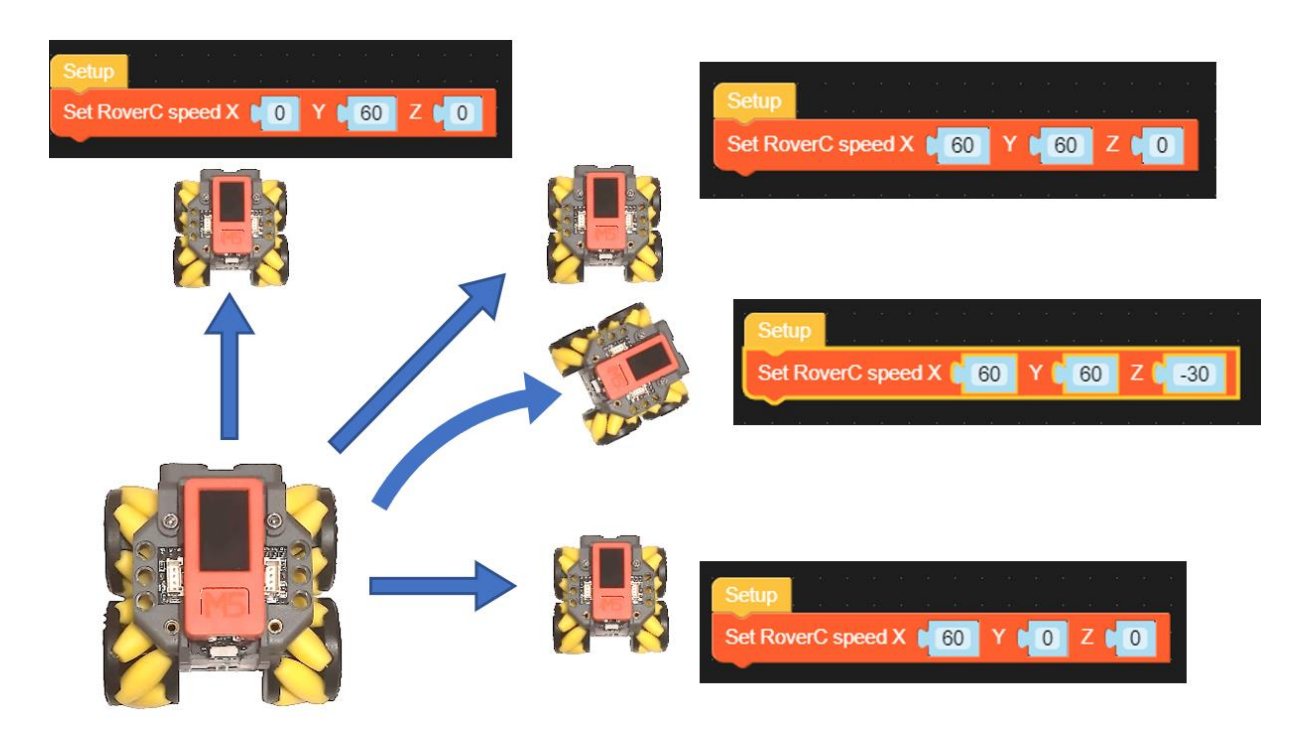

**איור :5.5 פקודות תנועה בכוונים שונים ל RoverC**

ed X (<mark>\* 60 | Y (\*</mark> 60 | Z (\* -30 |

et RoverC speed X | 60 **CO ZCO** שימו לב להבדל בין תנועה ימינה בקו ישר המושגת ע"י הפקודה

ואשר בסיומה פני הרובוט מכוונים לאותו כוון כמו בהתחלה, לבין הפקודה

הגורמת לתנועה בקשת ובסיומה פני הרובוט מכוונים לכוון התנועה.

נצייד את הרובוט בחיישן אשר פניו מכווניות ימינה אשר בעזרתו נמדוד את המרחק מאובייקטים מימין לרובוט. החיישן בו נשתמש הוא חיישן מסוג TOF המודד את המרחק לאובייקט על בסיס קרן לייזר הפוגעת באובייקט ומדידת הזמן עד שהקרן מוחזרת מהאובייקט חזרה לחיישן.

את נתוני החיישן תוכלו למצוא בקישור הבא:

<https://docs.m5stack.com/en/unit/tof>

#### נושאים לדיון:

- מצאו לפחות שני סוגים אחרים של חיישני מרחק המתבססים על עקרון פעולה שונה. )לא TOF )
	- מלאו את טבלה 5.2 בעמוד הבא

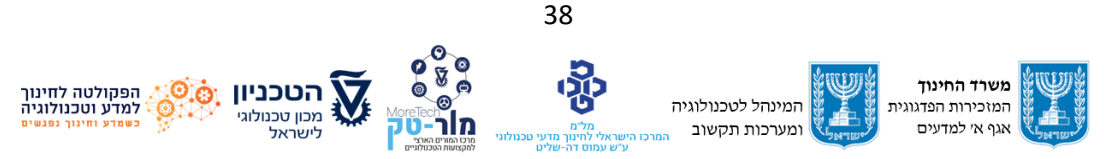

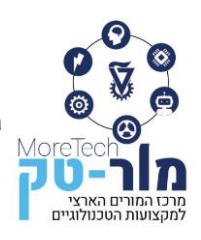

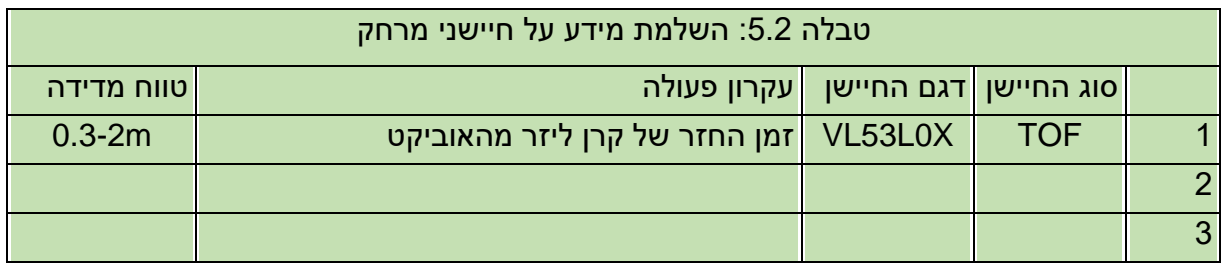

באיור 5.6 מימין הרובוט עם החיישן מופנה ימינה. באיור משמאל, הרובוט שבחזית נע שמאלה ומודד מרחקים בין כלי רכב בשורת כלי רכב בחיפוש אחר מקום חניה.

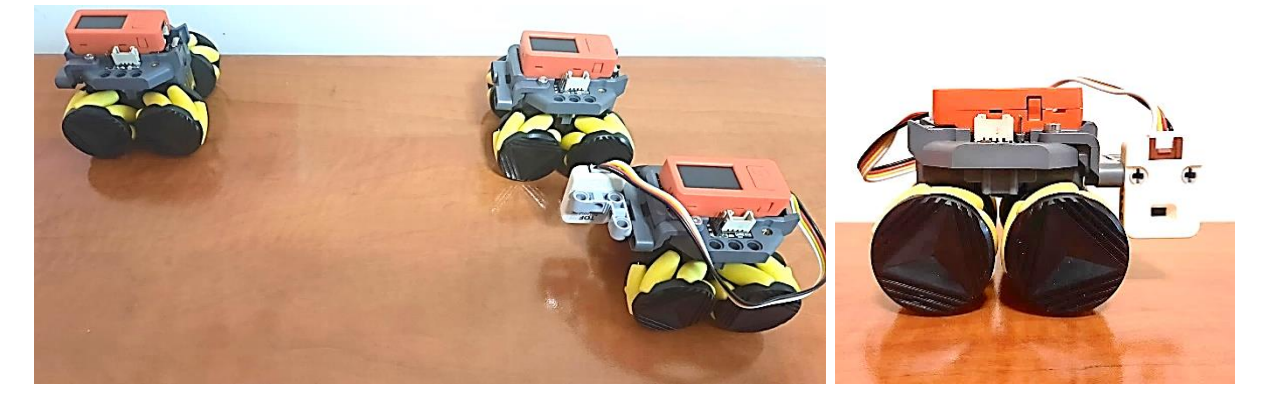

**איור :5.6 RoverC מצוייד בחישן מרחק** 

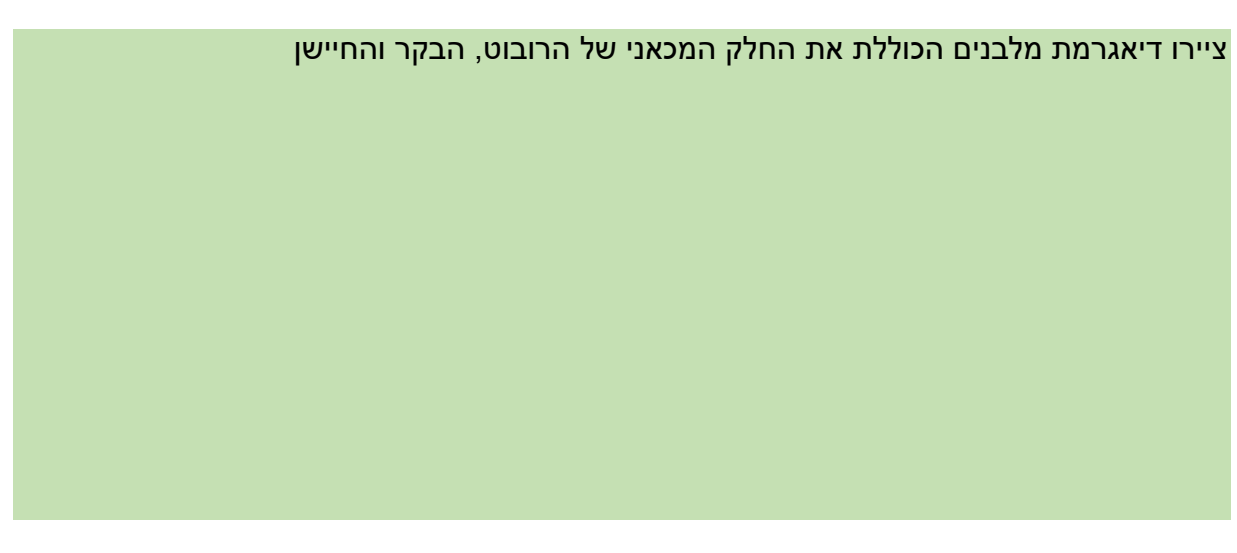

כשהרובוט נוסע לאורך שורת כלי הרכב מימינו בחיפוש אחר חניה כפי שמתואר באופן סכמתי באיור 5.1 ובתמונה עם הרובוט האמיתי באיור 5.6 מתרחש התהליך הבא:

החיישן מודד מרחק מהאובייקטים שמימינו. מדידה של ערך נמוך (מרחק קצר) תראה כי יש כלי רכב מימין לרובוט ומרחק גדול יותר יראה כי אין כלי רכב מימין לרובוט. מרגע שהרובוט יזהה כי יש רווח

39

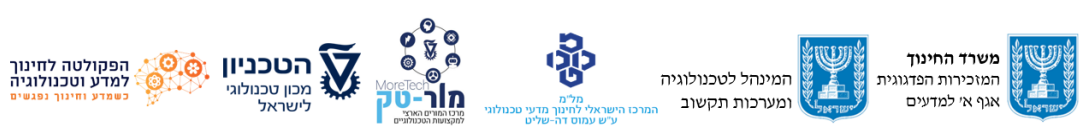

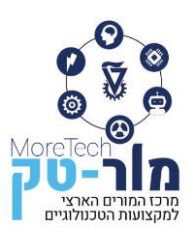

מימינו, הוא ימדוד את אורך הרווח תוך כדי נסיעה עד הרגע שיזהה את כלי הרכב החונה הבא. אם אורך הרווח גדול מספיק, הרובוט יחנה במקום הפנוי. אם לא, ימשיך בנסיעה ויחפש מקום אחר. בקישור הבא ניתן לראות את הרובוט מבצע את המשימה:

<https://youtu.be/YDgZmvKv7wc>

להלן התכנית המבצעת משימה זו:

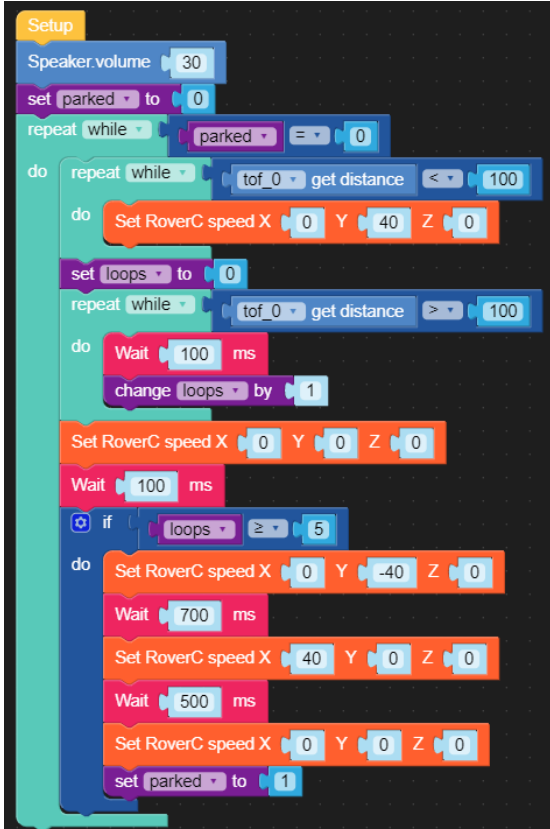

**איור :5.7 תכנית ב Blockly לחנייה אוטומטית בטור עבור RoverC**

#### שאלות לדיון:

- כיצד מעריך הרובוט את גודל מרווח החניה וקובע אם הוא מתאים או לא?
- מה קובע את המרחק שהרובוט חוזר אחורה ואת המרחק שהרובוט זז ימינה בכניסה לחניה?
	- כיצד היה צריך לבצע את החניה אם הרובוט לא היה מצויד בגלגלי מכאנום?
		- מה יקרה אם הרובוט לא יצליח לנסוע בקווים ישרים כפי שתוכנן?

כעת כתוב תכנית לביצוע חניה אוטומטית **במקביל** לכלי רכב חונים כפי שמתואר באיור .5.2

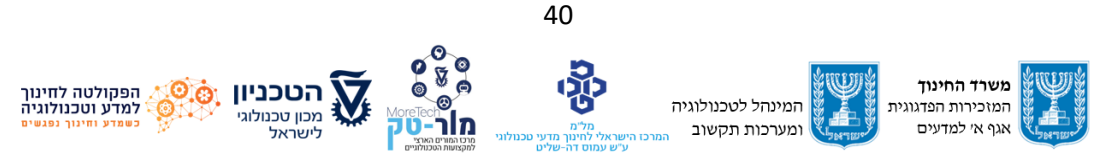

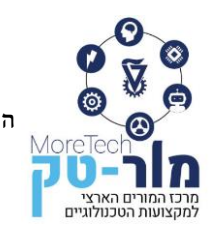

## <span id="page-43-0"></span>**5.3 מערכת בקרת מהירות**

בנו מסלול בו הרובוט יכול לנוע לאורך מטר לפחות. סמנו את קו ההתחלה וקווים נוספים בכל 20 ס"מ.

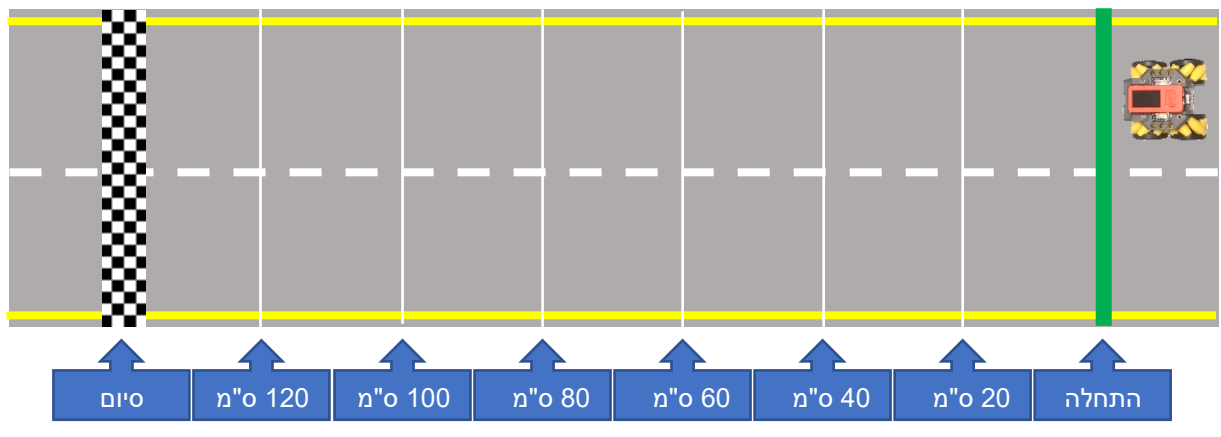

**איור :5.8 זירה להפעלת הרובוט**

#### **כיול יחידות המהירות**

פקודות להרצת הרובוט מכילות ערך למהירות אך בפועל מדובר בעוצמת פעולת המנועים )ערכים של Y בין 0 ל +100 לנסיעה קדימה וערכים של Y בין 0 ל -100 לנסיעה אחורה( כמו כן יש לזכור שמדובר בארבעה מנועים הפועלים יחד. ראשית ננסה לחשב את המהירות המקסימאלית התיאורטית של הרובוט.

לפי נתוני היצרן לרובוט מנוע 20N אשר בקבלת מתח מקסימאלי יסתובב המהירות 180 סל"ד )סיבובים לדקה) אם נחלק ב-60 נקבל שגלגל עושה 3 סיבובים בשנייה. כעת נחשב את היקף הגלגל, המרחק הקרקעי אותו עובר הגלגל תוך סיבוב בודד.

מדדו את הקוטר )D )של הגלגל )שימו לב, המכסה השחור של הגלגל קטן יותר מהגלגל עצמו, יש למדוד את הגלגל כולו כולל הגלילים הצהובים) ורשמו את ערכו:

 $P = \pi D$  הציבו בנוסחה הבאה:

מתקבל שסיבוב 1 המרחק שהרובוט אמור להתקדם הוא: \_\_\_\_\_\_

ובשניה של פעולה במהירות מקסימאלית (3 סיבובים) הרובוט אמור להתקדם:

אם נקבע את עוצמת המנוע ל 50 אחוז, אז מהירות הקווית של הרובוט אמורה להיות:

$$
\frac{P[m]}{X}X\frac{1000}{100}X\frac{100}{100}X\frac{50}{100} = \frac{m}{s}
$$

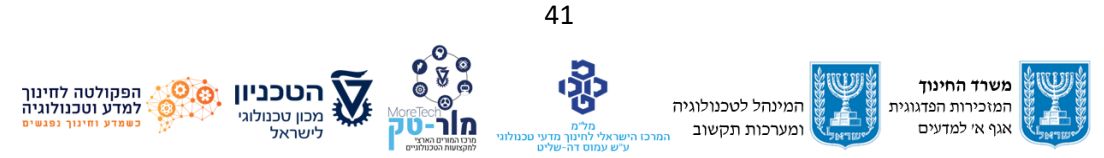

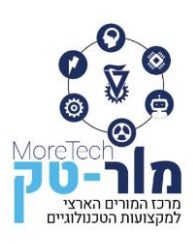

כעת נבצע ניסוי כיול כדי למצוא את הקשר בין ערכים אלו למהירות הרובוט בפועל. כתבו תכנית )בבלוקלי או מיקרופייתון( אשר מניעה את הרובוט קדימה במהירות קבועה ועוצרת אותו אחרי מספר שניות כפי שניתן לראות באיור 5.9. התכנית מכילה ערך חיובי (באיור מופיע הערך 50) למהירות הרובוט בציר Y( קדימה(. הריצו את התכנית עם ערכים שונים בתחום 40-100 ומלאו את טבלה 5.3 בהמשך העמוד )ערכים קטנים יותר בד"כ לא מספקים די כוח למנועים כדי להזיז את הרובוט כך שהרובוט לא ינוע קדימה אלא רק ישמיעה זמזום מהמנועים(

|   | 1 from m5stack import *                                           |                                                          |
|---|-------------------------------------------------------------------|----------------------------------------------------------|
|   | 2 from m5ui import *                                              |                                                          |
|   | 3 from uiflow import *                                            |                                                          |
|   | import time                                                       |                                                          |
|   | import <b>hat</b>                                                 | <b>Setup</b>                                             |
|   | 6 setScreenColor(0x111111)                                        |                                                          |
|   | hat roverc $\theta$ = hat.get(hat.ROVERC)                         | Set RoverC speed X<br>$\begin{bmatrix} 50 \end{bmatrix}$ |
| 8 | hat roverc $0.$ Set Speed $(0, 50, 0)$                            | Wait<br>$\Omega$                                         |
| 9 | wait(2)                                                           |                                                          |
|   | hat roverc $\theta$ . Set Speed( $\theta$ , $\theta$ , $\theta$ ) | Set RoverC speed X                                       |
|   |                                                                   |                                                          |

**איור :5.9 תכנית להנעת הרובוט במהירות קבועה** 

שלחו את התכנית לרובוט, מידדו את המרחק שנסע הרובוט במטרים וחשבו את מהירותו בהתאם למספר השניות של ריצת התכנית. ניתן לחשב את מהירות הרובוט ע"י הנוסחה:

$$
V\left[\frac{m}{sec}\right] = \frac{L\left[m\right]}{t\left[sec\right]}
$$

למשל אם הרובוט נסע ב 2 שניות 0.2 מטר )20ס"מ( תהיה מהירותו 0.1 מטר לשנייה.

$$
V = \frac{0.2}{2} = 0.1 \left[ \frac{m}{sec} \right]
$$

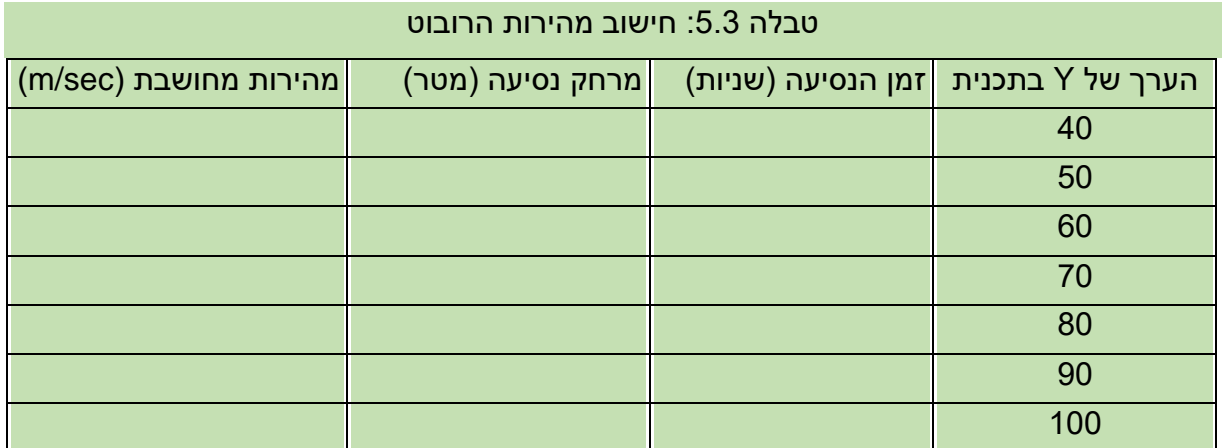

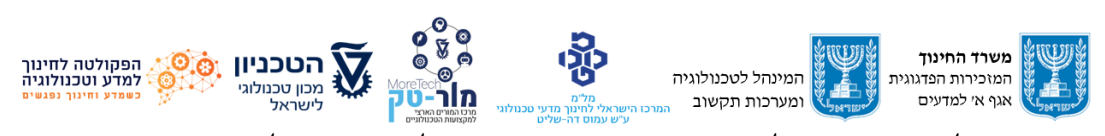

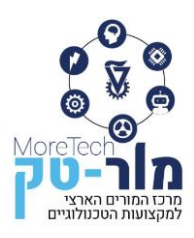

- מלאו את טבלה 5.3 שוב כשהרובוט מונח על רצפה מסוג אחר )למשל שטיח, רצפת עץ, אריחים(
	- מלאו את הטבלה פעם שלישית מיד אחרי שהרובוט סיים להיטען.
		- השוו את התוצאות שקיבלתם עם קבוצות אחרות.

לסיכום, כדי להניע את הרובוט במהירות רצויה אפשר לחשב או למצוא בטבלה 5.3 את הערך Y הנדרש לקבלת מהירות זו ולכתוב את הערך בתוכניות שלנו.

מהתרגילים שערכתם ניתן להסיק שניתן לבצע חישוב לערך המהירות ואפילו לבדוק אותו בפועל, אבל שינוי בתנאים בהם הרובוט נוסע (סוג המשטח, מצב הסוללה, איכות הרובוט הספציפי ועוד) משפיעים על המהירות בפועל כך שלא ניתן לחזות בצורה מדויקת את מהירות הרובוט מתוך ידיעת ערך המהירות שכתבנו בתוכנה.

שאלות לדיון:

- האם מערכת בקרת מהירות הרובוט בה השתמשנו )שליטה ע"י פקודה למהירות מסויית( היא בקרה בחוג פתוח או חוג סגור (ראה פרק 2 באוגדן זה)
	- מה נדרש כדי לדעת את הערך האמיתי של מהירות הרובוט?
		- בעזרת אילו חיישנים נוכל לספק מידע זה?

#### <span id="page-45-0"></span>**5.4 מערכת בקרת שיוט אדפטיבית**

כפי שתואר בפרק 2.2, בקרת שיוט אדפטיבית מבקרת את מהירות כלי הרכב כך שתהיה בהתאם ל-2 גורמים נפרדים: מהירות נדרשת ומרחק נדרש מכלי רכב אחר הנוסע לפניו. כלומר, כשלפני כלי הרכב לא נוסע אף כלי רכב אחר, כלי הרכב ייסע במהירות שנקבעה לו. אם לפניו נוסע כלי רכב אחר במהירות איטית יותר, מערכת הבקרה תוריד את מהירות כלי הרכב ותתאים אותה לרכב שלפניו תוך שמירה על מרחק קבוע מכלי הרכב הנ"ל.

כדי לבצע תרגיל המדמה כלי רכב עם מערכת בקרה אדפטיבית, נשתמש בשני רובוטים מסוג Rover5M כמתואר באיור ,5-10 את הראשון נתכנת כך שינוע במהירות קבועה ואיטית ואת השני, אשר ינוע במהירות התחלתית גבוהה נצייד בחיישן המסוגל למדוד את המרחק מהרובוט שלפניו. בתרגיל זה נשתמש בחיישן המשתמש בעקרון פעולה של החזרי גלי קול. החיישן מצויד במשדר ומקלט. המשדר שולח גלי קול בתדר אולטראסאונד ומודד את משך הזמן עד להגעת החזר של הגלים במקלט.

<https://docs.m5stack.com/en/unit/sonic.i2c>

את נתוני החיישן האולטראסוני תוכלו למצוא בקישור הבא:

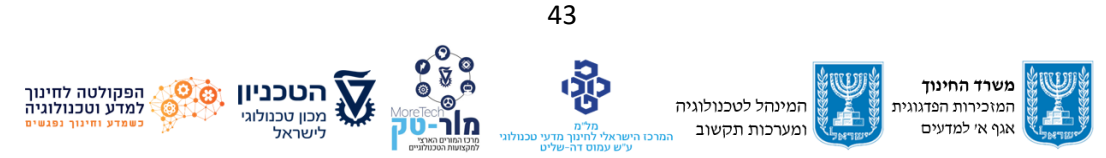

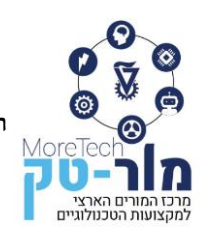

#### מרכז המורים הארצי למקצועות הטכנולוגיים

הפקולטה לחינוך למדע וטכנולוגיה, הטכניון, מכון טכנולוגי לישראל, חיפה 320003 E-mail: Moretech@ed.technion.ac.il +972 73-3783146 :טל [https://moretech.technion.ac.il](https://moretech.technion.ac.il/)

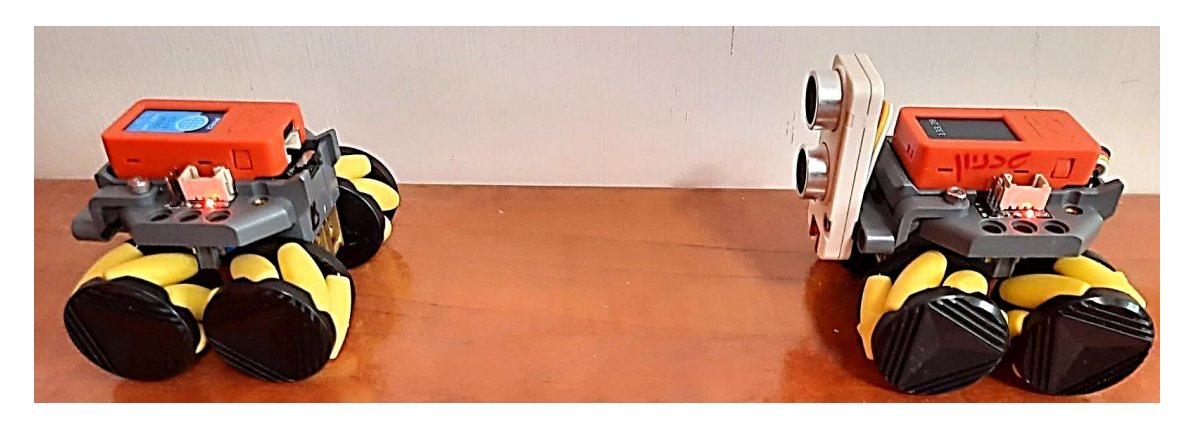

**איור :5.10 ניסוי בקרת שיוט אדפטיבית**

להלן התכנית המבצעת משימה זו:

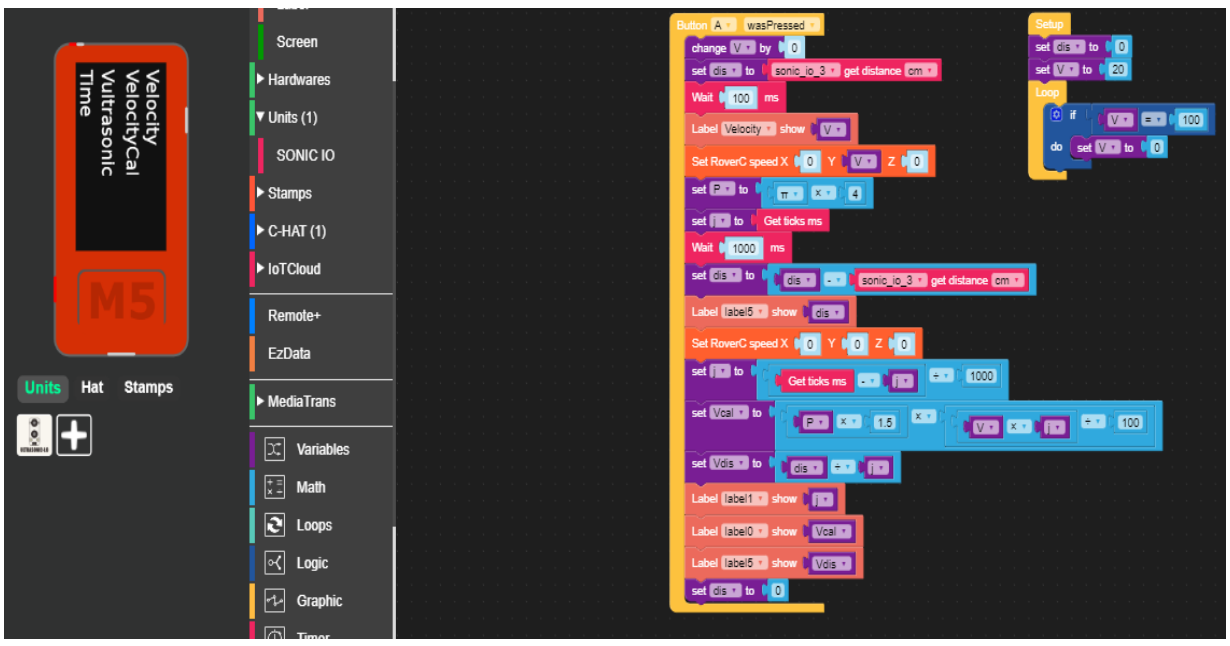

**איור :5.11 תכנית לבקרת שיוט אדפטיבית**

#### <span id="page-46-0"></span>**5.5 מערכות בקרה על בסיס ראיה ממוחשבת לעקיבה אחרי נתיב לכלי רכב אוטונומי**

בפרק זה נבצע שני תרגילים:

- א. תכנות הרובוט ע"י תכנת בלוקלי המכילה בלוקים מוכנים מראש לטיפול במידע המגיע מהמצלמה.
	- ב. תכנות במיקרו-פייתון לצורך עיבוד התמונה ושמירה על הנתיב.

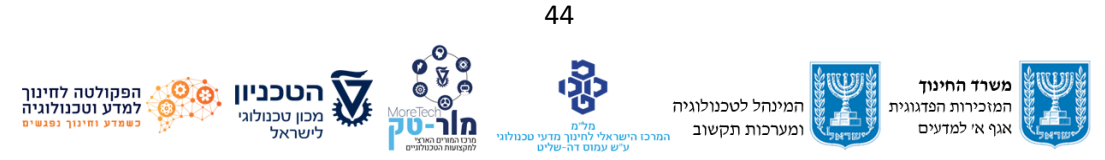

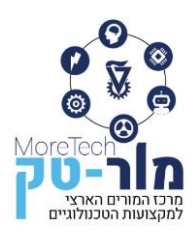

#### **עקיבה אחרי פס על בסיס תכנות בבלוקלי:**

כדי לפשט בצורה משמעותית את השימוש בראיה ממוחשבת, יש אפשרות להשתמש בפונקציות מוכנות מראש של המצלמה ולבצע תכנות פשוט בתכנת בלוקלי. שימוש כזה הוא הזדמנות טובה ללמוד על עקרונות הראיה הממוחשבת ללא צורך בידע רחב בתכנות. למשימה זאת נחבר לרובוט מצלמת UnitV כפי שמוצג באיור .5.12

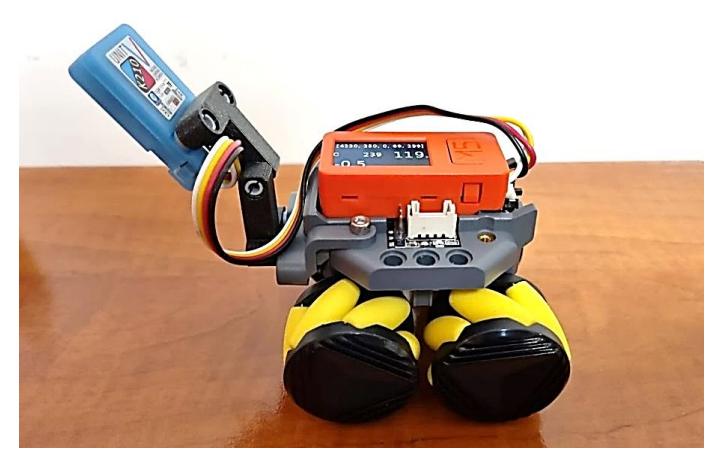

**איור :5.12 הרובוט המצויד במצלמה** 

את המצלמה יש לצרוב מראש לביצוע פונקציית הראיה המוכנה, תוך שימוש באותם כלים שהוצגו בתחילת פרק .5.1 בסרגל השמאלי של הצורב נבחר את משפחת המצלמות UNITV & STICKV ובתוכה נבחר ColorTracker ונבצע צריבה למצלמה. כעת המצלמה תוכל להבין את הפקודות המתאימות בתוך תכנת בלוקלי כפי שמוצג באיור .5.13

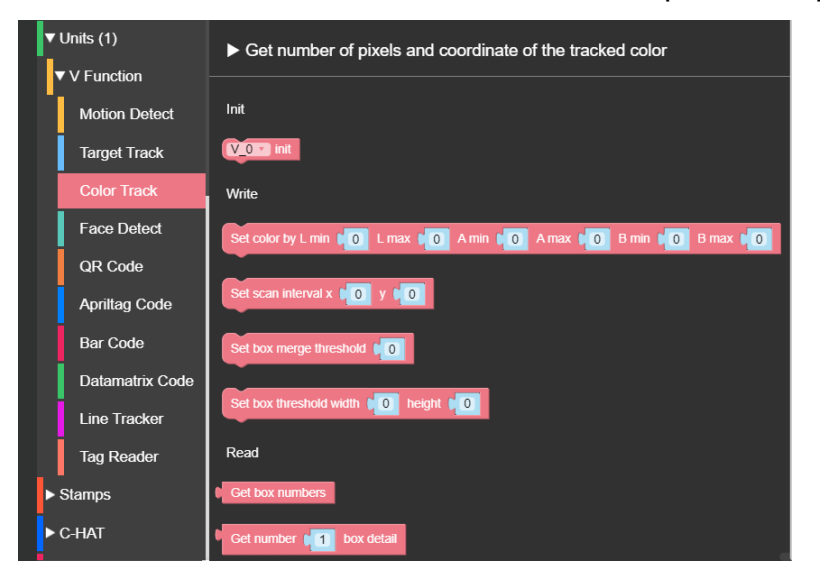

**איור :5.13 הפקודות בבלוקלי לשימוש בראיה ממוחשבת** 

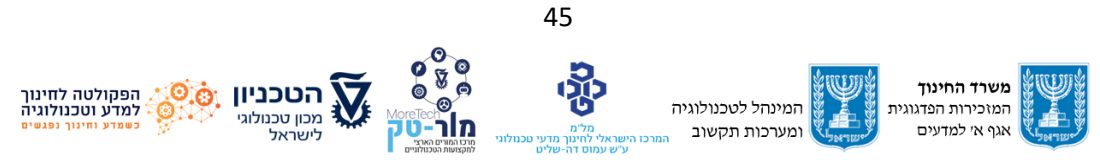

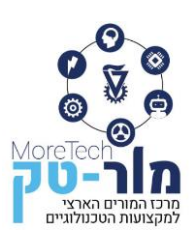

פקודות אלו מאפשרות להגדיר את הצבע אותו אנחנו מחפשים )למשל צבע הקו אחריו אנחנו רוצים לעקוב( בפורמט LAB ולקבל מהמצלמה נתונים על גודל ומיקום כתם הצבע המבוקש בתמונה. כדי לקבוע את ערכי הפרמטרים בפורמט LAB עבור צבע הקו אחריו אנו רוצים לעקוב אפשר להשתמש בכלי אותו ניתן להוריד בקישור הבא:

<https://m5stack.oss-cn-shenzhen.aliyuncs.com/resource/software/LAB-Color-Tool.exe>

תוך כדי שינוי הפרמטרים נשאף להגיע למצב בו רק האזור של הקו בצבע הרצוי מופיע בלבן וכל שאר התמונה שחורה. בראיה ממוחשבת, פעולה זו קרויה מסנן (Filter (או מסכה (Mask(. באיור 5.14 נתונות 2 דוגמאות למציאת הערכים עבור פס צבע רצוי. בתמונה מימין ערכי LAB לפס הצבע הכחול ובתמונה משמאל ערכי LAB לפס הצבע האדום.

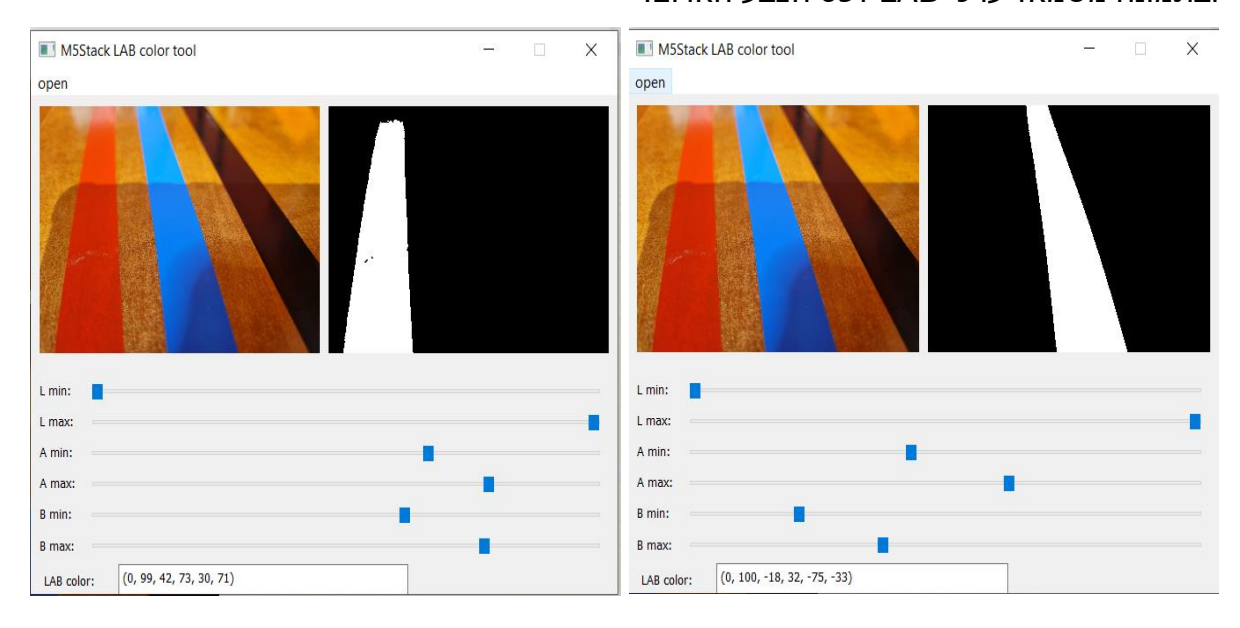

**איור :5.14 מציאת ערכי LAB לצבע הרצוי למעקב** 

#### את הערכים שמצאנו יש לכתוב בתכנית בבלוק:

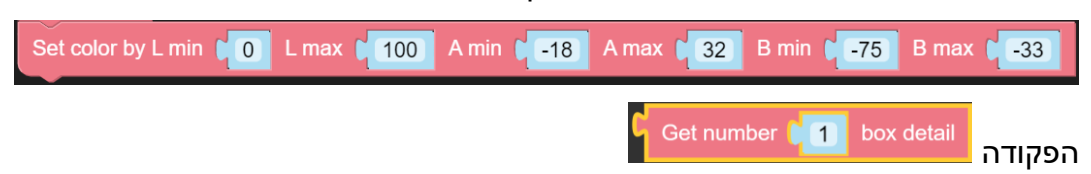

תחזיר מהמצלמה רשימה של 5 פרמטרים הכוללים את שטח כתם הצבע הרצוי )מספר הפיקסלים(, קואורדינטות ה- X וה-Y של פינת המרובע בו חסום הכתם וכן רוחב וגובה המרובע.

התמונה הנקלטת ע"י המצלמה היא בגודל 240\*320 פיקסלים, כך שערך של 120 הוא בדיוק במרכז התמונה. כדי לקבוע האם יש לפנות ימינה או שמאלה כדי לעקוב אחרי הקו, נחשב את מיקום מרכז

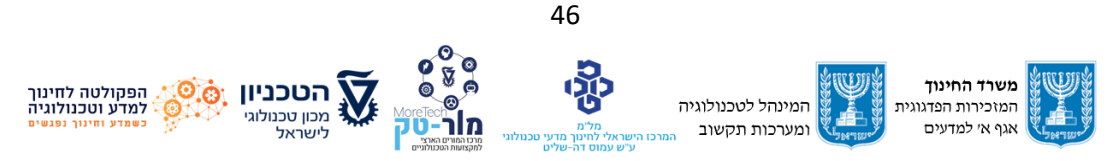

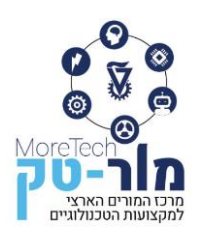

המרובע התוחם את הקו ונבדוק האם הוא מימין למרכז התמונה או משמאל למרכז התמונה ובהתאם נפנה את הרובוט לכוון המתאים כדי להביא את הקו למרכז התמונה, חדות הפניה תהיה יחסית לגודל הסטייה מהמרכז.

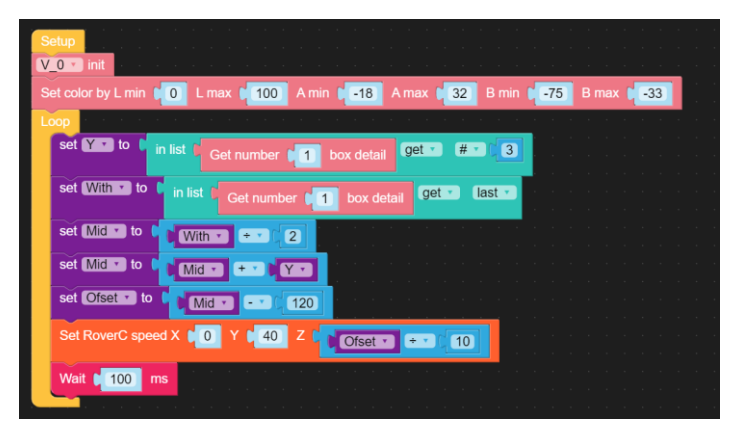

**איור :5.15 תכנית בלוקלי למעקב אחרי קו על בסיס מצלמה** 

#### **עקיבה אחרי נתיב על בסיס תכנות במיקרו-פייתון**

- א. הגדר את מיקרו הבקר מסוג +StickC5M וחבר אותו ל רובוט ב Pro RoverC ולמצלמת ה C2I כפי שמופיע באיור 5.12 כשפניה כלפי מטה. ודא שהתקנת את מנהלי ההתקן והספריות הדרושים.
	- ב. הגדירו את הפינים הדרושים למנועים שלכם וחברו אותם ללוח.

# Import necessary libraries import sensor import image import time import machine import math

אפשר לבדוק את פעולת המנועים בעזרת קוד הבא:

from machine import Pin, PWM motor left  $f = Pin(12, Pin.OUT)$ motor left  $b = Pin(13, Pin.OUT)$ motor\_right\_f = Pin(14, Pin.OUT) motor right  $b = Pin(15, Pin.OUT)$ 

ג. ייבא את הספריות הדרושות לעיבוד תמונה. עבור הפרויקט הזה, נשתמש בספריית OpenMV .

import sensor, image, time

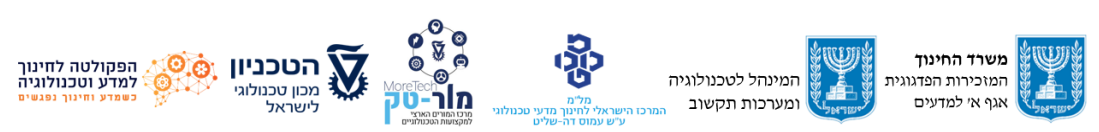

47

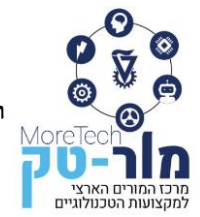

ד. אתחל את מצלמת ה - C2I-והגדר את הרזולוציה.

sensor.reset() sensor.set\_pixformat(sensor.RGB565) sensor.set\_framesize(sensor.QQVGA) sensor.set\_vflip(True) sensor.run(1)

ה. צור פונקציה לצילום ועיבוד תמונה כדי לזהות את הקו השחור.

def detect\_line(): img = sensor.snapshot() img.binary([(0, 0, 0), (70, 70, 70)]) blobs = img.find\_blobs([(0, 0, 0), (70, 70, 70)], pixels\_threshold=200, area\_threshold=200) if blobs: largest  $blob = max(blobs, key=lambda b:b.pixels())$  img.draw\_rectangle(largest\_blob.rect()) img.draw\_cross(largest\_blob.cx(), largest\_blob.cy()) return largest blob.cx(), largest blob.pixels() else: return None, None

פונקציה זו מצלמת תמונה, ממירה אותה לבינארי ומוצאת את הכתמים השחורים בתמונה. לאחר מכן היא מחזירה את המרכז של הבלוק הגדול ביותר ואת מספר הפיקסלים בבלוק.

ו. צור פונקציה השולטת בתנועת הרובוט לפי מיקום הקו השחור.

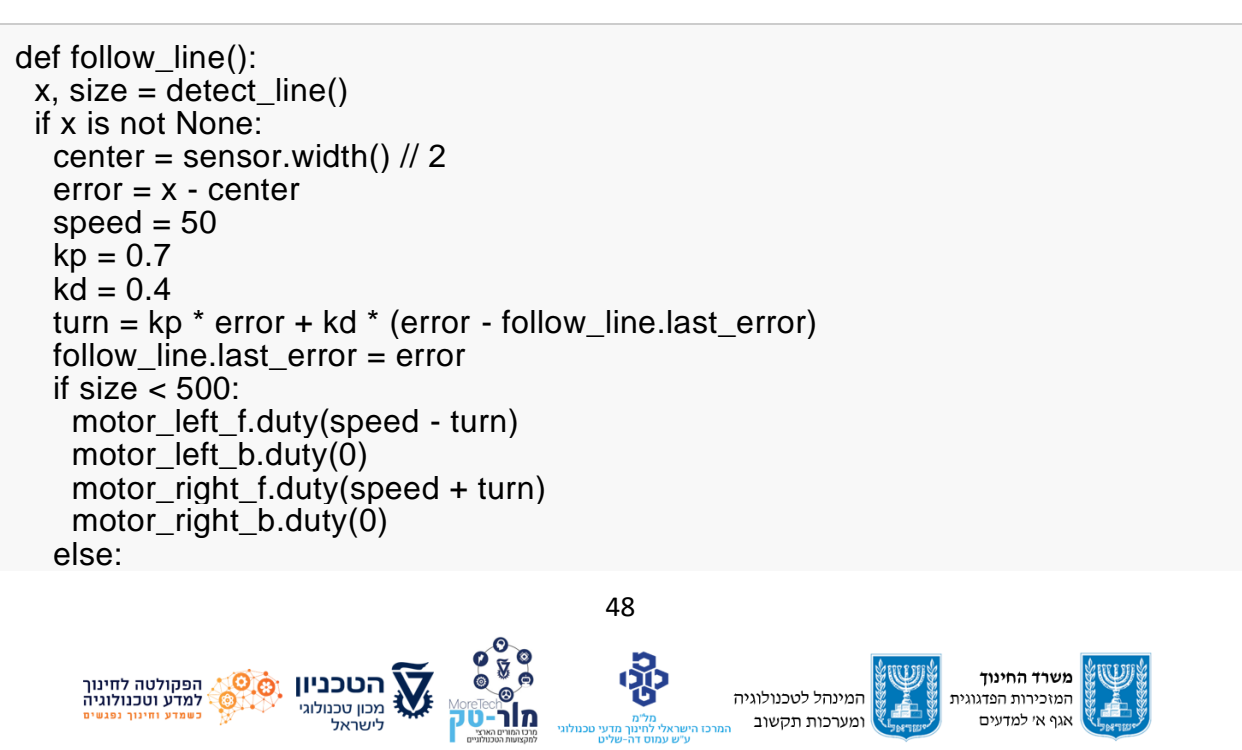

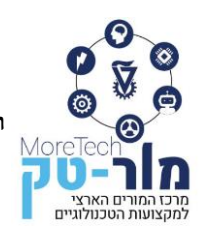

#### מרכז המורים הארצי למקצועות הטכנולוגיים הפקולטה לחינוך למדע וטכנולוגיה, הטכניון, מכון טכנולוגי לישראל, חיפה 320003 E-mail: Moretech@ed.technion.ac.il +972 73-3783146 :טל

[https://moretech.technion.ac.il](https://moretech.technion.ac.il/)

motor\_left\_f.duty(0) motor\_left\_b.duty(0) motor\_right\_f.duty(0) motor right  $b.duty(0)$  else: motor\_left\_f.duty(0) motor\_left\_b.duty(0) motor\_right\_f.duty(0) motor right  $b.duty(0)$ follow line.last  $error = 0$ 

פונקציה זו משתמשת בשגיאה בין מרכז הקו השחור למרכז התמונה כדי לחשב את זווית הסיבוב. לאחר מכן היא מתאמת את מהירות המנוע השמאלי והימני בהתאם.

ז. לבסוף, צור לולאה הקוראת ברציפות לפונקציה. ()line\_follow

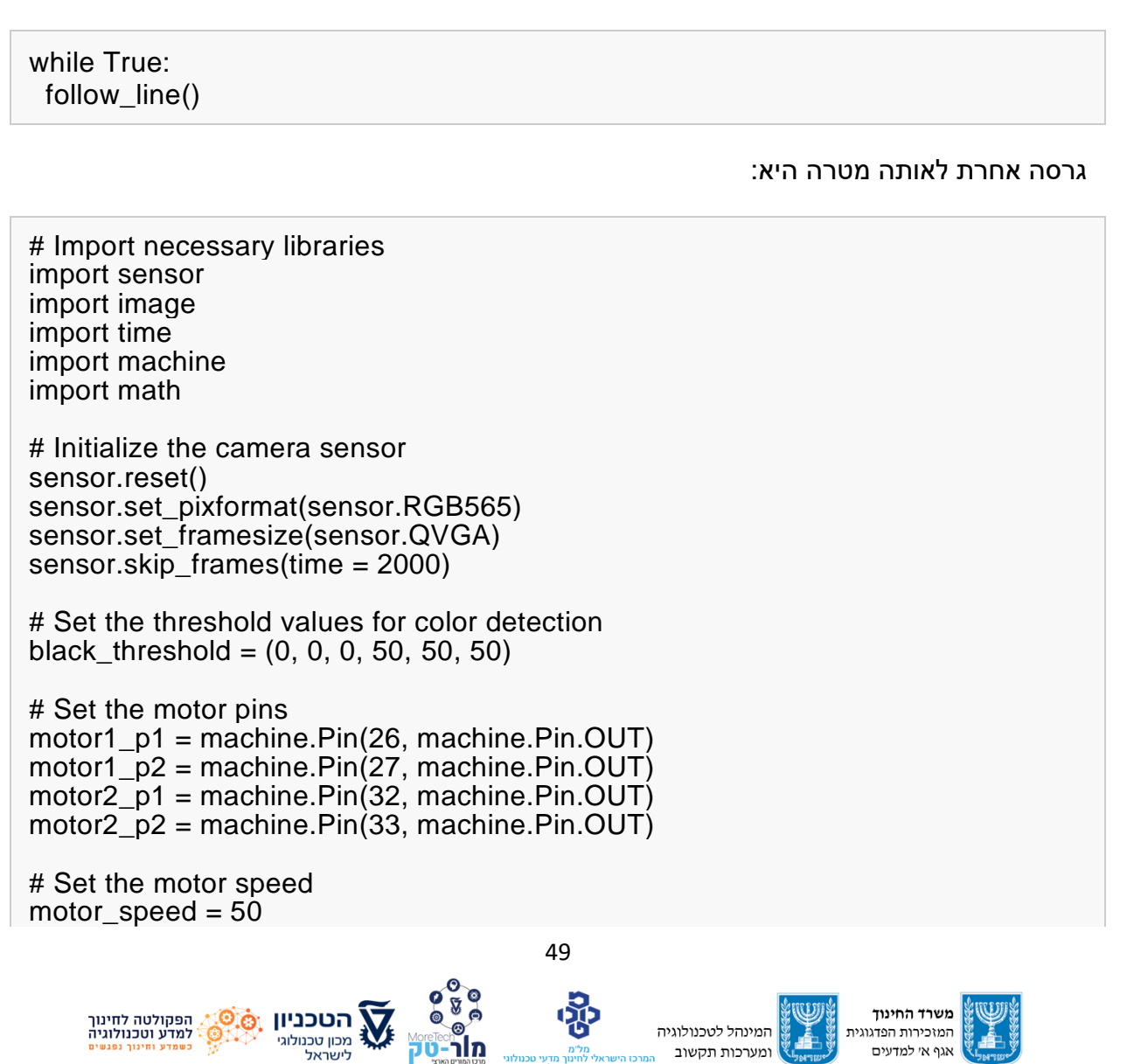

הפקולטה לחינוך למדע וטכנולוגיה, הטכניון, מכון טכנולוגי לישראל, חיפה 320003 E-mail: Moretech@ed.technion.ac.il +972 73-3783146 :טל [https://moretech.technion.ac.il](https://moretech.technion.ac.il/)

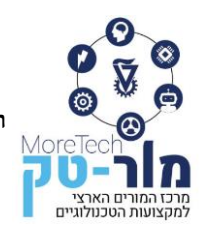

# Define the motor control functions def forward(): motor1\_p1.value(1) motor1\_p2.value(0)  $motor2$ <sup>-</sup>p1.value $(1)$  motor2\_p2.value(0) def backward(): motor1\_p1.value(0) motor1\_p2.value(1) motor2\_p1.value(0) motor2\_p2.value(1) def left(): motor1\_p1.value(0) motor1\_p2.value(1) motor2\_p1.value(1) motor2\_p2.value(0) def right(): motor1\_p1.value(1) motor1\_p2.value(0) motor2\_p1.value(0) motor2\_p2.value(1) def stop(): motor1\_p1.value(0) motor1 p2.value(0) motor2\_p1.value(0) motor2\_p2.value(0) # Set the initial error value  $error = 0$ # Start the main loop while True: # Capture an image from the camera sensor img = sensor.snapshot() # Convert the image to grayscale img  $qraw = imag.toqravscale()$  # Threshold the image to detect the black line img\_binary = img\_gray.binary([black\_threshold]) # Find the centroid of the black line line = img\_binary.get\_regression( $[(255, 255)]$ , robust = True)

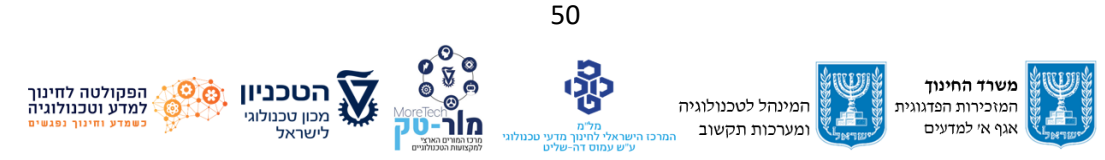

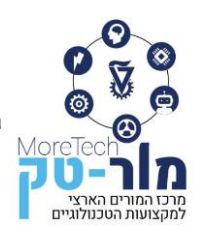

```
# If a line is detected
 if line:
   error = line.x1() - img.width() \frac{1}{2} # If the line is on the left, turn left
   if error > 0:
       left()
   # If the line is on the right, turn right
    elif error < 0:
      right()
   # If the line is in the center, move forward
    else:
       forward()
 # If no line is detected, stop the robot
 else:
    stop()
```
במידה ותשתמשו בחיישני פס שחור שנמצאים בחנות של הייצרן ניתן להפעיל קוד פשוט יותר:

```
from m5stack import *
from m5ui import *
from uiflow import *
import machine
import time
# set up motor pins
left_motor = machine.GPIO(machine.GPIO.GPIO0, machine.GPIO.OUT)
right_motor = machine.GPIO(machine.GPIO.GPIO5, machine.GPIO.OUT)
# set up line sensors
left_sensor = machine.ADC(machine.ADC.ADC1, machine.ADC.IN)
center_sensor = machine.ADC(machine.ADC.ADC2, machine.ADC.IN)
right_sensor = machine.ADC(machine.ADC.ADC3, machine.ADC.IN)
# set motor speeds
base speed = 80left motor speed = base speed
right motor speed = base_speed
# main loop
while True:
   # read sensor values
  left_value = left_sensor.read()
  center value = center sensor.read()
   right_value = right_sensor.read()51
                                                                  משרד החינוד
    הפקולטה לחינוך
                                                 המינהל לטכנולוגיה
                                                                המזכירות הפדגוגית
    למדע וטכנולוגיה
                    מכוו טכנולוגי
                                 מור
                                                                  אגף אי למדעים
                                                  ומערכות תקשוב
```
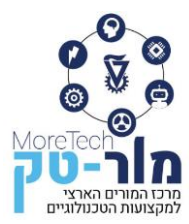

 # adjust motor speeds based on sensor values if center value  $<$  2000: # on black line left motor speed = base speed right\_motor\_speed = base\_speed elif left\_value  $\geq$  2000: # left of black line left motor speed  $= 0$  right\_motor\_speed = base\_speed elif right value  $> 2000$ : # right of black line left\_motor\_speed = base\_speed right motor speed  $= 0$  else: # lost line left motor speed  $= 0$  right\_motor\_speed = 0 # set motor speeds left\_motor.duty(left\_motor\_speed) right\_motor.duty(right\_motor\_speed)

 # wait for a short time time.sleep\_ms(50)

בקוד זה, אנו מייבאים תחילה את המודולים הדרושים ומגדירים את הפינים עבור המנועים וחיישני הקו. לאחר מכן אנו מגדירים את מהירות הבסיס של המנועים ונכנסים ללולאה שבה אנו קוראים באופן רציף את ערכי החיישן ומכוונים את מהירויות המנוע בהתאם. אם החיישן המרכזי מזהה את הקו השחור, אנו מכוונים את שני המנועים למהירות הבסיס. אם החיישן השמאלי מזהה לבן, אנו עוצרים את המנוע השמאלי ונשמור על המנוע הימני במהירות הבסיס כדי לכוון את הרובוט ימינה. באופן דומה, אם החיישן הימני מזהה לבן, אנו עוצרים את המנוע הימני ושומרים על המנוע השמאלי במהירות הבסיס כדי לנווט את הרובוט שמאלה. אם אף אחד מהחיישנים לא מזהה את הקו השחור, אנחנו עוצרים את שני המנועים. לבסוף, אנו מגדירים את מהירויות המנוע ומחכים זמן קצר לפני שנחזור על הלולאה.

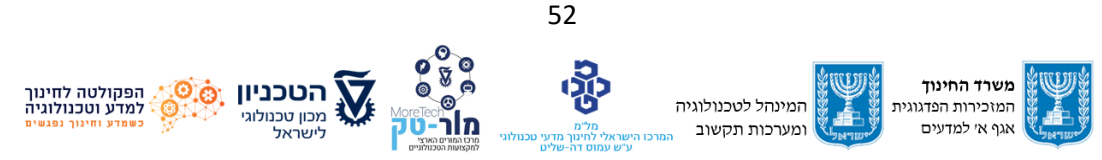

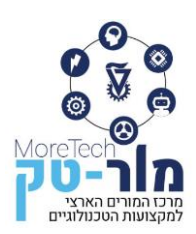

## <span id="page-55-0"></span>**.6 סימוכין ומקורות נוספים**

Åström, K. J., & Wittenmark, B. (2013). *Adaptive control*. Courier Corporation.

Åström, K. J., & Murray, R. M. (2021). *Feedback systems: an introduction for scientists and engineers*. Princeton university press.

Bahrami, S., Nourinejad, M., Nesheli, M. M., & Yin, Y. (2022). Optimal composition of solo and pool services for on-demand ride-hailing. *Transportation Research Part E: Logistics and Transportation Review*, *161*, 102680.

Bora, D. J., Gupta, A. K., & Khan, F. A. (2015). Comparing the performance of L\* A\* B\* and HSV color spaces with respect to color image segmentation. *arXiv preprint arXiv:1506.01472*.

Gyawali, S., Xu, S., Qian, Y., & Hu, R. Q. (2020). Challenges and solutions for cellular based V2X communications. *IEEE Communications Surveys & Tutorials*, *23*(1), 222-255.

Duchoň, F., Hubinský, P., Hanzel, J., Babinec, A., & Tölgyessy, M. (2012). Intelligent vehicles as the robotic applications. *Procedia Engineering*, *48*, 105-114.

He, Y., Ciuffo, B., Zhou, Q., Makridis, M., Mattas, K., Li, J., & Xu, H. (2019). Adaptive cruise control strategies implemented on experimental vehicles: A review. *IFAC-Papers Online*, *52*(5), 21-27.

Marsden, G., McDonald, M., & Brackstone, M. (2001). Towards an understanding of adaptive cruise control. *Transportation Research Part C: Emerging Technologies*, *9*(1), 33-51.

Mohanasundaram, S. S., Kumar, M., & Jaikumar, K. (2014). LabVIEW Based Adaptive Cruise Control Model with Improved Efficiency. *International Journal of Engineering Research*, *3*(4).

Petri, A. M., & Petreuș, D. M. (2022). Adaptive Cruise Control in Electric Vehicles with Field-Oriented Control. *Applied Sciences*, *12*(14), 7094.

Petrov, P., & Nashashibi, F. (2014). Modeling and nonlinear adaptive control for autonomous vehicle overtaking. *IEEE Transactions on Intelligent Transportation Systems*, *15*(4), 1643-1656.

Tay, T. T., Lim, Z. Z., & Chua, Y. L. (2017, October). Utilizing autonomous mobile robot to increase interest in STEM. In *2017 3rd International Conference on Science in Information Technology (ICSITech)* (pp. 161-165). IEEE.

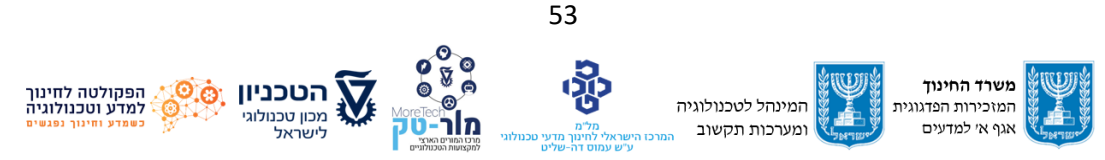

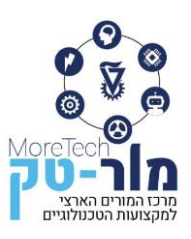

ורנר, א' וקופרמן, ד' )2020(. רובוטיקה אינטליגנטית ותחבורה חכמה לתלמידי תיכון: תכנית מצוינות של הטכניון ורשת אורט, בשיתוף פעולה עם משרד החינוך ו MIT. *מורטק – כתב העת של מרכז המורים הארצי למורי המקצועות הטכנולוגיים מדעיים,* ,*15* .18-25

רייכספלד, ע' וקלוס, ד' )2005(. *בקרה במכונות חלק א' – לוגיקה*. תל אביב: אורט ישראל.

רייכספלד, ע' וקלוס, ד' )2006(. *בקרה במכונות חלק ב' –* מערכות מיכון-עקרונות מדעיים. תל אביב: אורט ישראל.

רייכספלד, ע' וקלוס, ד' )2005(. *בקרה במכונות חלק ג' –* היבטים פיזיקליים ומתמטיים. תל אביב: אורט ישראל.

אוגדן המגמה לתחבורה מתקדמת המנהל לתקשוב וטכנולוגיה )2020(. משרד החינוך

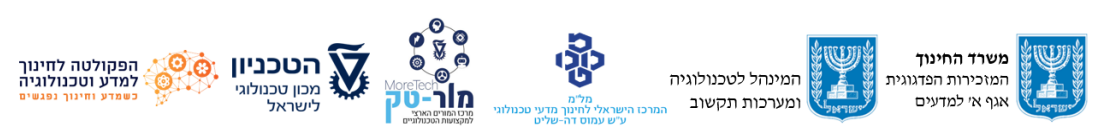

54